# AGRÓNIC 4500

# **MANUAL DEL INSTALADOR**

VERSIÓN PROVISIONAL

# ÍNDICE

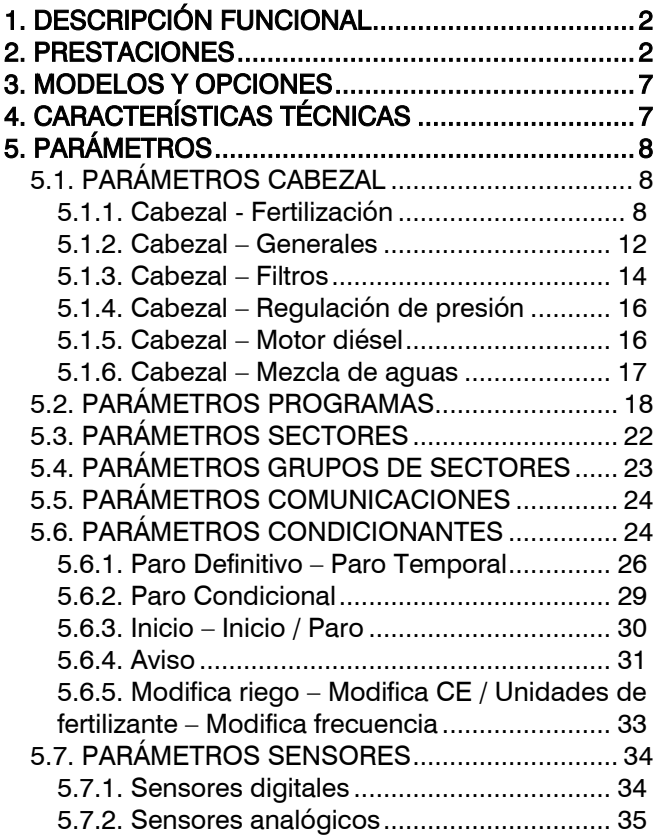

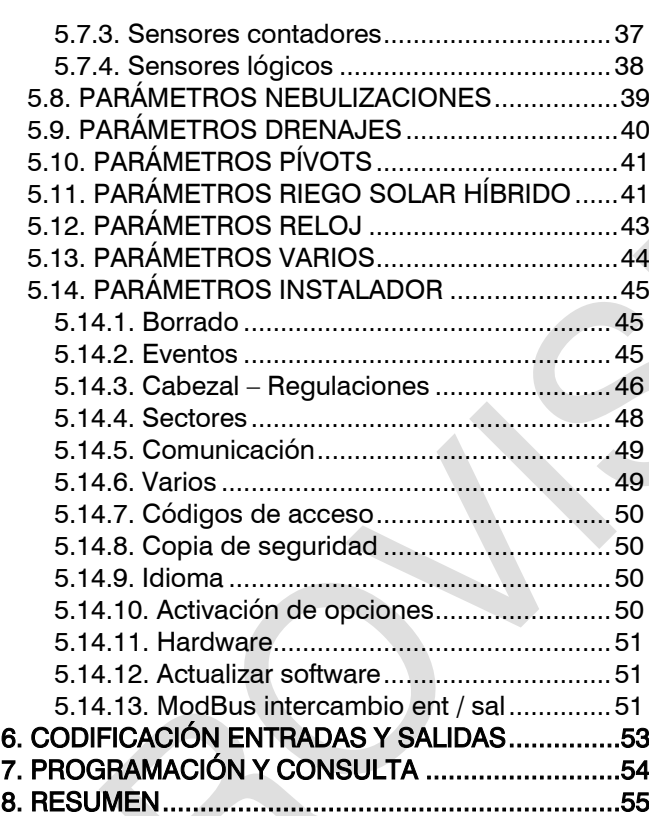

# **PRESENTACIÓN**

Le estamos muy agradecidos por la confianza que nos ha demostrado al interesarse o adquirir el AGRÓNIC 4500.

Confianza que, por nuestra parte, nos esforzamos cada día en merecer y de esta forma justificar la tradición de calidad de nuestros productos.

Este Manual le permitirá conocer las prestaciones del equipo así como su instalación y utilización. No obstante, si alguna duda le quedara, dénosla a conocer y gustosamente le atenderemos.

# <span id="page-1-0"></span>**1. DESCRIPCIÓN FUNCIONAL**

El Agrónic 4500 está pensado para la automatización del riego de fincas medianas y grandes (máximo de 400 sectores de riego en 4 cabezales independientes) con necesidad de abrir/cerrar válvulas de sectores y maestras, control de fertilizantes y ácidos, filtros, lectura de todo tipo de sensores para la monitorización y modificación de riegos. Para fincas con pívots (máximo de 4) y coberturas.

La finca puede tener una **toma de agua** con presión o necesitar bombas de impulsión (eléctricas o motobomba). Puede haber varios contadores del agua de riego en tuberías principales y uno por cada sector.

Los cabezales pueden tener **alimentación** a 12Vdc (con panel solar y batería, o solo batería) o a 220Vac (red o grupo electrógeno). También hay la opción de riego solar híbrido, con paneles solares y grupo electrógeno o red, donde el Agrónic puede escoger que energía usar para el riego.

Las válvulas pueden ser a 12Vdc, a 24Vac o latch, y pueden estar cerca del cabezal y comandadas por microtubo o cable, o a distancia con Módulos Externos; de hasta 3 Km con Agrónic Radio y AgroBee-L, y hasta 10 Km con Agrónic Monocable.

En los cabezales puede haber fertilización con inyector de motor hidráulico, dosificadoras eléctricas o sistema de venturis. La fertilización puede ser por unidades (tiempo o volumen) o seguir una referencia de CE.

Lectura de todo tipo de sensores (analógicos, digitales y contadores), tanto conectados al propio Agrónic, como a distancia con Módulos Externos.

# <span id="page-1-1"></span>**2. PRESTACIONES**

# **CABEZAL**

El cabezal contiene los elementos necesarios para preparar el agua de riego y los nutrientes hacia su red hidráulica. Esto incluye las bombas de impulsión, válvulas generales, fertilización y filtros.

Puede controlar hasta 4 cabezales independientes.

Las configuraciones de la fertilización, salidas generales, filtros, regulación de presión, motor diésel y mezcla de aguas son independientes para cada cabezal.

# RIEGO

Realiza el control de hasta 400 sectores gobernados por 99 programas de riego.

Cada sector puede tener contador de volumen, contador de energía, entrada digital de inicio, detector de caudal, referencia de presión, área que ocupa y tipo de cultivo.

Hay dos tipos de programas, "subprograma" y "lineal". Con el primero cada programa puede tener hasta 20 subprogramas con 10 sectores cada uno, la cantidad de riego es por subprograma. Con el segundo cada programa puede tener hasta 20 sectores que pueden agruparse para regar uno detrás de otro, la cantidad de riego es por sector.

Se pueden crear grupos de sectores, con hasta 20 sectores cada uno. El grupo de sectores se asigna al programa como si fuera un solo sector, con esto se incrementa de forma importante la cantidad de sectores que puede activar un programa.

El máximo de sectores que puede activar un programa al mismo tiempo es de 40.

Hay tres formas de iniciar un programa:

- Inicio horario: a una hora determinada eligiendo los días de la semana o cada cuantos días repetir el riego (frecuencia de días) o marcando la fecha en un calendario.
- Inicio secuencial: cuando ha terminado otro programa.

• Inicio condicional: cuando se activa un condicionante. Se puede configurar un horario activo, un tiempo de seguridad entre inicios, un tiempo de seguridad por falta de inicios y un riego de seguridad cada cierto tiempo.

Una vez iniciado el programa se tiene la opción de repetir el riego cada cierto tiempo (activaciones).

En el momento del inicio se puede modificar la cantidad de riego mediante los condicionantes. Por ejemplo, aumentar un % el riego si hay mucha radiación, bajar un % el riego si hay mucha humedad en el suelo, etc. También se puede modificar el mediante curvas diarias. Con la curva se marca un tanto por ciento a aumentar o disminuir el riego, la fertilización o el tiempo entre activaciones en función de la hora del día en que se active el programa.

Si el riego es por ETc la cantidad de riego se determina desde la Nube en función del cultivo, ETo, lluvia efectiva y otros parámetros.

Unidades de riego en tiempo, "hh:mm", "mm:ss" o "m3/ha(t)" (m3 por hectárea en tiempo); o en volumen, "m3" o "m3/ha" (m3 por hectárea) o "mm" (milímetros o lámina de agua).

Programación masiva desde "App/Web/PC" cuando las unidades de riego son "m3/ha" o "mm" y hay asignado el cultivo en el sector.

Se hace registro del tiempo y volumen de riego y de fertilizantes por cada sector. También se puede registrar la media de conductividad (mS), la de acidez (pH), la energía consumida por el sector (kW) y el desfase del caudal.

Cuando el programa está activo puede pararse el riego, de forma definitiva o temporal, mediante un condicionante. Por ejemplo, parar cuando hace mucho viento, parar mientras el nivel del pozo está bajo, parar cuando el caudal de un sector es demasiado alto (reventón de tubería), etc.

Todos los sectores que activa un programa tienen que estar en el mismo cabezal.

# **FERTILIZACIÓN**

Cada cabezal realiza el control de hasta 8 fertilizantes, 2 ácidos y 2 tratamientos fitosanitarios, todos en tanques independientes.

Regulación para mantener una consigna de acidez (pH) y conductividad eléctrica (mS).

Valores de preriego y postriego independientes para cada subprograma o agrupación en un programa lineal. Limpieza de las inyectoras al finalizar la fertilización.

Unidades de fertilización en tiempo "hh:mm" o "mm:ss"; o en volumen, "L" (litros) o "L/ha" (litros/hectárea).

Configurable el empleo o no de los agitadores, con preagitación y agitación intermitente o seguida.

Los fertilizantes se podrán aplicar de tres formas diferentes:

- En serie: un fertilizante tras otro, con una sola inyectora. Puede fertilizar varios programas a la vez si no se repite el fertilizante.
- Paralela: los fertilizantes se aplican todos a la vez, con una inyectora para cada uno. En cada programa se configura el tipo de fertilización que va a tener, puede ser "Por CE", "CE entrada", "Uniforme", "Proporcional" o "Unidades".
- Solar: Solamente se usa cuando el cabezal está configurado como "Riego solar híbrido". Los fertilizantes se aplican todos a la vez, con una inyectora para cada uno. En cada programa se configura el tipo de fertilización que va a tener, puede ser "Por CE", "CE entrada" o "Proporcional". Pueden regar y fertilizar varios programas a la vez usando los mismos fertilizantes.

Si hay contadores en los fertilizantes se puede detectar la falta de pulsos o fuga. Reparto proporcional de cada pulso del contador en los acumulados e históricos según el caudal previsto de los sectores que fertilizan a la vez.

Para los 4 cabezales el equipo es capaz de gestionar 32 fertilizantes, 8 ácidos y 8 tratamientos fitosanitarios.

# BOMBEO

Cada cabezal dispone de 6 salidas generales de riego, o motores. Uno de los motores puede ser una motobomba o grupo electrógeno. A cada sector se le asigna a que motores tiene asociados. Los motores se activan junto con el sector. Hay temporizaciones para separar la activación del motor de la del sector, tanto en la activación como en el paro.

Puede regular la presión de riego mediante un control PID o entregar la referencia de presión al variador para que éste haga la regulación.

Puede ir activando o parando motores en función del caudal previsto que necesita.

Para los 4 cabezales el equipo es capaz de gestionar 24 bombas, 4 motores diésel y 4 regulaciones de presión.

# LIMPIEZA DE FILTROS

Cada cabezal dispone de tres grupos de filtros, con tiempos de lavado distintos. No está limitado el número de filtros.

El inicio de la secuencia de lavado puede ser por la presión diferencial, presostato o dos sensores de presión, y/o por el tiempo o volumen de circulación de agua.

Configurable el paro o no de los sectores de riego y de los fertilizantes mientras se está limpiando filtros.

Control de avería por limpiezas continuas.

Configurable una salida general de filtros.

Los filtros del cabezal 1 pueden usarse como filtros comunes a todos los cabezales, es decir, la limpieza se puede asociar a los motores de todos los cabezales.

Para los 4 cabezales el equipo es capaz de gestionar 12 grupos distintos de filtros.

# **CONDICIONANTES**

El equipo dispone de un total de 120 condicionantes totalmente configurables para realizar acciones que tendrán en cuenta el estado o los valores de sensores digitales, analógicos o contadores. Las acciones son tan variadas como el poder realizar paros definitivos, temporales o condicionales aplicados a un programa o a todos, el iniciar y/o parar un riego, el realizar un aviso, ajustar las unidades de riego o de fertilizante al iniciarse el programa de riego según un valor instantáneo de un sensor o el valor integrado desde el anterior riego, parar el riego en un horario determinado, etc. Además, cada condicionante puede configurarse para que genere una anomalía, activar una salida de alarma, que envíe un mensaje SMS y un mensaje SMS a otra máquina.

Como ejemplos, puede destacarse el uso para finalizar los riegos por una rotura en tubería, aplazar el riego por falta de nivel o exceso de viento, modificar el volumen de cada riego en relación al contenido de agua en suelo, a la radiación solar recibida por la planta desde el anterior riego o por la evapotranspiración, finalizar el riego si ha precipitado una cierta cantidad de lluvia desde el anterior riego, realizar un aviso al propietario por intento de robo, etc.

# NEBULIZACIÓN

Realiza el control de hasta 8 nebulizaciones. La nebulización se usa para refrescar y aumentar la humedad en invernaderos mediante la pulverización de agua a presión en el ambiente.

El control se puede realizar por DPV (déficit de presión de vapor), por temperatura y/o humedad o por un condicionante.

# **DRENAJE**

Realiza el control de hasta 20 drenajes. El drenaje se usa en cultivos hidropónicos para eliminar sales de la zona reticular. Para hacerlo una parte del agua de riego que entra en las cubetas tiene que salir o drenar. El drenaje va asociado a un programa, y en el programa se configura el % del agua del riego que tiene que drenar. Para conseguirlo puede modificar la cantidad de riego, en el mismo riego o el siguiente, o el tiempo entre inicios de programa. Del agua de drenaje se puede medir la conductividad y la acidez quedando registrado en cada riego.

# RIEGO SOLAR

Uno de los cabezales de riego puede gestionar un sistema híbrido de energía, paneles solares y red eléctrica o generador diésel. En función de la radiación solar el equipo puede decidir con qué tipo de energía va a regar, también hay la opción de usar las dos a la vez. Puede decidir el orden en que van a regar los programas en función de la energía solar disponible y las prioridades de programas. Permite el uso del mismo fertilizante por varios programas que estén regando a la vez. Se puede configurar un horario de uso exclusivo de energía solar, y si queda riego, lo finaliza fuera del horario usando también la energía de la red.

# PÍVOTS

Realiza el control de hasta 4 pívots con control de arranque y paro, posición con GPS, autoreverse, control de velocidad, sectorización y alarmas. El riego puede ser por pasadas o tiempo. Puede arrancar un motor diésel. También pueden funcionar con energía solar.

# MANUAL

Con órdenes manuales se pueden iniciar, parar, dejar fuera de servicio o suspender a ciertas horas los programas de riego; sectores en manual o en automático; fuera de servicio o Stop general; iniciar o parar la limpieza de los filtros; finalización de alarmas y averías; modificar sensores virtuales; calibración de sensores o activación directa de las salidas.

# LECTURAS

El equipo guarda el historial y registros de eventos con las anomalías de los últimos días.

En el historial se guarda, en periodos de 10 minutos, el valor de todos los sensores, inicios de programas y de limpieza de filtros, y si está regando por cada sector el acumulado en tiempo y volumen, medias de pH y CE, etc. En historial de programa se tiene el registro de todo lo que ha hecho la última activación del programa, fecha y hora de inicio, cantidades de riego y fertilizante, factores modificadores, riego y fertilizante sobrante, etc. En la lectura de anomalías se ve la relación de eventos considerados de importancia ordenados por fecha y hora. En la lectura del registro se ve la relación de todos los eventos del equipo ordenados por fecha y hora.

# MÓDULOS EXTERNOS

Para la gestión a distancia de válvulas, lectura de sensores y contadores se dispone de los módulos radio AgroBee-L, Agrónic Radio y Agrónic Monocable. El AgroBee-L y Agrónic Radio utilizan bandas libres que no necesitan legalización para entornos de hasta 2,5Km. El Agrónic Monocable puede llegar a distancias de hasta 10 Km con un cable bifilar. Pueden conectarse hasta dos enlaces de cada uno de los sistemas.

Del AgroBee-L hay una gran variedad de módulos y sensores que pueden leer (ver el Folleto AgroBee-L R-2151). Para hacer controles especiales como gestión de cabezales de riego, drenajes, y otros, hay los Módulos de Expansión, conectados con un cable bifilar al Agrónic permite hacer estos controles a distancias de hasta 1 Km. También hay los **Dispositivos Modbus Externos** que son equipos no fabricados por Progrés pero que pueden conectarse por Modbus al Agrónic para leer o escribir datos. Por ejemplo leer la potencia consumida de una bomba, pasar la referencia de presión a un variador, etc.

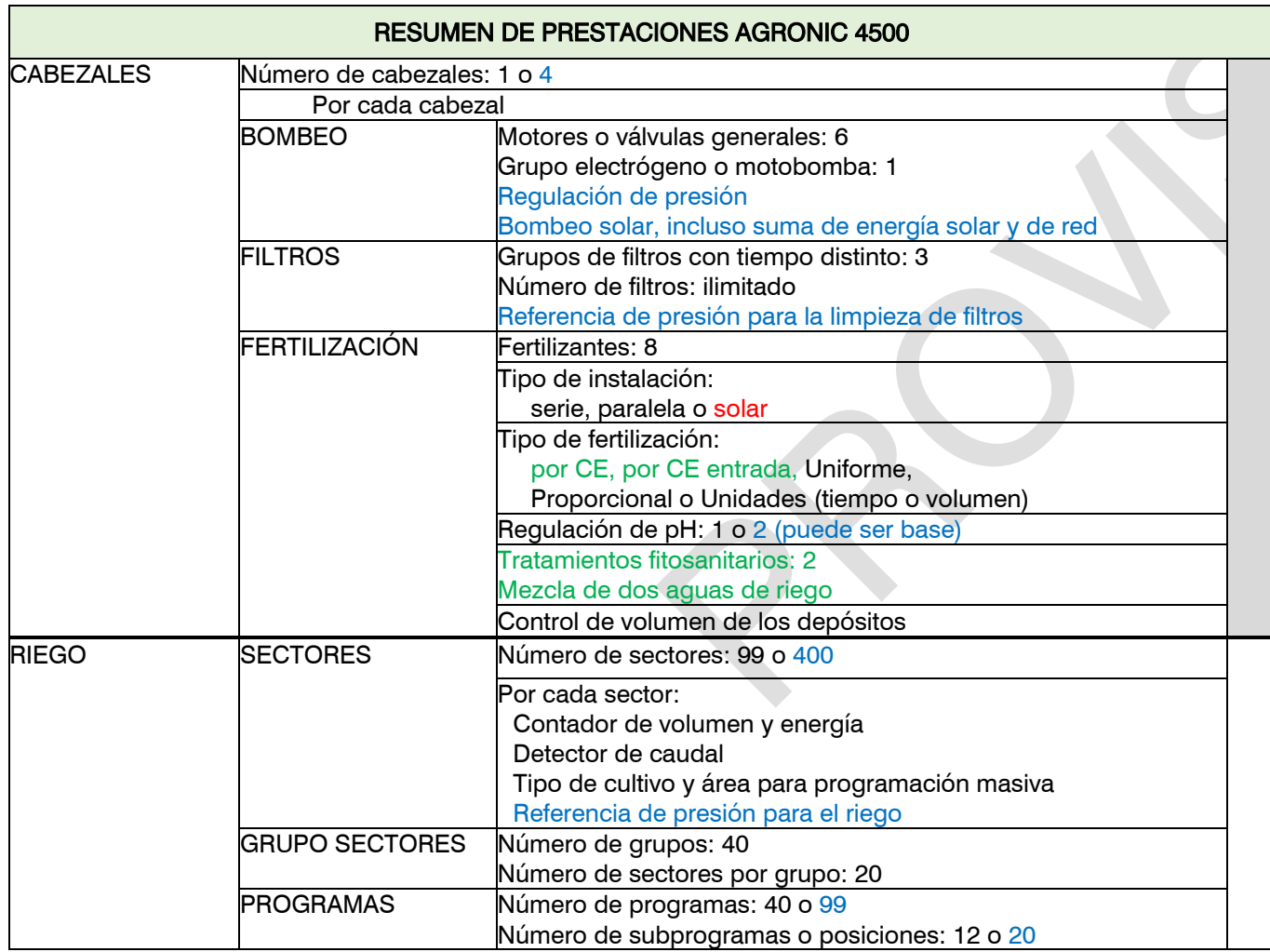

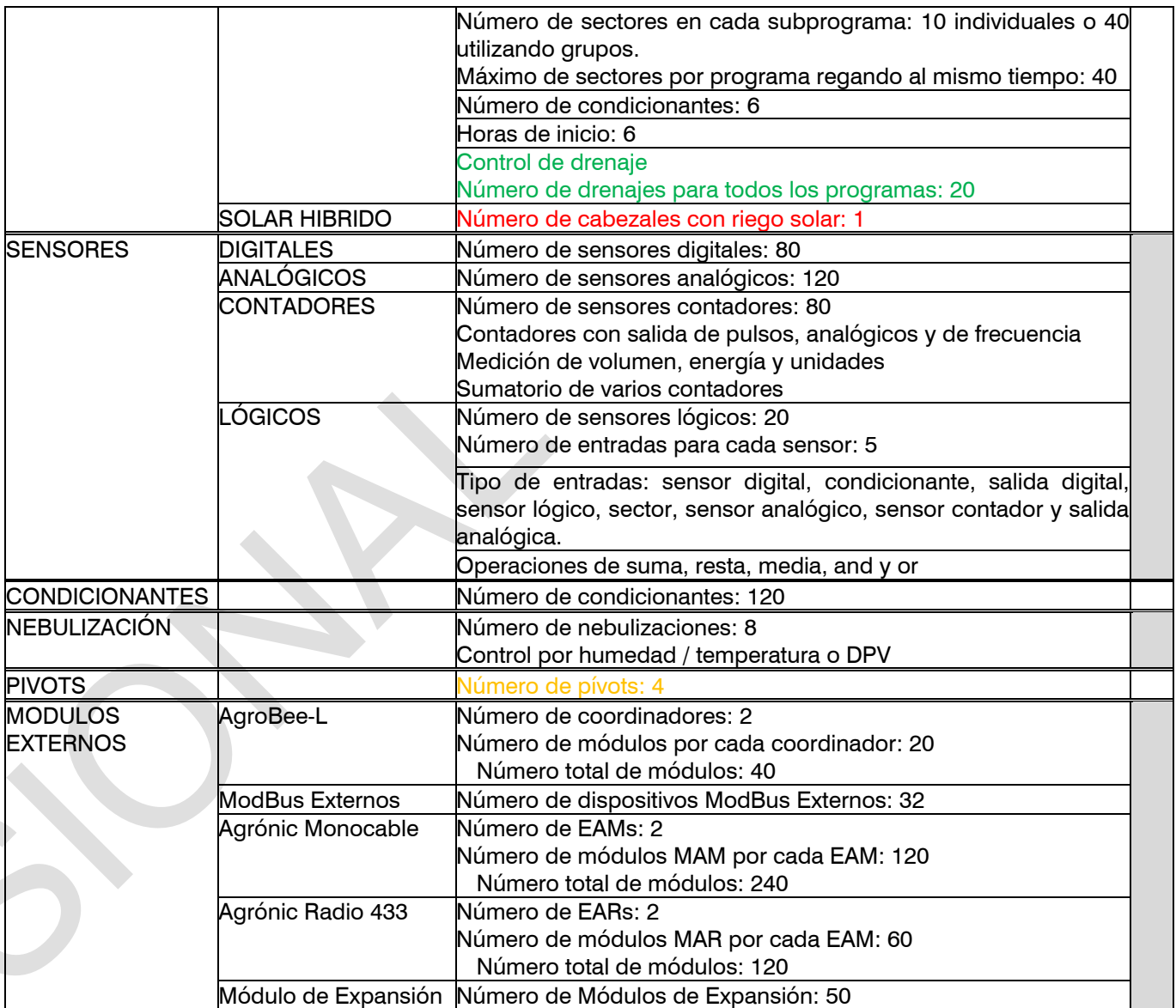

# Leyenda:

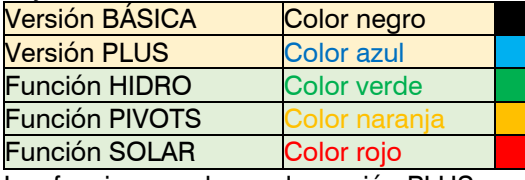

Las funciones solo con la versión PLUS.

# <span id="page-6-0"></span>**3. MODELOS Y OPCIONES**

Formato del equipo:

- Formato caja. Con caja de plástico y puerta transparente para colgar en pared.
- Formato empotrar. Con caja metálica para empotrar en armario o pupitre.
- Frontal para Agrónic 4000 formato caja. Para actualizar un Agrónic 4000.
- Frontal para Agrónic 4000 formato empotrar. Para actualizar un Agrónic 4000.
- Frontal para Agrónic 7000. Para actualizar un Agrónic 7000.

Alimentación:

- Modelo único de alimentación a 12 Vdc.
- Alimentador externo de 220 Vac a 12 Vdc.
- Opción doble tensión para grupos electrógenos. Salidas a 12 Vcc y a 24 Vac.

Tipo de válvula:

- Válvulas a 12 Vdc.
- Válvulas a 24 Vac.
- Válvulas latch. Seleccionable de 2 o 3 hilos.

Salidas:

- Modelos de 24, 40, 56, 72, 88 y 104 salidas.

Entradas:

- Entradas / salidas analógicas. Placa con 6 entradas y 5 salidas analógicas (o pulsadas).
- $2<sup>a</sup>$  placa entradas / salidas analógicas. Para ampliar con 6 entradas y 5 salidas.

Comunicación con el usuario: DE MOMENTO NO DISPONIBLES

- Opción Nube. Para conectar con "Agrónic App" y "Agrónic Web". Se necesita una conexión a internet.
- Opción PC + Nube. Para conectar con "Agrónic App", "Agrónic Web" y "Agrónic PC". Puede necesitar una conexión a internet.
- Enlace Módem. Para conectar a internet mediante telefonía móvil. Incluye la opción de envío y recepción de mensajes SMS.
- Enlace Wifi. Para conectar a internet mediante una red wifi.
- Enlace USB. Para conectar con "Agrónic PC" con un cable.

Módulos Externos:

- Opción enlace AgroBee-L.
- Opción Agrónic Monocable
- Opción Agrónic Radio

Prestaciones del Agrónic:

- Versión PLUS: incrementa el número de sectores y programas. Para activar las siguientes funciones debe tener la versión PLUS.
- Función HIDRO: permite el riego por hidropónico.
- Función PIVOTS: permite el control de pívots.
- Función SOLAR: permite la gestión de una planta de energía solar.

# <span id="page-6-1"></span>**4. CARACTERÍSTICAS TÉCNICAS**

Si se hace una actualización de Agrónic 4000 o Agrónic 7000 a Agrónic 4500 se mantienen las características técnicas de los equipos originales.

# <span id="page-7-0"></span>**5. PARÁMETROS**

# FUNCIONES

- 1. PROGRAMAS
- 2. MANUAL
- 3. LECTURAS
- 4. PARÁMETROS
- 5. NEBULIZACIÓN 6. PÍVOTS

# PARÁMETROS

- 01. Cabezal 10. Pívots
- 
- 
- 04. Grupos 13. Varios
- 05. Comunicaciones 14. Instalador
- 06. Condicionantes 07. Sensores
- 08. Nebulizaciones
- 09. Drenajes
- 
- 02. Programas 11. Riego solar
- 03. Sectores 12. Reloj
	-
	-

# <span id="page-7-1"></span>5.1. PARÁMETROS CABEZAL

El cabezal contiene los elementos necesarios para preparar el agua de riego y los nutrientes hacia su red hidráulica. Al ser independientes unos de otros permiten tener operativas diferenciadas y muy flexibles. Incluso el filtrado puede ser autónomo por cabezal o común a todos ellos. En caso de tener la versión básica no se pregunta el cabezal.

Seleccionar el número de cabezal a configurar

Cuando se entra en la configuración del cabezal se debe seleccionar el apartado que se quiere parametrizar.

# PARÁMETROS CABEZALES 1. Cabezal 1 2. Cabezal 2 3. Cabezal 3 4. Cabezal 4 PARÁMETROS CABEZAL1 1. Fertilización 2. Generales 3. Filtros 4. Regulación de presión 5. Motor diésel 6. Mezcla de dos aguas

# <span id="page-7-2"></span>5.1.1. Cabezal - Fertilización

Cada cabezal puede controlar:

- 8 fertilizantes y 2 ácidos. El segundo ácido puede ser una base. Dependiendo de la unidad base que tenga conectada las salidas de fertilizantes serán fijas o no.
	- o Unidad base A4500: las salidas no son fijas, puede ser cualquier salida.
	- o Unidad base A4000: las salidas no son fijas, puede ser cualquier salida.
	- o Unidad base A7000: las salidas analógicas están fijadas, pero solo para el cabezal 1, para los demás tienen que configurarse.
- 2 tratamientos fitosanitarios. Se puede configurar dos salidas, FT1 y FT2, para aplicar tratamientos fitosanitarios (tratamientos de raíz, quelatos, aminoácidos, etc). El tratamiento se aplica por tiempo o volumen. Después del inicio de cada grupo de sectores o del subprograma, se espera el tiempo configurado y activa FT1 o FT2. No tiene en cuenta ni el preriego ni el postriego. Para poder usarlo tiene que asignarle una salida en "Parámetros - Cabezal - Generales".
- $\mathbf Q$
- Agitadores. Para remover los tanques de fertilizante antes y durante la fertilización. Hay 8 agitadores, uno por fertilizante.
- Limpieza de fertilizante. Cuando finaliza un fertilizante puede aplicarse agua sola durante un tiempo para limpiar el cabezal. La limpieza se realiza al finalizar cada fertilizante. Hay 8 salidas de limpieza, una por fertilizante.

Para usar los diferentes elementos del cabezal se tiene que asignar salidas en "Parámetros - Cabezal - Generales".

# 1. Fertilizantes

# PARÁMETROS CABEZAL 1

- 1. Fertilización
- 2. Generales
- 3. Filtros
- 4. Regulación de presión
- 5. Motor diésel
- 6. Mezcla de dos aguas
- PARÁMETROS FERTILIZACIÓN CABEZAL 1
- 1. Fertilizantes
- 2. Volúmenes en depósitos
- 3. Tratamientos fitosanitarios

Nº de fertilizantes: número de fertilizantes del cabezal (de 0 a 8).

Fertilización: se indica como es la instalación de la fertilización que hay en el cabezal.

- "Serie": los fertilizantes se aplican uno detrás de otro. El tipo de fertilización solo puede ser por unidades de tiempo o volumen. Pueden fertilizar varios programas a la vez si no se repite el mismo fertilizante.
- "Paralela": los fertilizantes se aplican todos a la vez. En cada programa se configura el tipo de fertilización que va a tener, puede ser "Por CE", "CE entrada", "Uniforme", "Proporcional" o "Unidades".
- "Solar": Solamente se usa cuando el cabezal está configurado como "Riego Solar Híbrido". El riego solar se puede usar cuando la instalación tiene un sistema híbrido de energía: red o diésel y paneles solares junto a un variador que admite entrada de corriente alterna y continúa. En esta modalidad los fertilizantes se aplican todos a la vez. En cada programa se configura el tipo de fertilización que va a tener, puede ser "Por CE", "CE entrada" o "Proporcional". Pueden fertilizar varios programas a la vez usando el mismo fertilizante. En la práctica los programas que estén fertilizando coincidirán en el tipo y en la consigna, si no coinciden quedarán a la espera de poder entrar. Se debe tener en cuenta que en esta modalidad la fertilización puede pausarse, junto al riego, por falta de energía solar.

Las unidades por defecto y el formato en volumen se configuran en "Parámetros - Instalador - Varios"

Minutos sin agitar para preagitar: se realizará preagitación siempre que hayan transcurrido los minutos aquí programados desde la última agitación (de 0 a 250').

En la fertilización paralela realizará la siguiente pregunta.

# Preagitación en preriego:

- "si": empezará el riego y hará la preagitación durante el preriego (siempre que el fertilizante haga más tiempo que esté parado del marcado en la pregunta "Minutos sin fertilizar para preagitar").
- "no": se realizará la preagitación antes de empezar el riego, siempre que el fertilizante haga más tiempo que esté parado del marcado en la pregunta "Minutos sin fertilizar para preagitar".

La fertilización serie funcionará como se muestra en la imagen:

#### General fertilizante Preriego Postriego Fertilizante 1 Fertilizante 2 Agitación "Marcha"  $11111111$ Agitador 1 Agitación "Paro" Preagitación Agitador 2  $\perp$ Limpieza fertilizante

# Agitación / Limpieza fertilizante

# 10

# Para cada uno de los 8 fertilizantes se configura:

- Preagitación: tiempo que será removido el fertilizante antes de iniciar la fertilización (de 0 a 999"). En la fertilización paralela la preagitación entra antes de que inicie el programa o durante el preriego según lo configurado, en la fertilización serie la preagitación se realiza dentro del riego antes de entrar cada uno de los fertilizantes. Si hace menos tiempo de los minutos configurados des del anterior riego, no hace preagitación.
- La agitación durante la fertilización puede ser continua o con pausas.
- Agitación marcha: tiempo que estará removiendo antes de una pausa. Si se desea una agitación continuada poner a 0 la agitación pausa y un tiempo cualquiera aquí (de 0 a 999").
- Agitación paro: tiempo que estará parada la agitación después de un tiempo de marcha. Si se desea una agitación continua poner a 0 este tiempo (de 0 a 999").
- N. sensor contador: número de sensor contador asociado al fertilizante (de 0 a 80). A 0 no tiene contador asociado.
- Caudal previsto: caudal previsto máximo de inyección para este fertilizante. Las unidades en que se entra el caudal son las que se configuran en "Parámetros – Sensores – Contadores" o si no hay contador en "000.0 L/h".
- Texto: texto identificativo del fertilizante. Máximo 9 caracteres.

#### Sensores pH:

- Regulación: número de sensor analógico donde está el sensor que se va a usar para la regulación y el condicionante de Error pH (de 0 a 120). A 0 no se usa.
- Seguridad: número de sensor analógico donde está el sensor que se va a usar para seguridad y el condicionante de pH seguridad (de 0 a 120). A 0 no se usa.

#### Sensores CE:

Requiación: número de sensor analógico donde está el sensor que se va a usar para la regulación y el condicionante de Error CE (de 0 a 120). A 0 no se usa.

- Seguridad: número de sensor analógico donde está el sensor que se va a usar para seguridad y el condicionante de CE seguridad (de 0 a 120). A 0 no se usa.
- Entrada: número de sensor analógico donde está el sensor que mide la CE del agua de entrada. Se usa para regular el CE de entrada y la mezcla de aguas (de 0 a 120). A 0 no se usa.

# Acido 2. Regular ácido / base: el ácido 2 puede ser una base.

- "ácido": se aplica un ácido. Al inyectar baja el pH.
- "base": se aplica una base. Al inyectar sube el pH.

# Ácido en preriego:

- "si": se regula el pH durante el preriego.
- "no": el preriego es sólo con agua.

# Ácido en postriego:

- "si": se regula el pH durante el y el postriego.
- "no": el postriego es sólo con agua.
- Limpieza de fertilizantes: tiempo en segundos para realizar la limpieza de la inyectora (0 a 255"). Común a todos los fertilizantes. La limpieza se hará al terminar cada fertilizante. Es recomendable que esta se efectúe dentro del tiempo de riego o postriego.
- Cuando hace una limpieza de fertilizantes en serie, se abrirá la salida general de fertilizante, la salida auxiliar de cada fertilizante y su salida de limpieza.

Cuando se hace una limpieza de fertilizantes en paralelo, se abrirá la salida general de fertilizante, la salida de cada fertilizante (inyectora) y la salida de limpieza de cada fertilizante.

#### Condicionantes fertilización:

Editar o crear los condicionantes ligados a la fertilización del cabezal, igual que se puede hacer en el apartado "Parámetros - Condicionantes"

- Error CE, Error pH, CE al 100%, pH al 100%, Proporción CE
- Modificar fertilizante CE o unidades

# 2. Volúmenes en depósitos:

#### PARÁMETROS CABEZAL 1 1. Fertilización 2. Generales 3. Filtros 4. Regulación de presión 5. Motor diésel 6. Mezcla de dos aguas PARÁMETROS FERTILIZACIÓN CABEZAL 1 1. Fertilizantes 2. Volúmenes en depósitos 3. Tratamientos fitosanitarios

Depósito fertilizante: número de fertilizante al que se va a configurar la medida del volumen de su depósito.

Forma: elegir la forma del depósito para poder determinar el volumen relativo a la altura del líquido. [cilíndrico] [cónico] [cúbico]

Dimensiones del depósito cilíndrico:

Diámetro: de 0 a 99,99 m.

Dimensiones del depósito cónico:

Diámetro superior: de 0 a 99,99 m. Diámetro inferior: de 0 a 99,99 m.

Dimensiones del depósito cúbico:

Lado 1: de 0 a 99,99 m. Lado 2: de 0 a 99,99 m.

Altura máxima del líquido: altura a la que se alcanza la capacidad del depósito (de 0 a 9999 mm). Altura sensor: altura del sensor al fondo del depósito (de 0 a 9999 mm).

Volumen de aviso: nivel del volumen por debajo del cual se realizará un registro [8.2] (de 0 a 9999 L). En "Parámetros – Instalador – Eventos" se puede preparar para activar una salida de alarma, recibir una notificación o un SMS. [Retraso a la detección de 60 segundos, diferencial del 5% de la capacidad total].

Número de sensor: sensor analógico que va a tomar la medida (de 0 a 120). Sensor de nivel por ultrasonidos conectado a un transmisor o módulo AgroBee-L.

# 3. Tratamientos fitosanitarios:

# PARÁMETROS CABEZAL 1

- 1. Fertilización
- 2. Generales
- 3. Filtros
- 4. Regulación de presión
- 5. Motor diésel
- 6. Mezcla de dos aguas

# PARÁMETROS FERTILIZACIÓN CABEZAL 1

- 1. Fertilizantes
- 2. Volúmenes en depósitos
- 3. Tratamientos fitosanitarios

Unidades: determina las unidades de los tratamientos fitosanitarios. Es común para todos los programas cuyos sectores estén asignados a este cabezal.

- "hh:mm": horas y minutos.
- "mm'ss"": minutos y segundos.
- $\mathcal{L}$ ": litros. Necesita tener un sensor contador configurado.
- "L/ha": litros por hectárea. Necesita tener un sensor contador configurado en los fertilizantes y el área de cada sector. Sumando el área total de los sectores a regar calcula los litros de fertilizante.

Formato volumen: cuando las unidades sean por volumen aquí se determina en qué formato se entrarán.

[00000 L] [0000.0 L] [000.00 L] donde L son litros.

Contador TF1: número de sensor contador asociado al tratamiento fitosanitario 1 (de 0 a 80).

Texto TF1: texto identificativo del tratamiento 1. Máximo 9 caracteres.

# <span id="page-11-0"></span>5.1.2. Cabezal – Generales

En este apartado se configuran las salidas donde se conectarán los motores o válvulas generales, fertilizantes y resto de elementos que intervienen en la gestión del cabezal.

Cuando no se use una salida se debe dejar a 0.

Texto TF2: texto identificativo del tratamiento 2. Máximo 9 caracteres.

# Ver el apartado "Codificación entradas y salidas" para saber codificar las salidas.

Contador TF2: número de sensor contador asociado al tratamiento fitosanitario 2 (de 0 a 80).

#### PARÁMETROS CABEZAL 1 1. Fertilización 2. Generales 3. Filtros 4. Regulación de presión 5. Motor diésel 6. Mezcla de dos aguas PARÁMETROS GENERALES CABEZAL 1 1. Filtros 2. Motores 3. Fertilizantes 4. Ácidos 5. Tratamientos fitosanitarios 6. Alarma 7. Mezcla de dos aguas 8. Diésel

# 1. Filtros:

Se determina el número de filtros y se asignan las salidas donde se deben conectar.

Salida General filtros: salida de la válvula general para la limpieza de los filtros. Se activa durante todo el tiempo que dura la limpieza, incluso en la pausa entre filtros. Dejar a 0 si no se usa.

Salidas Filtros: en la limpieza de filtros se asigna a qué salida se conecta el primer y el último filtro. Los filtros que hay entre el primero y el último se deben conectar a las salidas que hay entre las dos asignadas.

Ejemplo: hay 4 filtros, se asignan las salidas Filtro 1: 00010, Filtro 4: 00013. Los filtros se deben conectar a las siguientes salidas: FL1: 10, FL2: 11, FL3: 12 y FL4: 13. El número de salidas que hay entre la asignada al primer filtro y al último determina el número de filtros.

# 2. Motores:

Para usar los motores se les debe asignar una salida junto con las temporizaciones para evitar el golpe de ariete.

Para cada uno de los 6 motores o válvulas principales:

Salida del motor: salida donde está conectado el motor.

Temporización marcha: tiempo que se retrasa la activación del motor al ponerse en marcha (de 0 a 250").

Temporización paro: tiempo que se alarga el paro del motor (de 0 a 250").

El paro a los sectores: "si" si se desea que el motor pare al finalizar el riego y los sectores permanezcan abiertos unos segundos más.

Salida analógica de presión: salida 4-20 mA (o 0 - 10 V) que corresponde del 0 al 100% del variador o a la referencia para los motores 1 y 2.

La salida analógica del motor 2 siempre seguirá el mismo valor que el motor 1, para hacer la función de "multi seguidor" (no disponible en la base A7000)

Tiempo llenado tuberías: tiempo que se retrasa la activación del motor al iniciar el riego (cuando arrancan los motores por primera vez). Útil por ejemplo para que los motores arranquen de forma escalonada en la operativa de llenado de tuberías. Si al arrancar el motor ya hay otros que estaban marcha, no aplicará este tiempo sino la "temporización de marcha" (de 0 a 999").

Texto: texto identificativo del motor. Máximo 9 caracteres.

# 12

# 3. Fertilizantes:

Salida General: salida de la bomba para la invección o la válvula general de los fertilizantes. No se activa con los tratamientos fitosanitarios.

Para cada uno de los 8 fertilizantes:

- Salida fertilizante: salida donde se conecta la válvula del fertilizante (o inyectora o Venturi). Si el tipo de fertilización es por regulación de CE además se puede usar la "salida analógica fertilizante". En uniforme y con un ciclo de modulación largo se usará esta salida.
- Salida agitador: salida donde se conecta el agitador. Puede repetirse la misma salida en otros agitadores (por si se usa por ejemplo un soplador. En ese caso las temporizaciones de marcha y paro deben ser idénticas).
- Salida auxiliar: salida auxiliar que estará activada siempre que lo esté el fertilizante (dónde se conecta la salida del tanque de fertilizante en paralelo, o por ejemplo la dosificadora en serie). Se puede repetir con otras auxiliares.

Salida de limpieza: salida para la limpieza de fertilizante. Se pueden repetir entre ellas.

Salida analógica fertilizante: cuando el tipo de fertilización es por regulación de CE, uniforme o proporcional al caudal previsto, se puede trabajar con una salida 4-20mA/0-10V o por pulsos rápidos (ciclo de modulación corto), que corresponde del 0 al 100% de inyección.

Texto: texto identificativo del fertilizante. Máximo 9 caracteres.

# 4. Ácidos:

Asignación de la salida de los ácidos. Las salidas deben de ser específicas para ácido. Puede variar según la base del equipo.

Salida General: salida de la bomba para la inyección del ácido. Se puede asignar la misma salida que tenga la "General de Fertilizantes"

Salida del ácido 1: salida donde se conecta la válvula del ácido, abrirá siempre que esté regulando la inyección. Salida del ácido 2: salida donde se conecta la válvula del ácido, abrirá siempre que esté regulando la inyección. Salida analógica del ácido 1: salida 4-20mA/0-10V o pulsada que corresponde del 0 al 100% de inyección. Salida analógica del ácido 2: salida 4-20mA/0-10V o pulsada que corresponde del 0 al 100% de inyección.

### 5. Tratamientos fitosanitarios:

Salidas TF1: salida donde se conecta la válvula del tratamiento fitosanitario 1. Salidas TF2: salida donde se conecta la válvula del tratamiento fitosanitario 2.

#### 6. Alarma:

La alarma se activa cuando se produce un evento que tiene configurado la activación de alarma o se activa un condicionante. La lista de eventos está en el apartado "Lecturas - Registro" y en "Parámetros - Instalador -Eventos" se configura su activación. Los condicionantes se configuran en "Parámetros – Condicionantes".

La alarma se desactiva manualmente en "Función - Manual - Finalizar paros".

Si la alarma tiene una salida asignada se activa de forma continua o puede hacer intermitencias. A esta salida se le puede conectar una luz, una sirena, etc., para que nos avise que se ha producido algún suceso que requiere de nuestra atención inmediata. La alarma es común a los 4 cabezales y se pregunta en el primero.

Salida alarma: salida de la alarma.

Tiempo marcha: tiempo que va a estar activada la salida de alarma (de 0 a 250"). A 0 no se activa la salida.

Tiempo paro: tiempo que va a estar parada la salida de alarma (de 0 a 250"). Se usa para hacer intermitencias en la salida de alarma cuando está activada. A 0 la salida queda siempre activa.

# 7. Mezcla de dos aguas:

Si se usa la mezcla de dos aguas de diferente salinidad se tienen que asignar las salidas para abrir y cerrar las válvulas de regulación.

Las salidas no pueden estar en módulos externos, tienen que ser en la base.

La válvula 1 corresponde al agua de menor salinidad y la 2 a la de mayor salinidad.

Puede que la válvula 2 no exista, en ese caso dejar las salidas a 0.

Válvula 1 salida abrir: salida donde está conectada la orden de abrir de la válvula 1.

Válvula 1 salida cerrar: salida donde está conectada la orden de cerrar de la válvula 1.

# 14

Válvula 2 salida abrir: salida donde está conectada la orden de abrir de la válvula 2. Válvula 2 salida cerrar: salida donde está conectada la orden de cerrar de la válvula 2.

# 8. Diésel

La asignación de las salidas está limitadas a la base o a módulos de expansión. Salida arranque: Salida donde está conectado el arranque Salida paro: Salida donde está conectado el paro Salida contacto: Salida donde está conectado el contacto Salida precalentamiento: Salida donde está conectado el precalentamiento

# <span id="page-13-0"></span>5.1.3. Cabezal – Filtros

El cabezal puede controlar la limpieza de un gran número de filtros. Los filtros se pueden dividir en hasta 3 grupos de filtros con un tiempo de limpieza para cada uno. La limpieza se puede iniciar manualmente o de forma automática. De forma automática se inicia por un presostato diferencial, por diferencia entre dos sensores de presión o por haber pasado un tiempo o volumen de agua por los filtros, y sólo se hará si está activada la general asignada a los filtros, o sea, cuando hay algún programa regando. De forma manual puede hacerse cuando se desee desde "Manual – Filtros".

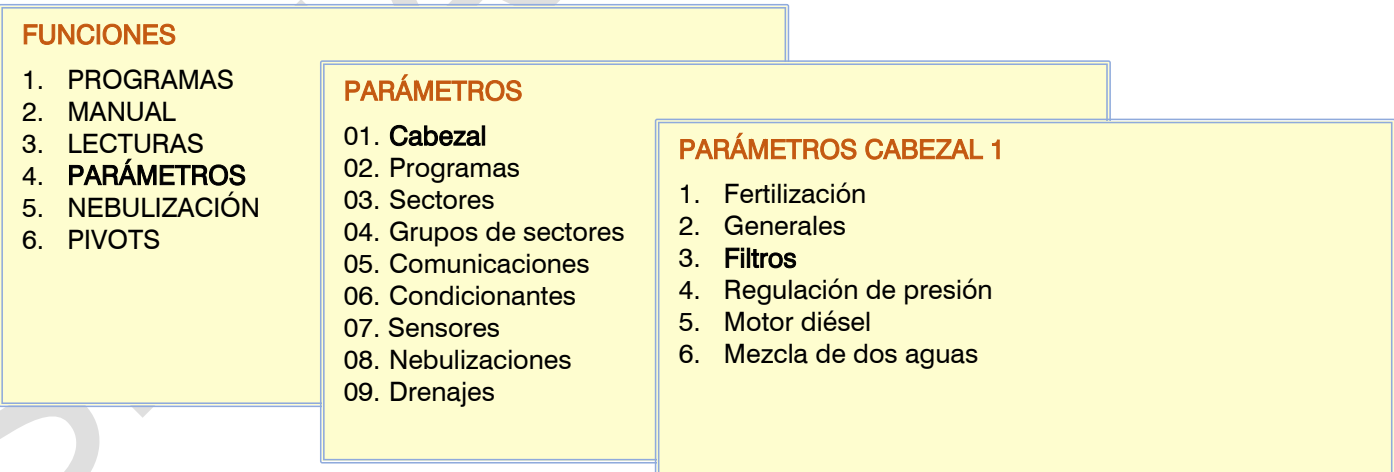

# Filtros del Cabezal 1

En el cabezal 1 se puede configurar una limpieza de filtros comunes a todos los cabezales.

Filtro general a todos los cabezales: solo se pregunta en el cabezal 1.

- "si": estos filtros son comunes a todos los cabezales de riego. Los filtros se podrán asociar a los motores de todos los cabezales.
- " $no$ ": estos filtros solo afectan al cabezal 1. Los filtros solo se podrán asociar a los motores del cabezal 1.

En "Parámetros – Cabezal – Generales - Filtros" se determina la cantidad total de filtros en la asignación de las salidas.

# Por cada cabezal, hay tres grupos de filtros

El total de filtros se puede dividir el lavado en hasta tres tramos con tiempos diferentes para cada uno.

Numero de filtros: Numero de filtros a los que se asignará el mismo tiempo de limpieza. Ejemplo: En Cabezal Generales se ha asignado salidas para filtros de la R1 a la R10 (por tanto, hay 10 filtros). Grupo de filtros 1. Numero de filtros: 7. 120''

Grupo de filtros 2: Numero de filtros: 3 60''

Significa que el primer grupo de filtros va del 1 al 7 y se van a limpiar 120''. El segundo grupo van del filtro 8 al 10 y se van a limpiar 60 ''.

Tiempo de activación por filtro: tiempo que va a pasar el agua por cada filtro para realizar la limpieza (de 0 a 999"). Por ejemplo, si se han configurado en "Parámetros – Cabezal - Generales" 18 filtros y queremos un tiempo mayor a los tres primeros, haríamos: de filtro 01 a 03 un tiempo de 058" y de filtro 04 a 18 un tiempo de 040"

No confundir el número de filtro con el número de su salida física.

Si un grupo no es necesario se dejará los valores a 0.

Espera inicial: es el tiempo que espera entre que activa la general de filtros y se inicia la limpieza del primer filtro (de 0 a 999").

Pausa entre filtros: tiempo de espera entre el cierre de la limpieza de un filtro y la activación del siguiente (de 0 a 99").

Inicio de la limpieza. La limpieza de filtros se puede iniciar de forma automática por dos motivos: porque ha pasado una cantidad de agua por los filtros o porque hay algún sensor que indica que se tienen que limpiar.

- Unidades entre limpiezas: tiempo o volumen de riego que debe pasar por los filtros para que se inicie una limpieza automática. Tiempo en minutos (de 0 a 9999') y volumen en m3 (de 0 a 9999 m3).
- Presostato filtros. Presostato diferencial entre la entrada y la salida de los filtros. El presostato va conectado a una entrada digital; cuando se activa se hace la limpieza. Sólo se comprueba el estado del presostato cuando se está regando.

Numero de entrada: entrada digital donde está conectado el presostato.

Retraso: retraso en la detección de la entrada de presostato (de 0 a 999").

- Diferencial de presión. Diferencia entre la presión de la entrada y la de salida de filtros. Activa la limpieza cuando esta diferencia de presión llega a la referencia. Sólo se comprueba la presión cuando se está regando. Los formatos y unidades de los dos sensores tienen que ser iguales.
- Numero de sensor de entrada: número de sensor analógico conectado a la entrada de los filtros. El sensor tiene que estar conectado en una entrada de la base (de 0 a 120).
- Numero de sensor de salida: número de sensor analógico conectado a la salida de los filtros. El sensor tiene que estar conectado en una entrada de la base (de 0 a 120).
- Referencia: diferencia de presión por encima de la cual iniciará la limpieza. La referencia tiene que ser la presión de la entrada menos la presión de la salida.
- Retraso: tiempo que debe permanecer el diferencial de presión por encima de la referencia para iniciar la limpieza (de 0 a 999").
- Nº máximo de limpiezas seguidas: si la limpieza se inicia por presostato o por sensor diferencial y siempre está activado, como máximo hará las limpiezas configuradas aquí, luego entra en avería y no hará más limpiezas hasta que se rearme manualmente (de 0 a 9). Se considera limpieza seguida si tarda menos de 5 minutos del final al inicio. A 0 no entra nunca en avería. Para rearmar la limpieza se tiene que ir a *"Manual – Filtros" o a "Manual –* Finalizar Paros y Averías".
- Limpiar: momento en que se hace la limpieza. La limpieza automática sólo se hace si han pasado las unidades entre limpiezas o lo indica la presión. También necesita que el programa que esté regando tenga activado un motor relacionado con la limpieza.
	- "durante riego": se hace en el momento que lo indica la presión o las unidades entre limpiezas.
	- "inicio riego": se realiza antes de iniciar un nuevo programa de riego. La condición de inicio de limpieza se debe haber dado en el anterior riego.

Paro de sectores: si la limpieza es durante el riego se puede seleccionar si se quiere aplazar o no el riego mientras la hace. Si se hace la limpieza al inicio del riego no importa porque nunca habrá sectores abiertos.

- "si": se aplazan los programas que tengan sectores relacionados con el motor que usa la limpieza. Cuando finaliza la limpieza los programas continúan en el punto donde estaban. Se usa cuando se deben cerrar los sectores durante la limpieza para mantener la presión. La fertilización también para al parar sectores. " $\eta$ ": los programas continúan activos durante la limpieza y no se cierran los sectores de riego.
- Paro de fertilizantes: si la limpieza es durante el riego se puede seleccionar si se quiere aplazar o no la fertilización mientras la hace. Los sectores continúan regando. Si se hace la limpieza al inicio del riego no importa porque nunca habrá fertilización. Incluye la fertilización, la aplicación de ácido y los tratamientos.
	- "si": se aplaza la fertilización de los programas que tengan sectores relacionados con el motor que usa la limpieza. Cuando finaliza la limpieza la fertilización continúa. El riego no se para. Se usa cuando no se quiere perder fertilizante durante la limpieza.
	- "no": el fertilizante permanece activo durante la limpieza.

Si el modo de limpieza es "durante el riego" y el programa finaliza con una limpieza de filtros que no ha terminado, la limpieza se pausará y continuará desde el mismo punto en el siguiente inicio de riego.

Relación con M1, M2, M3, M4, M5, M6: se indica que motor/válvula principal impulsa o abre el agua que pasa por los filtros. Veamos las prestaciones ligadas a estas asignaciones:

- Contabilizar el tiempo de uso de alguno de los motores aquí asignados para realizar la limpieza por unidades de tiempo de uso de los filtros.
- Contabilizar el volumen circulante por los filtros mientras se usa alguno de los motores asignados aquí, una vez superado el umbral se realizará una limpieza de los filtros.
- Poner en marcha los motores asignados aquí cuando se paran los sectores al efectuar un lavado de filtros. - Tener en cuenta el presostato o la diferencial de presión cuando se está usando alguno de los motores.

Si es el cabezal 1 y se ha configurado que filtre para el resto de los cabezales se entrará la relación con el resto de los motores de los cabezales.

Las salidas donde van conectados los filtros se asignan en "Parámetros – Cabezal – Generales".

### <span id="page-15-0"></span>5.1.4. Cabezal – Regulación de presión

El cabezal puede regular la presión del riego y de la limpieza de filtros con una salida analógica conectada a un variador. En el riego, la presión que se desea se configura en el sector, en la limpieza de filtros se configura en este apartado. Para indicar que un sector o la limpieza de filtros va a usar la regulación de presión se le asignará el motor 1.

Si se configura salida analógica al motor 2, este también va a regular copiando la salida del motor 1 (modalidad seguidora del motor 1).

Existe la posibilidad de configurar un valor de salida de regulación mínimo, para asegurarse que no se baje de ese valor y mantener el motor a un mínimo de velocidad.

El Agrónic puede hacer la regulación mediante un control PID o entregar directamente la referencia al variador para que éste haga la regulación. Todo ello se configura en el apartado "Parámetros - Instalador - Cabezal -Regulaciones".

Sensor de regulación: Cuando el Agrónic hace la regulación. Número de sensor analógico donde está conectado el sensor de presión que se va a usar para la Regulación de Presión (de 0 a 120). A 0 no se usa. El formato del sensor debe ser en bares y con dos enteros y un decimal.

Presión de limpieza de filtros: referencia de presión que debe mantenerse cuando se hace la limpieza de filtros (de 00.0 a 20.0 bares). Con un valor de cero se usará la presión asignada a los sectores.

Presión limpieza filtros manual: Presión para la limpieza de filtros manual si no hay sectores activos y no hay configurada presión de limpieza de filtros (de 0.00 a 20.0 bar) (solo se pregunta si no hay configurada "presión de limpieza de filtros")

Presión de los sectores: cuando haya más de un sector regando, cada uno con su presión configurada, se tiene que escoger cual va a ser usada como referencia.

- "Máxima": la referencia va a ser la máxima de los sectores que están regando.
- "Mínima": la referencia va a ser la mínima de los sectores que están regando.

Para usar la regulación tiene que estar activada la versión PLUS.

# <span id="page-15-1"></span>5.1.5. Cabezal – Motor diésel

El Agrónic realiza la gestión de arranque, paro y control de averías de una motobomba o grupo electrógeno. El motor puede ser diésel o gasolina y debe tener arranque eléctrico.

#### Funcionamiento:

El motor diésel va relacionado con el motor 1. Arranca cuando se abre un sector que usa el motor 1 y se para cuándo se cierra el último sector que usa el motor 1.

Primero se abre el sector, pasado el tiempo de golpe de ariete, se activa la salida del contacto y de precalentamiento del motor diésel. Al terminar el precalentamiento activa la salida de arranque. Si se activa la entrada del presostato, el motor diésel ya ha arrancado y se inicia el riego. Si pasado el tiempo de arranque no se ha activado, espera 30" y hace otro intento de arranque. Si no consigue arrancar el motor diésel en 4 intentos activa la salida de paro, entra en "Avería" y hace un registro. En el siguiente inicio de riego se volverá a intentar arrancar el motor.

Si el tiempo de arranque está a 0, no realiza el anterior proceso de arranque.

Al finalizar el riego cierra los sectores y la bomba realizando las temporizaciones de golpe de ariete y una vez cumplido el tiempo de "final bomba" activa el paro.

En la "Consulta – Cabezales" se puede ver el estado del motor diésel.

Diesel: hay que confirmar el uso del control de una motobomba diésel o de un grupo electrógeno.

Presostato. Para la detección de que el motor está en marcha se usa un presostato; su función es doble, una para detectar la puesta en marcha al realizar los intentos de arranque y una vez terminados detectar la falta de presión de aceite.

Entrada: entrada digital donde está conectado el presostato diésel. La entrada tiene que estar en la base o en módulo expansión base.

Retraso: retraso en la detección de la entrada de presostato (de 0 a 99").

Precalentamiento: tiempo que está activada la salida de precalentamiento (Pr) antes de realizar el arranque del motor diésel (de 0 a 99").

Arranque: tiempo que está activada la salida de arranque (Ar) para poner en marcha el motor diésel (de 0 a 20").

Paro: tiempo que está activada la salida de paro (Pa) para parar el motor diésel (de 0 a 999").

Entrada bomba: tiempo entre que el motor diésel está en marcha y que se activa la salida del "Motor 1" (de 0 a 999").

Final bomba: tiempo entre que se para la salida del "Motor 1" y se para el motor diésel (de 0 a 999").

# <span id="page-16-0"></span>5.1.6. Cabezal – Mezcla de aguas

Este control permite la mezcla de dos aguas de distinta salinidad para conseguir una conductividad determinada. La mezcla se hace regulando una o dos válvulas motorizadas. En el programa se configura la referencia de conductividad deseada; cuando se pone en marcha el programa también se activa la mezcla de aguas. No puede haber dos programas activos que usen la mezcla al mismo tiempo.

Cuando inicia el programa las válvulas se sitúan en la posición que quedaron en el último riego. Si es la primera vez que riega la válvula 1 (menos salinidad) se abre al 50% y la válvula 2 (más salinidad) se abre al 100%.

Si únicamente se quiere trabajar usando una sola válvula, hay que utilizar la válvula 1 (CE baja).

La mezcla usa el sensor CE de entrada y se configura en "Parámetros – Cabezal – Fertilización".

Activar: hay que confirmar el uso de la mezcla.

- Retraso al inicio: cuando se pone en marcha la mezcla de aguas las válvulas se sitúan en la posición inicial y se espera el tiempo configurado aquí antes de iniciar la regulación (de 0 a 999").
- Margen: si la lectura del sensor de CE no es superior a referencia + margen, o inferior a referencia – margen, las válvulas no se mueven. Es para evitar movimientos continuos de la válvula (de 0 a 1.0 mS).

Posición por: para determinar la posición de las válvulas hay dos sistemas.

- "tiempo": se indica el tiempo total de abertura de la válvula y el equipo calcula su posición en función de cuánto tiempo ha estado en movimiento. Este sistema puede tener errores en la posición.
- "sensor": las válvulas llevan un sensor analógico que indica al equipo su posición. Es un sistema sin errores de posición y más rápido que el anterior.

#### Mantener posición:

- "si": mantendrá la posición de las válvulas al terminar el riego.
- "no": entonces fijará la posición de los valores de la siguiente pregunta.
- Posición V1 y V2: posición en que quedarán las válvulas al finalizar la regulación, sólo en caso de que se haya configurado no cerrar las válvulas al final. De 0 al 100 %, a 0 % quedan cerradas.

PARÁMETROS CABEZAL 1 MEZCLA DE AGUAS Activar: si Retraso al inicio: 012" Margen: 0,2 mS Posición por <tiempo> Posición válvulas al final Mantener posición: no Posición V1: 020 % Posición V2: 060 %

Pag>

Retraso: 20" Precalentamiento: 08" Arranque: 04" Paro: 060" Entrada bomba: 085" Final bomba: 120"

Entrada: 00000009

Diesel: s/n Presostato:

PARÁMETROS GENERALES

# Para cada válvula:

Tiempo de abertura: sólo se pregunta si la posición es por tiempo. Tiempo que tarda la válvula en pasar de totalmente cerrada (0 %) a totalmente abierta (100 %). Si no hay válvula dejar este valor a 0. El tiempo mínimo para hacer una regulación correcta es de 60" (de 0 a 999").

Sensor posición: sólo se pregunta si la posición es por sensor. Número de sensor analógico donde se ha conectado el sensor de posición de la válvula (de 0 a 120). El sensor tiene que ser de 0% (válvula cerrada) al 100 % (válvula abierta).

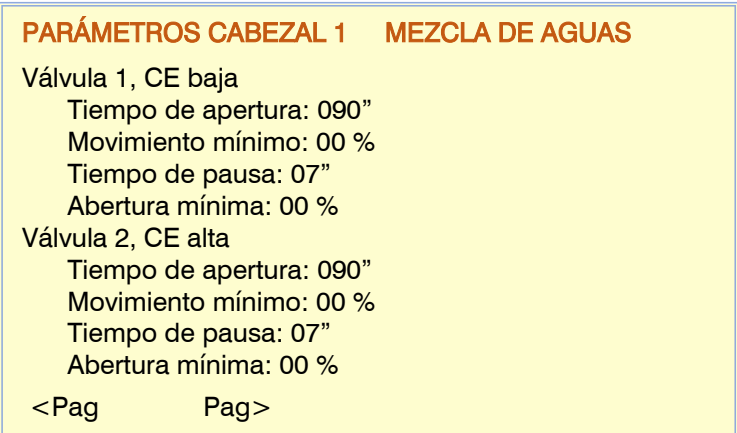

Movimiento mínimo: si una orden de mover la válvula no supera el % fijado aquí no se va a hacer (1 a 20 %). Tiempo de pausa: después de hacer un movimiento, la válvula espera para hacer el siguiente el tiempo configurado aquí (de 1 a 99").

Abertura mínima: cuando hace la regulación la válvula no se cierra por debajo de este valor (de 0 a 99 %).

# Condicionantes mezcla:

Editar o crear los condicionantes ligados a la mezcla de aguas del cabezal, igual que se puede hacer en el apartado "Parámetros - Condicionantes"

- Error CE mezcla
- Añadir.

Para usar la mezcla de aguas tiene que estar activada la función HIDRO.

# <span id="page-17-0"></span>5.2. PARÁMETROS PROGRAMAS

Los programas son los que gestionan el riego y fertilización de los cultivos. Controlan la apertura y cierre de sectores, la fertilización y los condicionantes.

Programa: número de programa que se va a configurar (de 1 a 40 o de 1 a 99 con versión PLUS).

Tipo de programa: hay dos tipos de programas en función de cómo se organiza la activación de los sectores y la fertilización.

- "Subprogramas": funciona como el Agrónic 4000. Hay 12 o 20 subprogramas con 10 sectores o grupos de sectores cada uno. En cada subprograma se indica el riego y la fertilización.
	- o **Alternos:** respondiendo "sí" realizará el inicio del riego en el siguiente subprograma del que lo hizo en la anterior activación, con la alternancia se evita que un subprograma opere siempre en el mismo periodo de tiempo.
- "Lineal": funciona como el Agrónic 7000. Hay 12 o 20 sectores o grupos de sectores que pueden agruparse como se desee para regar juntos. En cada sector se le indica sus unidades de riego. La fertilización es única para todos los sectores.
	- o Agrupar cada: sectores del grupo se activarán juntos (de 1 a 20). Cuando termina el riego de un grupo pasa a activar el siguiente, si los sectores de un grupo tienen cantidades diferentes no se pasará al siguiente mientras no termine el último sector del grupo. Aquí se indica cuantos sectores hay por grupo. Con 1 activa un sector tras otro, con 2 se activa dos a la vez, etc.

#### Inicio secuencial:

- "si": el programa iniciará al terminar otro programa
- " $no$ ": el programa iniciará por unas condiciones de tiempo (horas/fechas) o de sensores.

Días de riego: sólo se pregunta si no es secuencial.

- "semanal": el programa va a preguntar los días de la semana. Por ejemplo, regar los lunes y jueves.
- "frecuencia": el programa va a regar por frecuencia de días. Por ejemplo, regar cada 3 días.
- "calendario": el programa va a preguntar 5días de riego con formato día/mes.

Unidades de riego: determina qué unidades usará el programa para el riego.

- "hh: $mm$ ": horas y minutos (de 0 a 99:59).
- "mm'ss"": minutos y segundos (de 0 a 99'59").
- "m3": metros cúbicos. Según se hava configurado en "Parámetros Instalador Varios" se entra el valor con los formatos [00000 m3], [0000.0 m3], [000.00 m3] (de 0 a 65000 / 6500.0 / 650.00 m3).
- "m3/ha": metros cúbicos por hectárea. Necesita que esté configurado el área de cada sector. Sumando el área total de los sectores a regar del programa determina los m3 del programa (de 0 a 650,00 m3/ha).
- "m3/ha(t)": tiempo por hectárea. Necesita tener configurado el caudal previsto y el área de cada sector. La programación del riego es en "m3/ha" pero el riego se hará en "hh:mm". Sumando el área total y los caudales previstos de los sectores a regar convierte los m3 del programa a tiempo de riego. (de 0 a 650,00 m3/ha).
- "mm": milímetros o lámina de agua (1 mm = 10 m3/ha). Necesita que esté configurado el área de cada sector. Sumando el área total de los sectores a regar del programa determina los m3 del programa (de 0 a 99,00 mm).
- Cuando las unidades son de volumen (m3, m3/ha o mm) necesita tener un sensor contador configurado en los sectores, En cada subprograma o posición de lineal tiene que haber al menos un sector con contador asignado, de lo contrario no va a regar.
- El formato de unidades en "m3/ha" o "mm" nos da la posibilidad de operar realizando "Programación masiva", tan fácil como enviar una orden desde "App/Web/PC" de, por ejemplo, riega 4,1 mm de aplicación a todos los sectores de un mismo cultivo a todos mis programadores o a parte de ellos, con ello se evita ir a cada programador y en cada uno de ellos a cada programa que contenga sectores con el cultivo para modificar uno a uno las unidades de riego.

Tipo de fertilización: tipo de fertilización que va a hacer el programa si se usa la fertilización paralela. El tipo de fertilización va ligado con el sistema de fertilización configurado en el cabezal.

- "unidades": va a aplicar una cantidad determinada de cada fertilizante de forma continuada. La cantidad puede ser en tiempo o en volumen. Si es por volumen necesita un contador en cada fertilizante. Asignar este tipo cuando la fertilización sea serie, no existe otra posibilidad.
- "regulación CE": va a seguir una referencia de CE inyectando fertilizante. Se configura la proporción que debe seguir entre los 8 fertilizantes.
- "CE entrada": va a seguir una referencia de CE inyectando fertilizante. La referencia se calcula a partir del valor de CE del agua de entrada. Se configuran dos puntos de referencia y dos puntos de valor del agua de entrada, con esto se hacen dos rectas para el cálculo de la referencia a seguir. Se configura la proporción que debe seguir entre los 8 fertilizantes.
- "uniforme": va a aplicar una cantidad determinada de cada fertilizante inyectándolo en pequeñas dosis durante todo el riego. La cantidad puede ser en tiempo o en volumen. Si es por volumen necesita un contador en cada fertilizante.
- "proporcional L/m3": va a aplicar una proporción entre fertilizante y riego, x litros de fertilizante cada x m3 de riego. Las unidades de fertilizante y las de riego tienen que ser en volumen.
- "proporcional cl/L": va a aplicar una proporción entre fertilizante y riego, x centilitros de fertilizante cada x litros de riego. Las unidades de fertilizante y las de riego tienen que ser en volumen.

En fertilización proporcional, usar: elegir la operativa adecuada para la inyección de los fertilizantes cuando se use la proporcional.

- "Pulsos contador", implica el uso de contadores en el fertilizante y en el riego, a la llegada de cada pulso va a descontar el volumen correspondiente en la proporción. Cada vez que la de riego llegue a cero volverá a cargar los volúmenes en la proporción.
- "Caudal previsto", la regulación por caudal toma de los sectores en riego el caudal previsto junto al caudal previsto de cada fertilizante, con ello calcula los tiempos de apertura de los venturis o la velocidad de la inyectora con su variador. No es necesario tener contadores, pero si los hay en riegofertilizante se usarán para generar el historial de acumulados de los sectores.

Unidades: determina las unidades de fertilizante para este programa.

- "hh:mm": horas y minutos.
- "mm'ss"": minutos y segundos.
- $\mathcal{L}$ ": litros. Necesita tener un sensor contador configurado.
- "L/ha": litros por hectárea. Necesita tener un sensor contador configurado en los fertilizantes y el área de cada sector. Sumando el área total de los sectores a regar calcula los litros de fertilizante.

# 20

Que ácido usa: configura cuál de los dos ácidos del cabezal va a usar. Para que un programa use el ácido debe tener referencia configurada en el apartado de programación.

- "acido 1": va a regular usando el ácido 1.
- "acido 2": va a regular usando el ácido 2 o base.

Tratamientos fitosanitarios: se indica si el programa va a usar los dos tratamientos fitosanitarios de que dispone el cabezal.

Tratamiento F1: "si" se va a usar el tratamiento 1.

Tratamiento F2: "si" se va a usar el tratamiento 2.

Retraso TF1: retraso entre el inicio de cada grupo de riego del programa o subprograma y el inicio del tratamiento 1 (de 0 a 99'59").

Retraso TF2: retraso entre el inicio de cada grupo de riego del programa o subprograma y el inicio del tratamiento 2 (de 0 a 99'59").

Inicio por condicionante: si el programa inicia por condicionante se pueden configurar los siguientes controles:

Tiempo de seguridad entre inicios: cuando el programa inicia por condicionante no se volverá a tener en cuenta hasta que pase el tiempo que se configura aquí. Es una seguridad para evitar riegos continuos si se avería el sensor. Solo actúa dentro del horario activo (de 0 a 23:59), a 0 no hay control.

- Tiempo de seguridad por falta de inicios: cuando el programa inicia por condicionante y lleva más tiempo del configurado aquí sin regar hará un riego cada cierto tiempo. Es una seguridad para evitar que se quede sin regar en caso de avería del sensor. Solo actúa cuando está dentro de horario activo o día activo (de 0 a 23:59), a 0 no hay control.
- Riego de seguridad cada: cada cuanto tiempo hará el riego de seguridad. Tiene que haber configurado el punto anterior (de 0 a 23:59), a 0 no hay control. Para finalizar el riego de seguridad ir a "*Manual – Programas – Finalizar* riego de seguridad".
- Finalizar fuera del horario activo: al salir del horario activo puede "parar" finalizando el programa, "no parar" continuando con el riego programado o "aplazar" dejando el riego en espera para terminarlo al volver a entrar en el horario activo. El programa iniciado por orden "manual" no tendrá en cuenta el finalizar por horario activo.

Prioridades: mediante los parámetros de operativa, grupo y prioridad se puede impedir o no que dos programas rieguen al mismo tiempo o que uno aplace a otro. La prioridad va ligada a todos los cabezales.

# Operativa: Excluyente:

Grupo: número de grupo al que pertenece el programa. Dos programas de un mismo grupo no pueden regar a la vez, lo harán si son de diferente grupo y no comparten sectores o fertilizantes. Si se deja a 0 no pertenece a ningún grupo y va a regar siempre (de 0 a 99).

Prioridad: cuando se inicia un programa y hay otro, del mismo grupo (del 1 al 99), regando, el que tenga más prioridad riega y el otro queda aplazado. De 1 prioridad máxima a 99 prioridad mínima. Cuando haya más de un programa en espera y pueda entrar uno de ellos, lo hará el que se ha mantenido más tiempo aplazado.

# Operativa: Incluyente:

\* En Riego Normal:

Grupo: número de grupo al que pertenece el programa. Dos programas de diferente grupo pueden regar a la vez, si son de un mismo grupo pueden regar a la vez si tienen la misma prioridad, y no comparten sectores o fertilizantes. Si se deja a 0 no pertenece a ningún grupo y va a regar siempre (de 0 a 99).

Prioridad: cuando se inicia un programa y hay otro, del mismo grupo (del 1 al 99), regando, el que tenga más prioridad riega y el otro queda aplazado, si son de la misma prioridad riegan los dos. De 1 prioridad máxima a 99 prioridad mínima.

Sub prioridad: Solo operativo cuando el "riego solar" está activo para ampliar la lógica de prioridades.

\* En Riego Solar:

Grupo: número de grupo al que pertenece el programa. Dos programas de diferente grupo pueden regar a la vez, si son de un mismo grupo pueden regar a la vez siempre que lo permita la prioridad junto a la energía disponible, y no comparten sectores o fertilizante con diferente valor CE/pH o proporción. Si se deja a 0 no pertenece a ningún grupo y va a regar siempre (de 0 a 99).

- Prioridad: cuando se inicia un programa y hay otro, del mismo grupo (del 1 al 99), regando, el que tenga más prioridad riega y el otro queda aplazado, si son de la misma prioridad riegan los dos. De 1 prioridad máxima a 99 prioridad mínima.
- Sub prioridad: Cuando haya suficiente energía dejara actuar los programas que tengan más sub prioridad, también dejaría entrar programas con menor sub prioridad si los de mayor sub prioridad no encajan con la energía disponible. De 1 sub prioridad máxima a 99 sub prioridad mínima.

No habrá control de prioridad entre programas con operativas de prioridad diferentes, el control de prioridad se realiza entre los de la misma operativa.

Curvas de riego: mediante la curva de riego se puede modificar el riego y el fertilizante según la hora del día en que se inicie el programa. Las curvas se configuran en la programación.

Usar curvas de riego: Respondiendo "si" este programa va a tener en cuenta las curvas.

- " $\sin$ " el programa va a tener en cuenta la curva de riego. En la programación se va a entrar la curva.
	- " $no$ ": el programa no tiene en cuenta la curva de riego. En la programación no aparece la curva.
- La siguiente pregunta solamente aparece si se ha configurado el programa con las unidades "mm", "m3/ha" o "m3/h(t), y los días de riego son por "Frecuencia":
- Riego por ETc: S/N, cuando se riega por ETc (Evapotranspiración) el objetivo es restaurar el agua consumida por la planta. A cada sector de riego se le configura un cultivo y una parametrización desde la Nube (ETo, lluvia efectiva, día de estado vegetativo sobre la Kc, factor de corrección, etc.)
- Para saber la lámina de agua evaporada cada sector ligado a un cultivo recibe el valor de evapotranspiración en franjas horarias des de la nube. Este valor es corregido por el cálculo de la "lluvia efectiva". En el momento de iniciar el riego el primer sector de un subprograma determina automáticamente la cantidad de agua a partir de este valor.
- Des de la nube, para cada cultivo, se puede configurar un valor de riego mínimo y máximo, así como un riego de seguridad en caso de fallo de la comunicación.
- El programa tiene que regar por "m3/h", "mm". En este caso hay que disponer de sensores contadores configurados en los sectores.
- En el caso de querer un riego por tiempo, existe la posibilidad de regar por "m3/ha(t)", el cual a partir de los mm de ETc recibidos y de los caudales previstos de los sectores, se convierte el valor de riego a "hh:mm".
- El inicio del riego tiene que ser por frecuencia de días y usar una sola hora de inicio. Se pueden configurar varias activaciones, en este caso el valor de riego se dividirá entre ellas. Las curvas de riego no serán operativas en esta condición.
- Condicionantes: se pueden configurar hasta seis condicionantes que afecten al programa. Aquí se entran los números (de 0 a 120). Dejando a 0 no hay condicionante. Mediante los condicionantes se puede iniciar y parar el programa, modificar riego y fertilizante, parar por alarmas, etc. Los programas con inicio secuencial no pueden tener condicionantes de inicio.

Editar o crear los condicionantes ligados al programa, igual que se puede hacer en el apartado "Parámetros" Condicionantes"

- Paro Definitivo/Temporal/Condicional, Inicio, Modificar Riego/Frecuencia/CE
- Añadir.

Texto: texto identificativo del programa. Máximo 9 caracteres.

# <span id="page-21-0"></span>5.3. PARÁMETROS SECTORES

Los sectores son los elementos ligados a una válvula de riego y otros complementos eléctricos, hidráulicos o agronómicos, todo ello para realizar una óptima gestión de cada elemento de la red de distribución.

- Sector: número de sector que se va a configurar (de 1 a 400).
- N. de salida: salida digital donde va conectada la electroválvula, puede estar en el mismo equipo o en módulos situados a distancia. Ver el apartado "Codificación entradas y salidas". Esta salida no se puede asignar a ningún otro sector o general.
- Auxiliar: salida digital que pueden ser común con otros sectores. Se activa siempre que alguno de los sectores que la tenga configurada esté activado.
- N. de cabezal: cabezal al que está asociado el sector (de 0 a 4). A 0 no está asociado a ningún cabezal y no tendrá fertilización ni activará motores. Solo en versión PLUS.

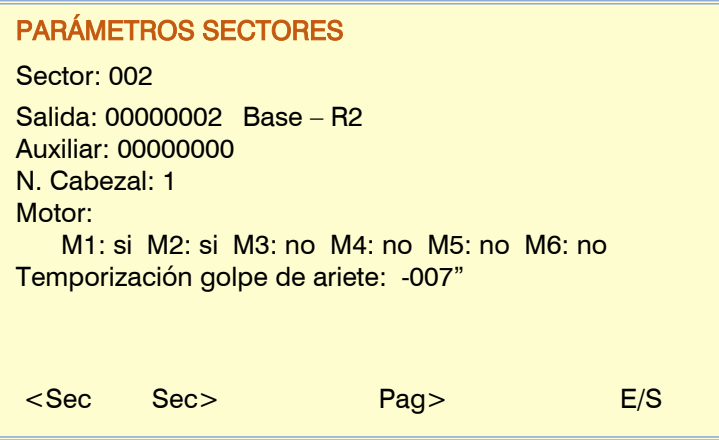

Motor 1, 2, 3, 4, 5 y 6: "si" si el sector necesita que esté activado algún motor para regar. Los motores van asociados al cabezal. Si el sector no está asociado a un cabezal no se preguntan los motores.

Temporización golpe de ariete: tiempo en segundos de retardo entre la apertura y cierre de sectores consecutivos y con generales (de -999"  $a + 999$ ").

Con valor positivo, al entrar en riego abre inmediatamente y al finalizar mantiene abierta la válvula los segundos programados.

Con un valor negativo, retrasa la apertura los segundos programados y al finalizar cierra inmediatamente. Puede haber la excepción de que el sector sea el último de una secuencia de riego y aplique la temporización de parada del motor.

N. sensor contador de volumen: sensor contador del agua de riego (de 0 a 80). Puede ser compartido por varios sectores y el volumen se reparte entre todos los que están abiertos de forma proporcional al caudal previsto. Si tiene configurado el contador auxiliar no se va a usar el contador configurado aquí. El acumulado total del contador se puede consultar en "Historial – Sensor Contador".

# PARÁMETROS SECTORES

Sector: 002 N. sensor contador de volumen: 01 Tipo detector de caudal: <contador auxiliar> Contador auxiliar N. entrada: 07100206 EAM-1 MAM2 – ED6 Formato de contador auxiliar: 1 Caudal previsto: 053,60 m3/h N. sensor contador de energía: 08 Potencia prevista: 011,56 kW <Sec Sec> <Pag Pag> E/S

# Detector de caudal

Cada sector puede tener un sensor que indica si pasa agua por el sector. Con esto se puede detectar

si pasa agua cuando el sector está cerrado (fuga) o no pasa agua cuando el sector está abierto. En estos casos se hace un registro, y si está regando puede pararse (paro temporal).

En "Parámetros - Instalador – Sectores" se configuran los demás parámetros.

# Tipo de detector de caudal:

- "Detector digital": sensor digital tipo palpador o presostato (detector de presión).
- "Contador auxiliar": sensor contador. No puede compartirse con ningún otro sector. Se va a usar para descontar el volumen de riego y el acumular en el historial del sector.

Si se selecciona "Detector digital".

Detector digital. N. de entrada: entrada digital donde está conectado el sensor detector de caudal. El retraso a la detección se configura en "*Parámetros - Instalador – Sectores"* y es común para todas las entradas.

#### Si se selecciona "Contador auxiliar".

Contador auxiliar. N. de entrada: entrada digital donde está conectado el sensor contador.

- Formato de contador auxiliar: con el formato se indican los parámetros necesarios para el funcionamiento del contador (valor del pulso, unidades, caudal, etc). En "Parámetros - Instalador – Sectores" se pueden configurar 4 formatos distintos. Aquí se configura cual de ellos se va a usar para el contador auxiliar (de 1 a 4).
- Caudal previsto: es el caudal que consume el sector por goteros, aspersores, etc. Se usa para repartir los volúmenes de riego y fertilizante en los historiales de los sectores que riegan a la vez y comparten el mismo contador general (de 0 a 650,00 m3/h).
- Veamos un ejemplo del reparto: Tenemos tres sectores en riego usando el mismo contador general, en dos programas diferentes, sector 1 y 3 en programa 12 más el sector 8 en programa 15.
	- Caudal previsto: Sector  $1 = 014.50$  m $3/h$  Sector  $3 = 011.80$  m $3/h$  Sector  $8 = 018.00$  m $3/h$
	- Se recibe un pulso del contador de 1000 litros, se acumulan en los históricos de los sectores los litros: Sector 1: 327,313 Sector 3: 266,356 Sector 8: 406,320
	- En los programas se decrementa el volumen a aplicar en: Programa 12: -593,669 L Programa 15: -406,320 L
- Si uno de los sectores en riego del mismo contador no tiene asignado el caudal previsto, el reparto del volumen se realizará en partes iguales a todos ellos.
- Si el sector tiene contador propio (contador auxiliar de sector), el volumen que se acumula es directamente el que indica este contador.
- N. sensor contador de energía: sensor contador de energía que va asociado al sector (de 0 a 80). La cantidad de energía que pasa el por el contador se reparte de forma proporcional al "consumo previsto" del sector. La cantidad de energía puede consultarse en "Historial - sector".
- Potencia prevista: corresponde a la potencia necesaria para realizar el riego al caudal y presión prevista (de 0 a 650,00 kW/h). Se usa para el riego solar.
- Inicio manual. N. de entrada: cada sector puede tener un interruptor que lo inicia manualmente. Aquí se configura la entrada digital donde está conectado el interruptor. El sector permanece en *"Manual – Marcha digital"* mientras el interruptor esté activado. La orden "Manual-Paro/Marcha" del apartado "Manual - Sectores" tiene más prevalencia que la entrada digital.
- Referencia presión: presión que necesita para regar este sector (de 0 a 25,5 bars). Se usa para la regulación de presión del cabezal.

Área del sector: área que va a regar el sector (de 0 a 999999 m2, 1ha=10000 m2). El área del sector se usa cuando se riega por m3/ha o en mm.

Cultivo: tipo de cultivo que riega el sector. Ver anexo con la tabla de cultivos.

Coef. corrector: coeficiente corrector del valor predeterminado del riego. Sólo se usa si el programa donde está configurado el sector el riego es por "m3/ha" o en "mm". La cantidad de riego del programa se multiplica por este coeficiente (de 0.00 a 2.55). Si se deja a 1.00 el valor no se modifica. Si un programa tiene configurado más de un sector se usa el coeficiente del primero.

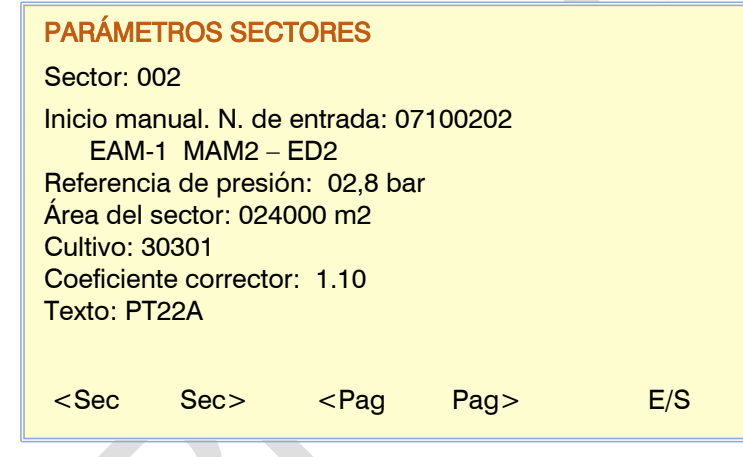

Texto: texto identificativo del sector. Máximo 9 caracteres.

# <span id="page-22-0"></span>5.4. PARÁMETROS GRUPOS DE SECTORES

Los grupos de sectores se usan para poder designar con un solo número un grupo de hasta 20 sectores. Facilita el poder asignar más sectores a los programas. El grupo se asigna en el mismo lugar donde se entra el sector a activar en el programa, pero en lugar de entrar el número de sector (de 0 a 400) se entra el número de grupo más 500 (de 501 a 540).

Grupo: número de grupo que se va a configurar (de 1 a 40).

# 24

Texto: texto identificativo del grupo de sectores. Máximo 9 caracteres. Sectores: número de los sectores que forman el grupo (de 1 a 20).

# <span id="page-23-0"></span>5.5. PARÁMETROS COMUNICACIONES

Para este apartado consulte el manual "Agrónic 4500 Comunicaciones" (R-2407).

# <span id="page-23-1"></span>5.6. PARÁMETROS CONDICIONANTES

Los condicionantes son controles que actúan sobre programas de riego y registros a partir del valor de los sensores.

A un condicionante se le asigna un tipo de operativa (paro, inicio, modificar, aviso, etc.), un origen (sensor digital, analógico, contador, caudal, etc.), unas referencias para entrar en la operativa, el tipo de registro y si envía SMS.

Condicionante: número de condicionante a configurar (de 1 a 120). Tipo: operativa del condicionante

- "No configurado": el condicionante no se usa.
- "Paro definitivo": para el riego o solo fertilización o solo pH de los programas asociados hasta que se rearme manualmente.
- "Paro temporal": en los programas asociados para el riego o solo fertilización o solo pH del subprograma o grupo activo en curso, continuado con el siguiente mientras no finaliza la condición, si hay un programa secuencial lo activará también.
- "Paro condicional": para los programas asociados mientras el condicionante está activo.
- "Inicio": cuando se activa el condicionante inicia los programas asociados.
- "Inicio / Paro": al activase el condicionante inicia los programas asociados y cuando se desactiva se paran.
- "Aviso": cuando se activa o desactiva el condicionante hace un registro.
- "Modifica riego": cuando inicia un programa permite modificar la cantidad de riego.
- "Modifica fert.": cuando inicia un programa permite modificar la referencia de CE, si fertiliza por CE, o las unidades de fertilizante.
- "Modifica frec.": cuando inicia un programa y tiene varias activaciones permite modificar el tiempo para entrar la próxima activación.

Origen: tipo de sensor o salida asociado al condicionante.

- "Sensor digital": asociado a un sensor digital.
- "Sensor analógico": asociado a un sensor analógico.
- "Sensor lógico": asociado a un sensor lógico. Estos sensores pueden actuar como un sensor digital y como un sensor analógico según la configuración.
- "SC caudal": asociado a un sensor contador. Usa la lectura del caudal instantáneo.
- "SC acumulado": asociado a un sensor contador. Usa el acumulado.
- "Error de caudal": asociado a un sensor contador (errores de caudal alto y bajo, no recibir pulsos cuando riega, recibir pulsos cuando no riega).
- "Error CE": asociado al sensor analógico de CE que se usa para regular la CE.
- "Error pH": asociado al sensor analógico de pH que se usa para regular el pH.
- "CE al 100%": asociado a la salida de inyección de fertilizante.
- "pH al 100%": asociado a la salida de inyección de ácido.
- "CE sequridad": asociado a la diferencia entre los sensores analógicos de CE de regulación y de seguridad.
- "pH sequridad": asociado a la diferencia entre los sensores analógicos de pH de regulación y de seguridad.
- "Prop. CE": asociado al volumen real inyectado de fertilizantes para detectar que no cumple la proporción.
- "Error CE mezcla": asociado al sensor analógico de CE que se usa para la mezcla de dos aguas.
- "Error drenaje": asociado al drenaje (relación volumen drenado / riego aplicado).
- "Error CE drenaje": asociado al sensor analógico de CE que se usa en el drenaje.
- "Error pH drenaje": asociado al sensor analógico de pH que se usa en el drenaje.
- "Comunicación": asociado al estado de la comunicación con los módulos AgroBee-L, Radio, Monocable o con el PC-Nube.
- "Horario": asociado a un horario y días de la semana.
- "Depósito F.": asociado a uno o más fertilizantes de un cabezal para determinar un descenso del nivel.

PARA. CONDICIONANTES Condicionante: 000 Tipo: Paro definitivo

**Origen: Sensor digital** 

N. sensor digital: 00

Según el origen del condicionante se pregunta el sensor que tiene asociado. Hay casos en que no se pregunta porque va asociado a una salida, o porque el sensor ya está definido por defecto.

- N. sensor digital:  $n^{\circ}$  de sensor digital asociado (de 1 a 80).
- N. sensor analógico: nº de sensor analógico (de 1 a 120).
- N. sensor contador: nº de sensor contador (de 1 a 80).
- N. sensor lógico: nº de sensor lógico (de 1 a 20).

#### Relación de TIPOS de condicionantes y ORIGEN que pueden usar:

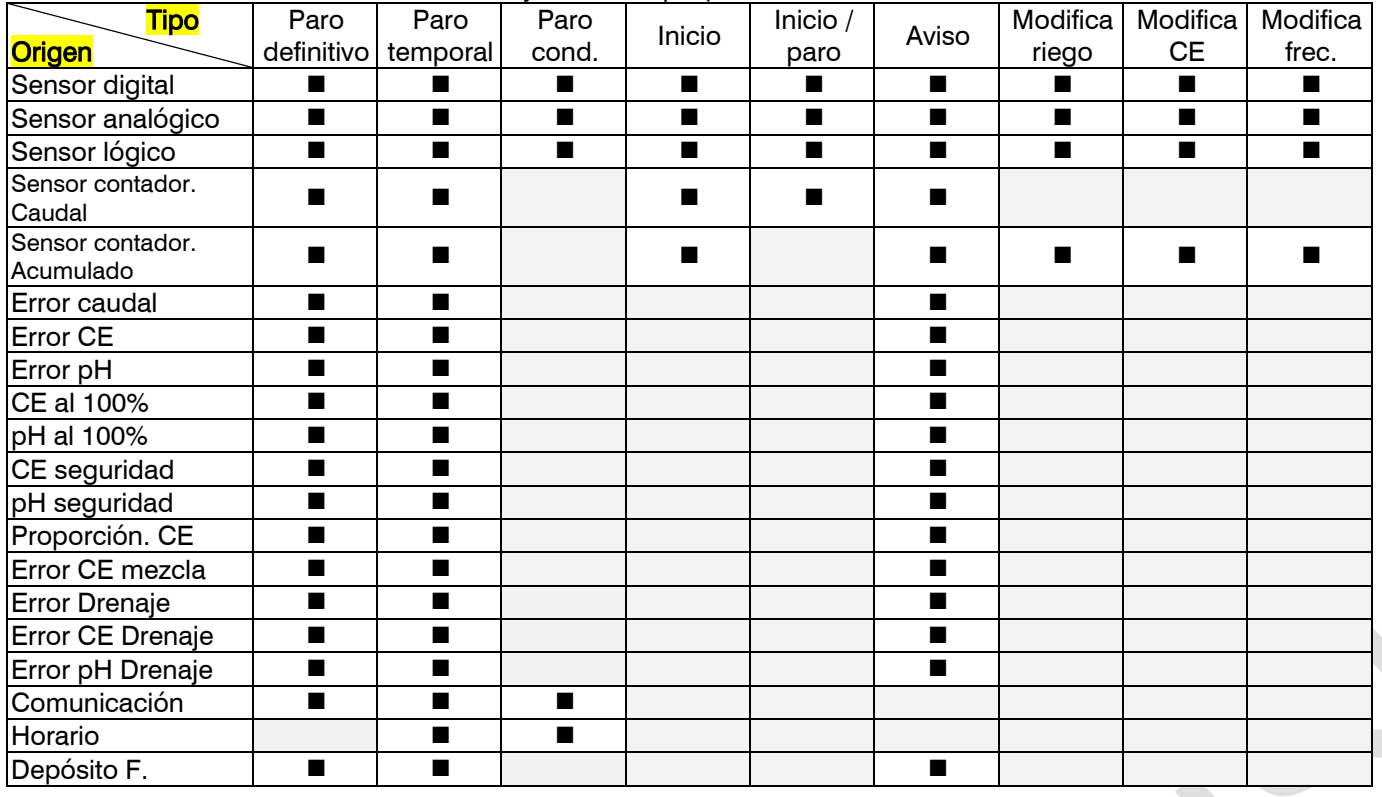

#### Parámetros comunes para todos.

SMS a tel. A: cuando se activa el condicionante envía un SMS al teléfono A.

SMS a tel. B: cuando se activa el condicionante envía un SMS al teléfono B.

SMS a tel. C: cuando se activa el condicionante envía un SMS al teléfono C con el texto seleccionado (0 a 6).

Activar alarma: "sí" cuando se activa el condicionante activa la salida de alarma. La alarma se desactiva manualmente en "Función – Manual – Finalizar Paros y Averías".

Es anomalía: "sí" cuando se activa el condicionante se registra como anomalía nueva.

#### A todos los programas:

- "sí": el condicionante se asocia a todos los programas del cabezal indicado a continuación. No se asigna a los tipos "inicio" o "inicio/paro" ni a las nebulizaciones.
	- "no": el condicionante se asocia a los programas que se desee dentro de "Parámetros Programas".
- Afecta a los cabezales: el condicionante puede afectar solo a los programas que estén asociados a uno o varios cabezales en concreto, si no se asocia a ninguno entonces afecta a todos. Los de "origen" relacionados con CE/pH solo permiten asignar un cabezal.
	- Cabezal 1: "si" el condicionante afecta a los programas o elementos que estén ligados a este cabezal.
	- Cabezal 2: "si" el condicionante afecta a los programas o elementos que estén ligados a este cabezal.
	- Cabezal 3: "si" el condicionante afecta a los programas o elementos que estén ligados a este cabezal.

Cabezal 4: "si" el condicionante afecta a los programas o elementos que estén ligados a este cabezal.

No se pregunta en los condicionantes de drenaje ya que quedan asociados desde "Parámetros - Drenaje"

En error: qué hacer en caso de error en el sensor asociado al condicionante.

- "No cambia": el condicionante mantiene el estado.
- "No activo": el condicionante pasa a desactivado.
- "Activo": el condicionante pasa a activado.

Texto: texto identificativo del condicionante. Máximo 9 caracteres.

# <span id="page-25-0"></span>5.6.1. Paro Definitivo – Paro Temporal

#### Paro Definitivo.

Para los programas asociados hasta que se rearma manualmente.

Para rearmarlo se debe ir a "Manual - Finalizar paros y averías" o a "Manual - Programas" o "Manual -Condicionantes". Cuando se rearma también se pregunta si se desea continuar con los programas que se han parado a partir del punto donde estaban.

Sólo se puede activar si hay algún programa asociado regando.

Se pueden hacer un número determinado de paros temporales antes de hacer un paro definitivo.

#### Paro Temporal.

Cuando entre el paro temporal va a finalizar el riego o solo la fertilización o solo la regulación de pH del subprograma en curso o grupo activo para continuar con el siguiente.

Sólo se puede activar si hay algún programa asociado regando.

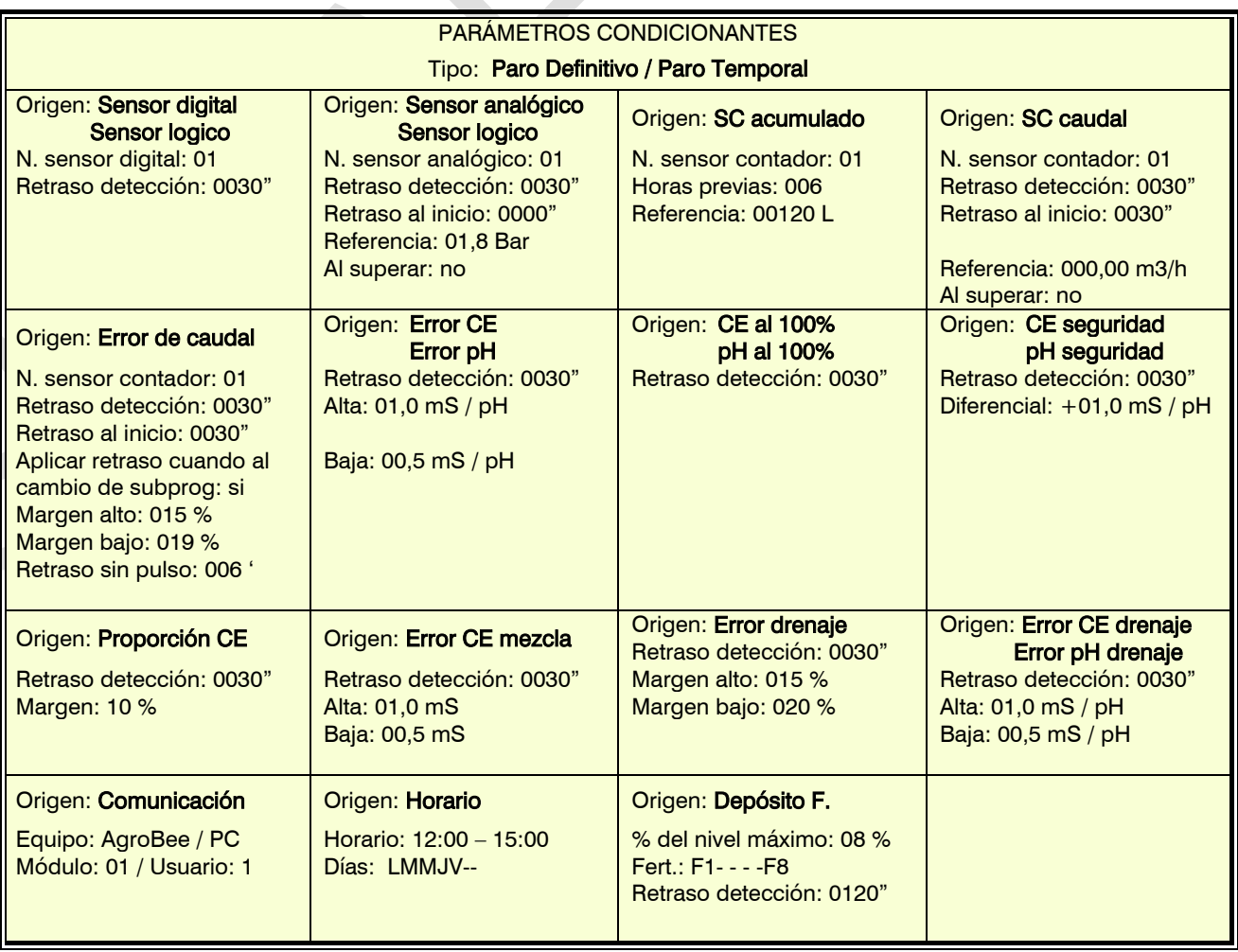

Retraso detección: tiempo que ha de permanecer la condición para activar o desactivar el condicionante (de 0 a 9999").

#### Origen: sensor digital y sensor lógico.

El condicionante se activa cuando se activa el sensor digital durante un tiempo. Si es un sensor lógico tiene que tener la salida digital (operación: and/or).

#### Origen: sensor analógico, sensor contador, caudal y sensor lógico.

Si es un sensor lógico tiene que tener la salida analógica (operación: suma/resta/media).

Retraso al inicio: cuando inicia un programa durante este tiempo no se calcula el condicionante (de 0 a 9999"). En el caso de los programas secuenciales sólo se aplica al inicio del primer programa.

Referencia: valor del sensor a partir del cual se activa o desactiva el condicionante.

Al superar:

- "sí": el condicionante se activa si el valor del sensor es superior a la referencia (valor > referencia).
- "no": el condicionante se activa si el valor del sensor es inferior a la referencia (valor < referencia).

# Origen: sensor contador, acumulado.

Horas previas: para el cálculo del condicionante se usa el acumulado de las últimas horas. Aquí se configura el número de horas atrás que debe tener en cuenta (de 0 a 250 horas).

Referencia: volumen a partir del cual se activa el condicionante (de 0 a 65535 L).

### Origen: error de caudal.

Retraso al inicio: cuando inicia un programa durante este tiempo no se calcula el condicionante (de 0 a 9999"). Aplicar retraso al cambio de subprog. o grupo:

- "sí": la temporización del retraso al inicio se hace cada vez que el programa afectado por el condicionante cambia de subprograma o agrupación.
- " $no$ ": la temporización del retraso al inicio solo se hace cuando se inicia el riego en el contador.

Margen alto: el condicionante se activa cuando el caudal instantáneo es superior al caudal previsto en este % (de 0 al 100%, a 0 no hay control de margen alto).

Margen bajo: el condicionante se activa cuando el caudal instantáneo es inferior al caudal previsto en este % (de 0 al 100%, a 0 no hay control de margen bajo).

Retraso sin pulso: tiempo en minutos que ha de pasar sin recibir pulsos del contador para activar el condicionante (de 0 a 255', a 0 no hay control de error de contador).

# Origen: error de CE, error de pH.

Alta: margen de error para la alarma alta. Este valor se suma a la referencia; si la lectura del sensor de regulación es superior a este valor se activa el condicionante (de 0 a 05,0, a 0 no hay control de alarma alta).

Baja: margen de error para la alarma baja. Este valor se resta a la referencia; si la lectura del sensor de regulación es inferior a este valor se activa el condicionante (de 0 a 05,0, a 0 no hay control de alarma baja).

El error de CE sólo funciona cuando la fertilización es por regulación de CE.

Al configurar el condicionante se le indica a qué cabezal va ligado. No puede asignarse a varios cabezales a la vez.

# Origen: CE al 100%, pH al 100%.

El condicionante se activa cuando se está inyectando fertilizante, o ácido, al 100% durante un tiempo. CE al 100% sólo funciona cuando la fertilización es por regulación de CE.

Se configura a un cabezal y va a actuar siempre que se realice fertilización o regulación del pH.

# Origen: CE seguridad, pH seguridad.

Diferencial: cuando la diferencia entre el sensor de regulación y el de seguridad es superior a este valor se activa el condicionante (de 0 a 05,0).

Se configura a un cabezal y va a actuar siempre que se realice fertilización o regulación del pH.

# Origen: Proporción CE.

Margen: el condicionante se activa cuando el volumen real aplicado de alguno de los fertilizantes sufre una desviación superior al margen en % (de 0 al 100%) de la proporción. De utilidad para detectar filtros obstruidos o válvulas averiadas. Será necesario disponer de contadores en cada uno de los fertilizantes. Se recomienda realizar un "retraso a la detección" de varios minutos para asegurar un buen control.

Se configura a un cabezal y va a actuar siempre que se realice fertilización por CE.

#### Origen: Error CE mezcla.

Usa el sensor de CE de entrada y la referencia de la mezcla de aguas.

- Alta: margen de error para la alarma alta. Este valor se suma a la referencia; si la lectura del sensor de regulación es superior a este valor se activa el condicionante (de 0 a 05,0, a 0 no hay control de alarma alta).
- Baja: margen de error para la alarma baja. Este valor se resta a la referencia de la mezcla de aguas; si la lectura del sensor de regulación es inferior a este valor se activa el condicionante (de 0 a 05,0, a 0 no hay control de alarma baia).

Al configurar el condicionante se le indica a qué cabezal va ligado. No puede asignarse a varios cabezales a la vez.

#### Origen: error drenaje.

Para el error drenaje se mide la relación entre el volumen regado y el volumen drenado. Tiene que haber contador de riego y contador de drenaje.

Alta: margen de error para la alarma alta. Si el drenaje es superior a este valor se activa el condicionante (de 0 a 50%, a 0 no hay control de alarma alta).

Baja: margen de error para la alarma baja. Si el drenaje es inferior a este valor se activa el condicionante (de 0 a 50%, a 0 no hay control de alarma baja).

Los condicionantes de drenaje se asignan en "Parámetros – Drenaje"

# Origen: error CE drenaje, error pH drenaje.

Alta: margen de error para la alarma alta. Si la lectura del sensor de drenaje es superior a este valor se activa el condicionante (de 0 a 15,0, a 0 no hay control de alarma alta).

Baja: margen de error para la alarma baja. Si la lectura del sensor de drenaje es inferior a este valor se activa el condicionante (de 0 a 15,0, a 0 no hay control de alarma baja).

Los condicionantes de drenaje se asignan en "Parámetros – Drenaje"

#### Origen: Comunicación.

Usa el estado de la comunicación con los AgroBee-L, Radio, Monocable o con el PC-Nube.

#### Equipo:

- "AgroBee-L": cuando el Agrónic no tiene comunicación con el AgroBee-L se activa el condicionante. El condicionante solo afecta a los programas que tienen sectores con salidas asignadas al AgroBee-L.
- "AM120": cuando el Agrónic no tiene comunicación con el Agronic Monocable 120 se activa el condicionante. El condicionante solo afecta a los programas que tienen sectores con salidas asignadas al Monocable.
- "AR433": cuando el Agrónic no tiene comunicación con el Agronic Radio 433 se activa el condicionante. El condicionante solo afecta a los programas que tienen sectores con salidas asignadas al Radio.
- "PC-Nube": cuando el Agrónic no tiene comunicación con el PC/WEB/APP se activa el condicionante.

EAR / EAM/Coord: cuando el equipo es Agronic Monocable 120, Agronic Radio 433, o AgroBee-L se entra el número de EAR, EAM o Coordinador (1 o 2).

- Módulo: cuando el equipo es AM120, AR433 o AgroBee-L se entra el número de módulo. El condicionante se activa cuando no hay comunicación con alguno de los módulos (dejando a 0) o con el módulo configurado aquí (de 1 a 120, de 1 a 60, de 1 a 20).
- Usuario: cuando el equipo es el PC se entra el número de usuario. El condicionante se activa cuando no hay comunicación con alguno de los usuarios (dejando a 0) o con el usuario configurado aquí (de 1 a 3).

#### Origen: Horario.

Se producirá un paro del programa afectado cuando el condicionante entre dentro de la franja horaria y en un día seleccionado.

- Horario: dos horarios en horas y minutos, la franja de tiempo entre los dos horarios permite la actuación del condicionante. Los valores 00:00 a 00:00 o también 00:00 a 23:59 condiciona todas las horas del día.
- Días de la semana: la coincidencia del día de la semana más la coincidencia del horario dará paso a la activación del condicionante.

#### Origen: Depósito Fertilizante.

Se producirá un paro del programa afectado cuando el nivel de un depósito baja del tanto por ciento (%) seleccionado.

% del nivel máximo: margen del nivel máximo de la capacidad por debajo del cual activará el condicionante.

#### Común a todos.

Qué para: dónde afecta el paro. Si el condicionante se asigna a una nebulización, este parámetro no se usa.

- "riego": para el riego, el fertilizante y el pH.
- "fert.": para la fertilización y continua con la regulación de ácido y el riego. No para los tratamientos TF1 i TF2 usados para tratamientos fitosanitarios.
- "pH": para la regulación de ácido y continua con la fertilización y el riego.

Intentos temp.: sólo si el condicionante es de Paro Definitivo. Número de Paros Temporales que hará antes de que se produzca un Paro Definitivo (de 0 a 9), a 0 va directamente a definitivo. Si el condicionante se asigna a una nebulización, este parámetro no se usa. Una vez se ha producido el Paro Definitivo no volverá a regar, fertilizar o aplicar ácido hasta que el usuario lo rearme manualmente en "Manual – Finalizar paros" o "Manual – Programa" <sup>o</sup>"Manual – Condicionante". Si se desea, se puede modificar el número de intentos temporales que lleva contabilizados desde "Manual – Condicionantes".

# <span id="page-28-0"></span>5.6.2. Paro Condicional

Para los programas asociados mientras el condicionante está activo, cuando pasa a no activo continua con el programa en el punto donde estaba.

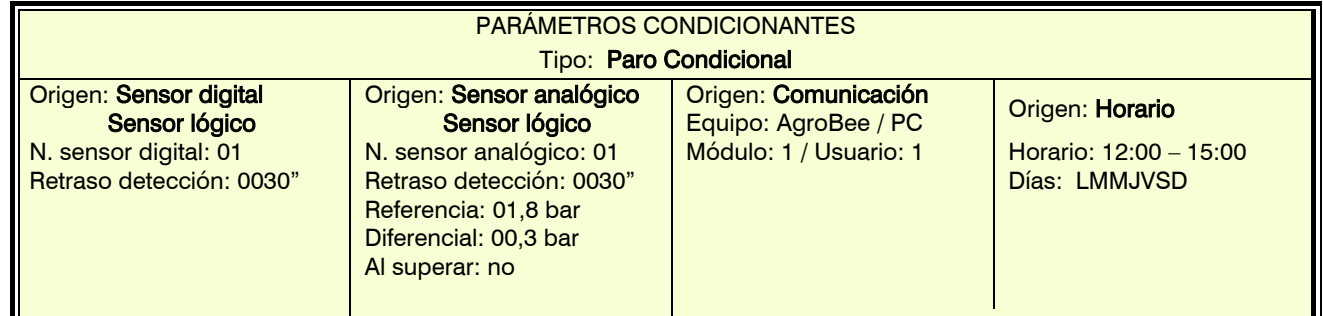

Retraso detección: tiempo que ha de permanecer la condición para activar o desactivar el condicionante (de 0 a 9999").

#### Origen: sensor digital y sensor lógico.

El condicionante se activa cuando se activa el sensor digital durante un tiempo. Si es un sensor lógico tiene que tener la salida digital.

#### Origen: sensor analógico y sensor lógico.

Si es un sensor lógico tiene que tener la salida analógica.

Referencia: valor del sensor a partir del cual se activa o desactiva el condicionante.

Diferencial: margen entre la activación y la desactivación del condicionante.

# Al superar:

- " $s^{\prime\prime}$ ": Si (valor > referencia) condicionante activo.
	- Si (valor < referencia diferencial) condicionante no activo.
- " $no$ ": Si (valor < referencia) condicionante activo.

Si (valor > referencia + diferencial) condicionante no activo.

#### Origen: Comunicación.

Usa el estado de la comunicación con los AgroBee-L, Radio, Monocable o con el PC-Nube. Equipo:

- "AgroBee-L": cuando el Agrónic no tiene comunicación con el AgroBee-L se activa el condicionante. El condicionante solo afecta a los programas que tienen sectores con salidas asignadas al AgroBee-L.
- "AM120": cuando el Agrónic no tiene comunicación con el Agronic Monocable 120 se activa el condicionante. El condicionante solo afecta a los programas que tienen sectores con salidas asignadas al Monocable.
- "AR433": cuando el Agrónic no tiene comunicación con el Agronic Radio 433 se activa el condicionante. El condicionante solo afecta a los programas que tienen sectores con salidas asignadas al Radio.
- "PC-Nube": cuando el Agrónic no tiene comunicación con el PC/WEB/APP se activa el condicionante.

EAR / EAM/Coord: cuando el equipo es Agronic Monocable 120, Agronic Radio 433, o AgroBee-L se entra el número de EAR, EAM o Coordinador (1 o 2).

Módulo: cuando el equipo es AM120, AR433 o AgroBee-L se entra el número de módulo. El condicionante se activa cuando no hay comunicación con alguno de los módulos (dejando a 0) o con el módulo configurado aquí (de 1 a 20, de 1 a 60, de 1 a 120).

Usuario: cuando el equipo es el PC se entra el número de usuario. El condicionante se activa cuando no hay comunicación con alguno de los usuarios (dejando a 0) o con el usuario configurado aquí (de 1 a 3).

#### Origen: Horario.

Se producirá un paro del programa afectado cuando el condicionante entre dentro de la franja horaria y en un día seleccionado.

Horario: dos horarios en horas y minutos, la franja de tiempo entre los dos horarios permite la actuación del condicionante. Los valores 00:00 a 00:00 o también 00:00 a 23:59 condiciona todas las horas del día.

Días de la semana: la coincidencia del día de la semana más la coincidencia del horario dará paso a la activación del condicionante.

# <span id="page-29-0"></span>5.6.3. Inicio – Inicio / Paro

Inicio.

Inicia los programas asociados cuando el condicionante se activa. No se puede seleccionar "a todos los programas", hay que asignarlo a los programas deseados.

### Inicio / Paro.

Inicia los programas asociados cuando el condicionante se activa y los para cuando se desactiva o termina las unidades de riego.

El condicionante puede limitar su acción si no se encuentra el programa en el horario activo, el periodo activo, en los días de la semana, la frecuencia de días o el calendario.

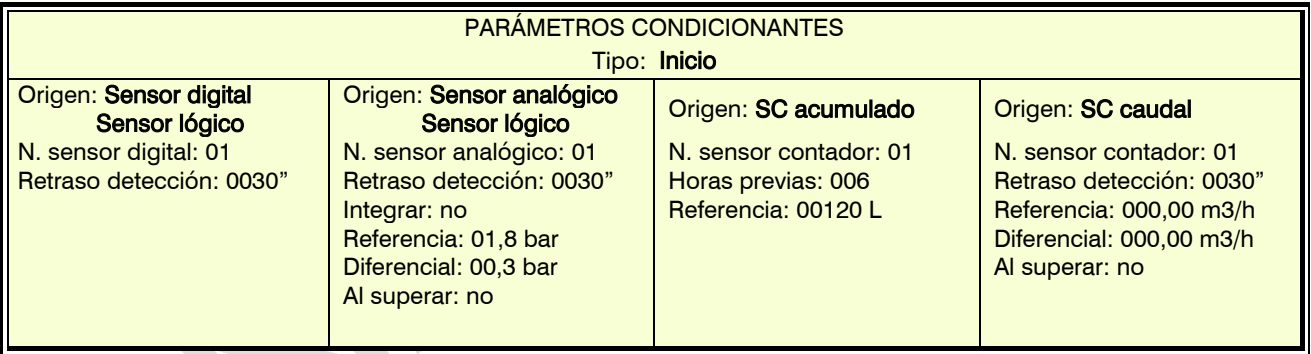

Retraso detección: tiempo que ha de permanecer la condición para activar o desactivar el condicionante (de 0 a 9999").

# Origen: sensor digital y sensor lógico.

El condicionante se activa cuando se activa el sensor digital durante un tiempo. Si es un sensor lógico tiene que tener la salida digital (operación: and/or).

#### Origen: sensor analógico, lógico y sensor contador, caudal.

Integración: en el caso de los sensores analógicos puede trabajar con la lectura inmediata ("no") o la integración del sensor ("si"). Cuando trabaja por integración es muy importante asociar el condicionante a un solo programa. Fuera del horario activo del programa el valor de integración está a 0. Dentro del horario va integrando hasta que inicia el riego y el valor de integración se pone a 0 para volver a integrar.

Retraso detección: tiempo que ha de permanecer la condición para activar o desactivar el condicionante (de 0 a 9999"). En caso de inicio por integración, el retraso no aplica.

Referencia: valor del sensor a partir del cual se activa o desactiva el condicionante.

Diferencial: margen entre la activación y la desactivación del condicionante. Al superar:

- " $s^{\prime\prime}$ ". Si (valor > referencia) condicionante activo.
	- Si (valor < referencia diferencial) condicionante no activo.
- " $no$ ": Si (valor < referencia) condicionante activo.

Si (valor > referencia + diferencial) condicionante no activo.

# Origen: sensor contador, acumulado.

Horas previas: para el cálculo del condicionante se usa el acumulado de las últimas horas. Aquí se configura el número de horas atrás que debe tener en cuenta (de 0 a 250 horas).

Referencia: volumen a partir del cual se activa el condicionante (de 0 a 65535 L).

# <span id="page-30-0"></span>5.6.4. Aviso

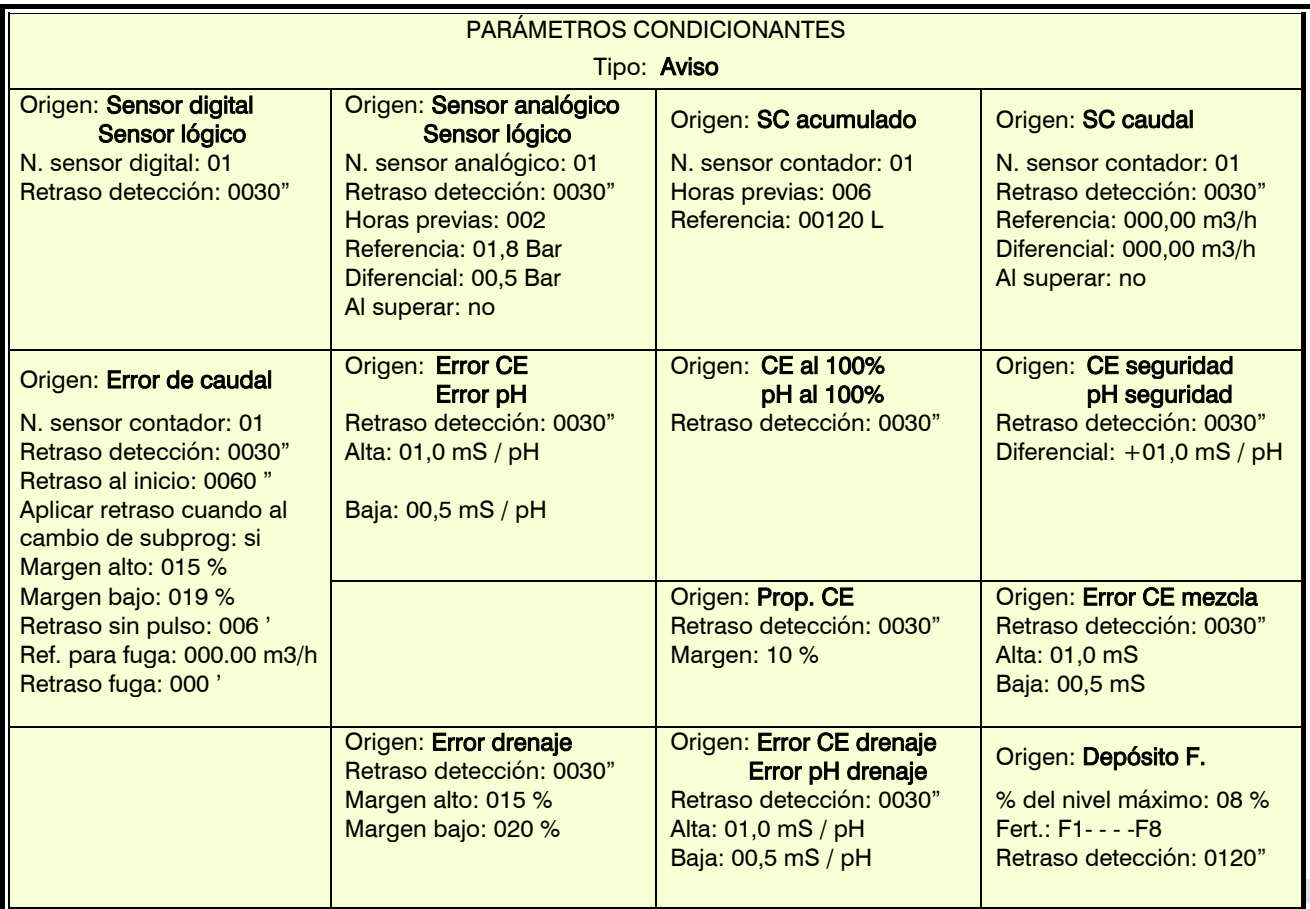

El Aviso no actúa sobre programas, sólo hace un registro cuando se activa y uno cuando se desactiva. Este registro se puede usar para enviar un SMS, pero sólo envía SMS cuando se activa el aviso, no cuando se desactiva. Con los avisos se pueden configurar anti-robos, anti-heladas, advertir por roturas de tuberías, errores en contadores, etc.

Retraso detección: tiempo que ha de permanecer la condición para activar o desactivar el condicionante (de 0 a 9999").

# Origen: sensor digital y sensor lógico.

El condicionante se activa cuando se activa el sensor digital durante un tiempo. Si es un sensor lógico tiene que tener la salida digital (operación: and/or).

# Origen: sensor analógico, sensor contador, caudal y sensor lógico.

Si es un sensor lógico tiene que tener salida analógica (operación: suma/resta/media).

Horas previas: cuántas horas va a integrar el condicionante (de 0 a 250). Si se deja a 0 no hace integración, usa la última lectura del sensor. El valor de la integración se incrementa cada 10 minutos. Sólo para el sensor analógico. Cuando se hace integración no se aplica el retraso de la detección.

Retraso detección: tiempo que ha de permanecer la condición para activar o desactivar el condicionante (de 0 a 9999").

Referencia: valor del sensor a partir del cual se activa o desactiva el condicionante.

Diferencial: margen entre la activación y la desactivación del condicionante.

Al superar:

- " $s^{\prime\prime}$ ": Si (valor > referencia) condicionante activo.
	- Si (valor < referencia diferencial) condicionante no activo.
	- " $no$ ": Si (valor < referencia) condicionante activo.
		- Si (valor > referencia + diferencial) condicionante no activo.

# Origen: sensor contador, acumulado.

Horas previas: para el cálculo del condicionante se usa el acumulado de las últimas horas. Aquí se configura el número de horas atrás que debe tener en cuenta (de 0 a 250 horas).

Referencia: volumen a partir del cual se activa el condicionante (de 0 a 65535 L).

# Origen: error de caudal.

Margen alto: el condicionante se activa cuando el caudal instantáneo es superior al caudal previsto en este % (de 0 al 100%, a 0 no hay control de margen alto).

Margen bajo: el condicionante se activa cuando el caudal instantáneo es inferior al caudal previsto en este % (de 0 al 100%, a 0 no hay control de margen bajo).

Retraso al inicio: cuando inicia un programa durante este tiempo no se calcula el condicionante (de 0 a 9999"). aplicar retraso al cambio de subprog. o grupo:

"sí": la temporización del retraso al inicio se hace cada vez que el programa cambia de subprograma o agrupación

" $no$ ": la temporización del retraso al inicio solo se hace cuando se inicia el programa.

Retraso detección márgenes: tiempo que ha de permanecer la condición de margen alto o margen bajo para activar o desactivar el condicionante (de 0 a 9999").

Retraso sin pulso: tiempo en minutos que ha de pasar sin recibir pulsos del contador para activar el condicionante (de 0 a 255', a 0 no hay control de error de contador).

Referencia para fuga: si no hay orden de riego que haga uso del contador se realizará el control de fuga realizando el aviso cuando supere la referencia de caudal de fuga.

Retraso fuga: minutos que ha de permanecer el caudal de fuga para que se dé el aviso (de 0 a 255).

# Origen: error de CE, error de pH.

Este condicionante tiene que asignarse a un programa para que actúe.

Alta: margen de error para la alarma alta. Este valor se suma a la referencia. Si la lectura del sensor de regulación es superior a este valor se activa el condicionante (de 0 a 05,0, a 0 no hay control de alarma alta).

Baja: margen de error para la alarma baja. Este valor se resta a la referencia. Si la lectura del sensor de regulación es inferior a este valor se activa el condicionante (de 0 a 05,0, a 0 no hay control de alarma baja).

Al configurar el condicionante se le indica a qué cabezal va ligado. No puede asignarse a varios cabezales a la vez.

# Origen: CE al 100%, pH al 100%.

Este condicionante tiene que asignarse a un programa para que actúe.

El condicionante se activa cuando se está inyectando fertilizante, o ácido, al 100% durante un tiempo.

Al configurar el condicionante se le indica a qué cabezal va ligado. No puede asignarse a varios cabezales a la vez.

# Origen: CE seguridad, pH seguridad.

Este condicionante tiene que asignarse a un programa para que actúe.

Diferencial: cuando la diferencia entre el sensor de regulación y el de seguridad es superior a este valor se activa el condicionante (de 0 a 05,0).

Al configurar el condicionante se le indica a qué cabezal va ligado. No puede asignarse a varios cabezales a la vez.

# Origen: Prop. CE.

Este condicionante tiene que asignarse a un programa para que actúe.

Margen: el condicionante se activa cuando el volumen real aplicado de alguno de los fertilizantes sufre una desviación superior al margen en % (de 0 al 100%) de la proporción. De utilidad para detectar filtros obstruidos o válvulas averiadas. Será necesario disponer de contadores en cada uno de los fertilizantes. Se recomienda realizar un "retraso a la detección" de varios minutos para asegurar un buen control.

Al configurar el condicionante se le indica a qué cabezal va ligado. No puede asignarse a varios cabezales a la vez.

# Origen: Error CE mezcla.

Este condicionante tiene que asignarse a un programa para que actúe.

Usa el sensor de CE de entrada y la referencia de la mezcla de aguas.

Alta: margen de error para la alarma alta. Este valor se suma a la referencia. Si la lectura del sensor de regulación es superior a este valor se activa el condicionante (de 0 a 05,0, a 0 no hay control de alarma alta).

Baja: margen de error para la alarma baja. Este valor se resta a la referencia de la mezcla de aguas. Si la lectura del sensor de regulación es inferior a este valor se activa el condicionante (de 0 a 05,0, a 0 no hay control de alarma baja).

Al configurar el condicionante se le indica a qué cabezal va ligado. No puede asignarse a varios cabezales a la vez.

# 32

#### Origen: error drenaje.

Para el error drenaje se mide la relación entre el volumen regado y el volumen drenado. Tiene que haber contador de riego y contador de drenaje.

Alta: margen de error para la alarma alta. Si el drenaje es superior a este valor se activa el condicionante (de 0 a 50%, a 0 no hay control de alarma alta).

Baja: margen de error para la alarma baja. Si el drenaje es inferior a este valor se activa el condicionante (de 0 a 50%, a 0 no hay control de alarma baja).

Los condicionantes de drenaje se asignan en "Parámetros - Drenaje".

#### Origen: error CE drenaje, error pH drenaje.

Alta: margen de error para la alarma alta. Si la lectura del sensor de drenaje es superior a este valor se activa el condicionante (de 0 a 15,0, a 0 no hay control de alarma alta).

Baja: margen de error para la alarma baja. Si la lectura del sensor de drenaje es inferior a este valor se activa el condicionante (de 0 a 15,0, a 0 no hay control de alarma baja).

Los condicionantes de drenaje se asignan en "Parámetros - Drenaje".

#### Origen: Depósito Fertilizante.

Se producirá un aviso cuando el nivel de un depósito baja del tanto por ciento (%) seleccionado. % del nivel máximo: margen del nivel máximo de la capacidad por debajo del cual activará el condicionante.

#### <span id="page-32-0"></span>5.6.5. Modifica riego – Modifica CE / Unidades de fertilizante – Modifica frecuencia

#### Modifica riego.

Incrementa o disminuye las unidades de riego en función del valor del condicionante.

La modificación se hace en el momento que se inicia el programa.

#### Modifica CE / Unidades de fertilizante.

Si la fertilización es por CE: incrementa o disminuye la referencia de CE en función del valor del condicionante. Si la fertilización es uniforme: incrementa o disminuye las unidades de fertilizante en función del valor del condicionante.

La modificación se hace en el momento que se inicia el programa.

#### Modifica frecuencia.

Si el programa tiene varias activaciones se incrementa o disminuye el tiempo entre los inicios en función del valor del condicionante.

La modificación se hace para cada activación, según el valor integrado en las horas previas o el instantáneo se modifica el tiempo para la próxima activación.

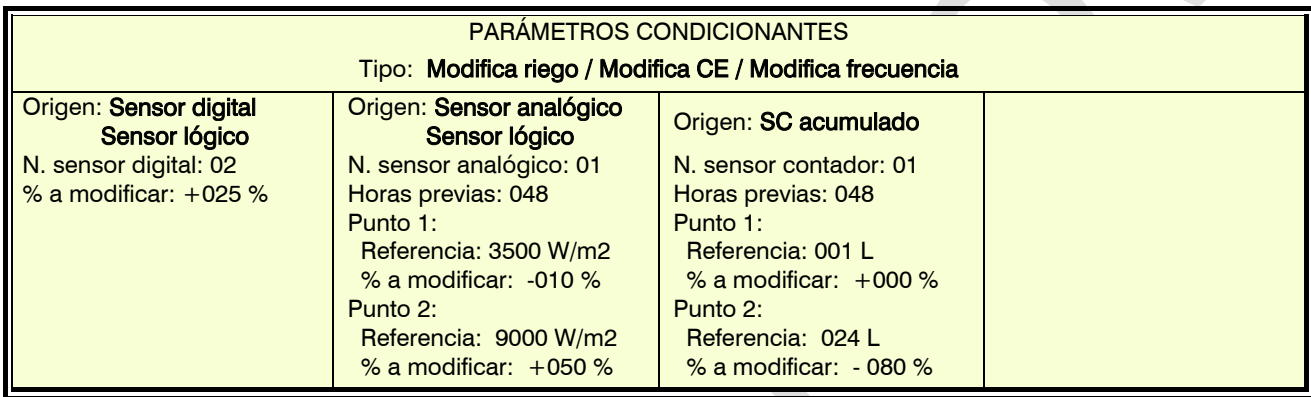

#### Origen: sensor digital y sensor lógico.

% a modificar: si el condicionante está activado en el momento de iniciar el programa modifica el riego o fertilizante en el % que se indica aquí (de -100 a +100%). Si es un sensor lógico tiene que tener la salida digital (operación: and/or).

#### Origen: sensor analógico y sensor lógico.

Si es un sensor lógico tiene que tener salida analógica (operación: suma/resta/media).

Horas previas: cuántas horas anteriores al inicio del programa va a integrar el condicionante (de 0 a 250). Si se deja a 0 no hace integración, usa la última lectura del sensor. El valor de la integración se incrementa cada 10 minutos.

Referencia: valores inicial y final de la recta de integración.

% a modificar: valores inicial y final de la recta de modificación del riego o fertilizante (de -100 a +100%).

#### Origen: sensor contador, acumulado.

El acumulado de un sensor contador puede ser la lluvia caída en cierto tiempo, el drenaje de una bandeja, etc. Horas previas: para el cálculo del condicionante se usa el acumulado de las últimas horas. Aquí se configura el número de horas atrás que debe tener en cuenta (de 0 a 250 horas).

Referencia: valores inicial y final de la recta de integración. Los valores están en litros.

% a modificar: valores inicial y final de la recta de modificación del riego o fertilizante (de -100 a +100%).

# <span id="page-33-0"></span>5.7. PARÁMETROS SENSORES

Hay cuatro tipos de sensores:

- Digitales: sensores todo/nada conectados a entradas digitales. Puede haber un total de 80.
- Analógicos: sensores de corriente (4-20 mA) o de tensión (0-20 V) conectados a entradas analógicas. Sensores conectados a módulos externos. Puede haber un total de 120.
- Contadores: sensores para la medición de volumen (agua, fertilizante, lluvia, etc) o cantidades (energía
	- eléctrica). Pueden conectarse a entradas digitales, analógicas, ModBus, virtuales o calculados. Puede haber un total de 80. No se incluyen los contadores propios de cada sector.

PARÁ. SENSORES DIGITALES

Lógicos: sensores cuyo valor se obtiene aplicando operaciones matemáticas o lógicas al valor de otros sensores o condicionantes. Puede haber un total de 20.

#### <span id="page-33-1"></span>5.7.1. Sensores digitales

Un sensor digital actúa abriendo y cerrando un contacto. Ejemplo: presostatos, termostatos, niveles de balsas, detector de puerta abierta, etc.

Sensor: número de sensor digital que se va a configurar (de 1 a 80).

N. de entrada: entrada digital donde está conectado el sensor. Ver apartado "Codificación entradas y salidas" o pulsar la tecla "F6" con el texto "E/S" para acceder a un formulario donde te guiará paso a paso para codificar fácilmente el valor.

### Estado, normalmente abierto:

- " $s^{\prime\prime\prime}$  el sensor marca '1' cuando hav continuidad entre CD y la entrada correspondiente.
- "no": el sensor marca '1' cuando no hay continuidad entre CD y la entrada correspondiente.

Registrar: respondiendo "si" se va a hacer un registro del estado del sensor en el historial. Se registra cada vez que cambia el estado del sensor. Este historial solo se visualiza en el Agrónic PC o Agrónic Web.

Texto: texto identificativo del sensor. Máximo 9 caracteres.

# PARÁMETROS SENSORES

 $\le$ Sen S Núm. dispositivo:  $\lt 1$ >  $\qquad \qquad$  E/S

Módulo: 006 Entrada: 002

CODIFICACIÓN Entradas/Salidas Tipo dispositivo: <AgroBee-L>

- 2. Analógicos
- 
- 

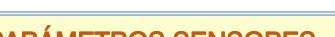

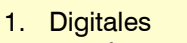

- 
- 3. Contadores
- 4. Lógicos

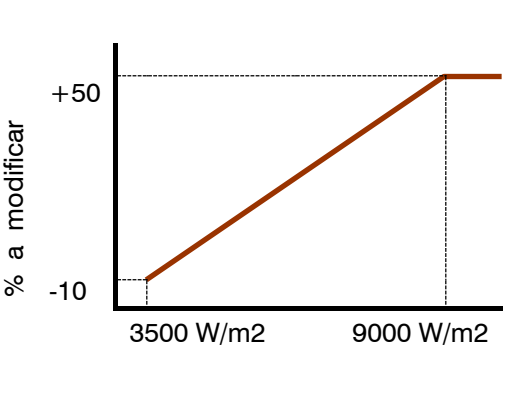

Sensor: 01 N. de entrada: 03100602 AgroBeeL-1 M6 – ED2

Estado normalmente abierto: si

Registrar: no Texto: Pre. Min.

# <span id="page-34-0"></span>5.7.2. Sensores analógicos

#### Un sensor analógico actúa entregando un corriente o un voltaje proporcional a lo que mide. Ejemplo: temperatura, radiación, presión, viento, humedad, etc.

#### SENSORES.

Sensor: número de sensor analógico que se va a configurar (de 1 a 120).

N. de entrada: entrada analógica donde va conectado el sensor. Ver apartado "Codificación entradas y salidas" o pulsar la tecla "F6" con el texto "E/S" para acceder al formulario emergente. Si el sensor está conectado a un AgroBee-L es necesario configurar el módulo antes que el sensor.

Formato: número de formato que usa el sensor (de 1 a 31). Pulsando la tecla "F6" con el texto "List" nos muestra un formulario emergente para su selección. Hay sensores internos o de AgroBee-L que el formato se configura automáticamente.

Tara: valor que se va a sumar o restar a la lectura del sensor.

Texto: texto identificativo del sensor. Máximo 9 caracteres.

#### FORMATOS.

Con el formato se indican las unidades del sensor y la relación entre la tensión leída por la entrada y los valores de lectura del sensor.

- Formato: número de formato que se va a configurar (de 1 a 31).
- N. de enteros: cuántos enteros tiene la lectura del sensor (de 1 a 5).

N. de decimales: cuántos decimales tiene la lectura del sensor (1 a 4).

#### Signo:

- "sí": la lectura del sensor puede ser negativa.
	- "no": la lectura del sensor es siempre positiva.

Unidades: Texto descriptivo de las unidades. Elegir el "Tipo" y el índice dentro de cada familia o bien acceder al formulario emergente pulsando la tecla "F6" con el texto "UNID.". Tabla de "UNIDADES - tipos:

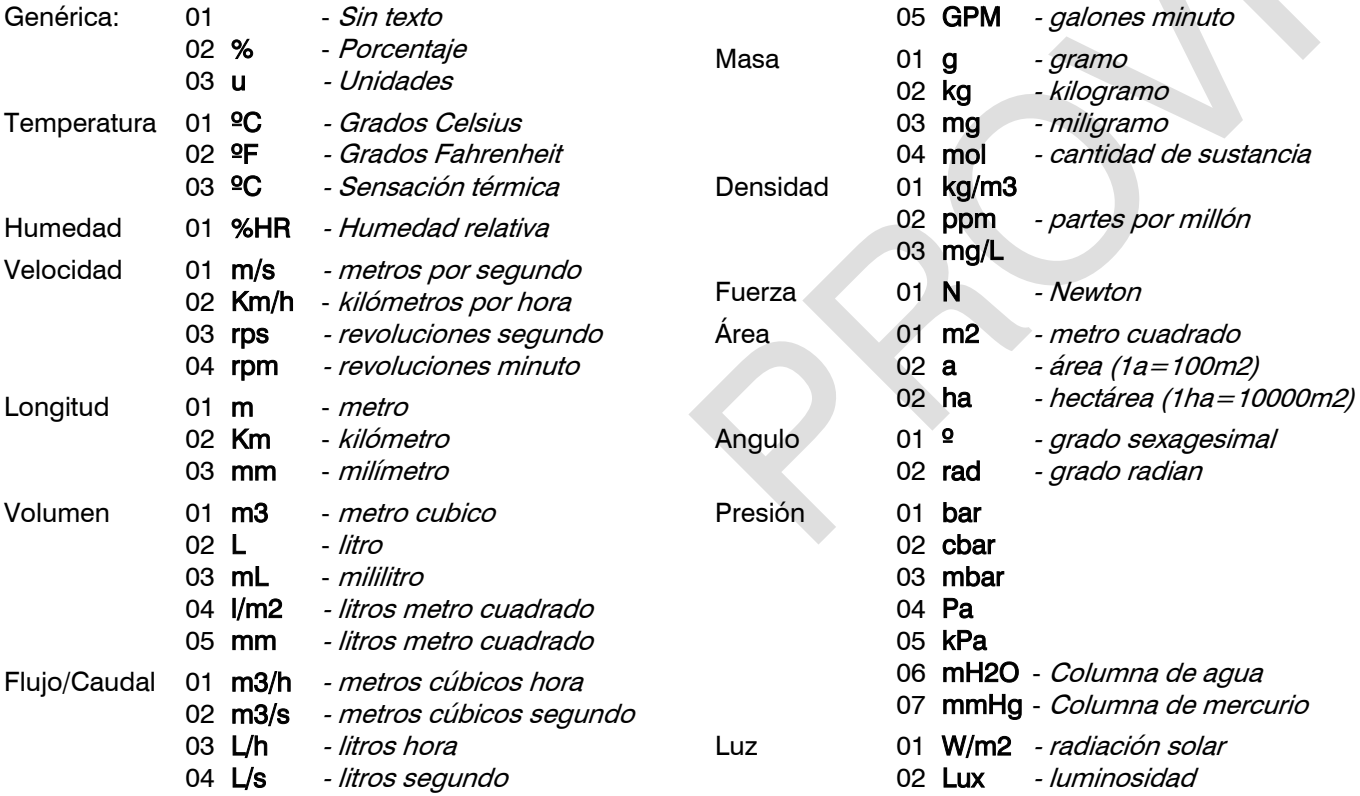

# PARÁ. SEN. ANALÓGICOS

- 1. Sensores
- 2. Formatos

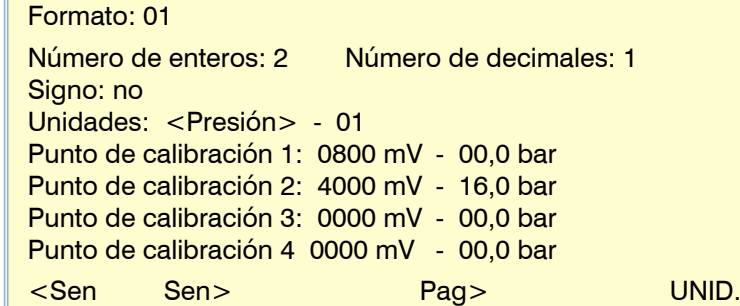

# PARÁ. SEN. ANALÓGICOS

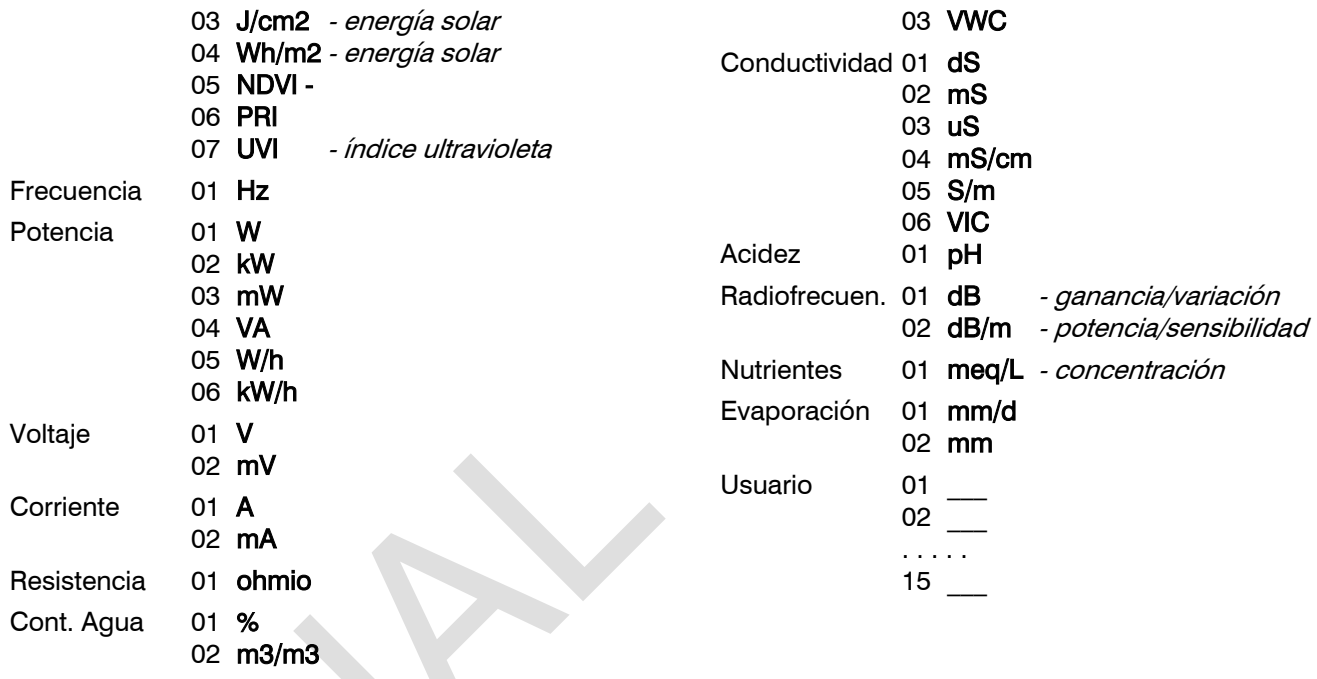

Dentro del tipo "Usuario" se pueden crear hasta 15 unidades a voluntad.

#### Puntos de calibración.

Hay hasta cuatro puntos de calibración, lo que permite poder configurar sensores que no sean lineales. Si no se usan se pueden dejar a 0.

Valor real: lectura de la entrada analógica en milivoltios. Si es por corriente se debe convertir teniendo en cuenta que hay una resistencia de 200 ohmios,  $4 \text{ mA} = 800 \text{ mV}$ ,  $20 \text{ mA} = 4000 \text{ mV}$ .

Valor lógico: valor lógico que corresponde al valor real anterior. Va en las unidades y formato que se ha definido anteriormente.

Lista de formatos por defecto (modificables); los demás hasta el 31 están sin valores.

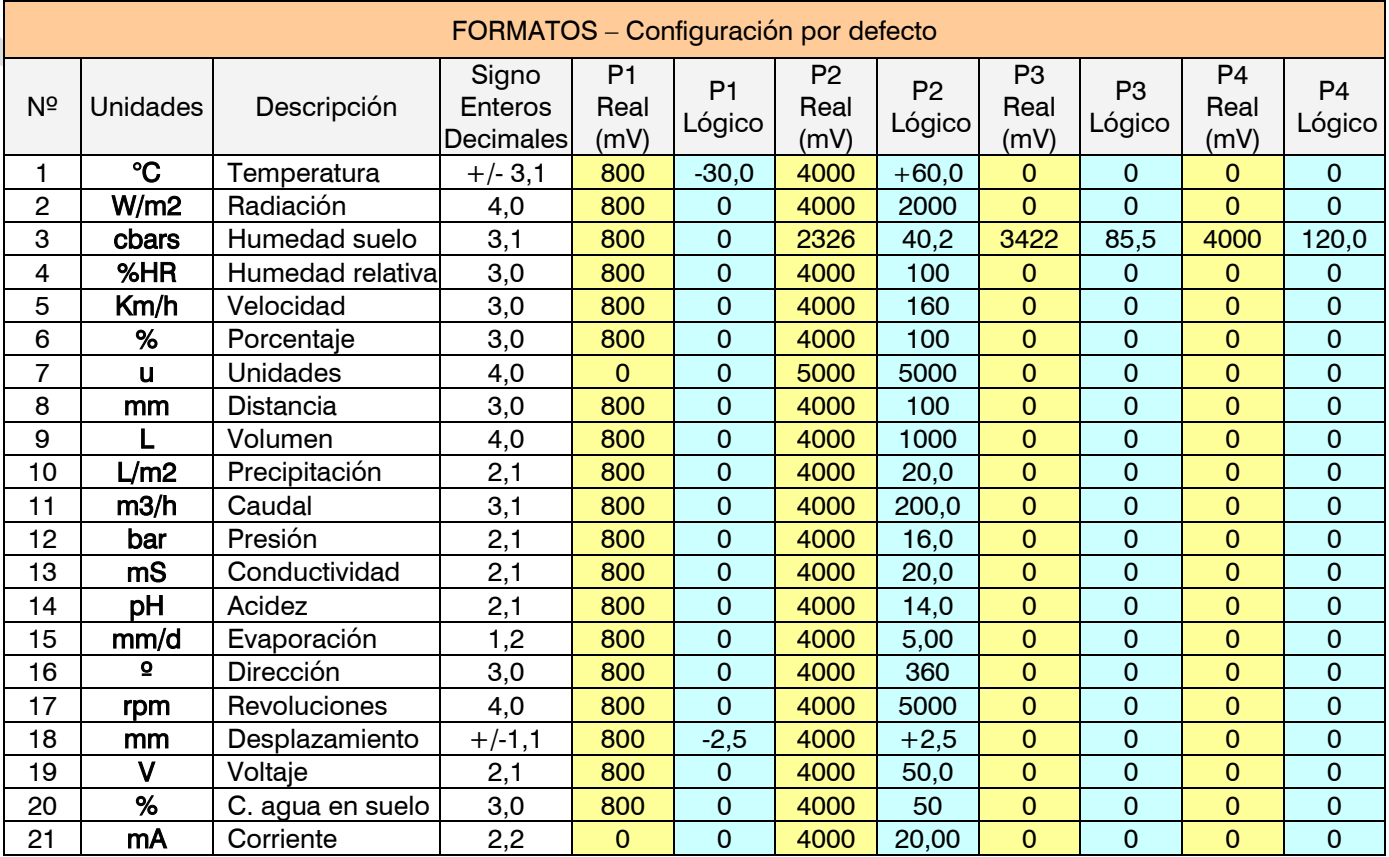

# <span id="page-36-0"></span>5.7.3. Sensores contadores

Un sensor contador recibe información sobre el volumen y caudal de agua que pasa por la tubería, en el caso de los pluviómetros de la lluvia caída o un volumen drenado y de los contadores de energía la potencia consumida en un periodo y la que está consumiendo.

Los sensores contadores pueden ir conectados a una entrada digital (contador digital), a una digital de frecuencia (contador de frecuencia y pluviómetro), a una entrada analógica (contador analógico) o leerse de otro dispositivo electrónico por RS485 y protocolo ModBus.

Sensor: número de sensor contador que se va a configurar (de 1 a 80).

Texto: texto identificativo del sensor. Máximo 9 caracteres.

Que mide: los sensores contadores pueden medir volúmenes de líquidos o cantidades de energía.

- "volumen": metros cúbicos, litros, centilitros, litros por metro cuadrado, etc. Mide volumen y caudal.
- "energía": kilovatios. Mide consumo de potencia y flujo de energía.
- "unidades": unidades. Para otros conceptos.

#### Tipo:

- "digital": el contador cierra un contacto, produciendo un pulso, cada vez que pasa un volumen de agua conocido. Contando el tiempo entre dos pulsos se calcula el caudal. Tiene que conectarse a una entrada digital del Agrónic o módulos externos.
- "analógico": el contador tiene una salida analógica 4-20 mA que indica el caudal que está pasando por la tubería cada momento. Tiene que conectarse a una entrada analógica del Agrónic o módulos externos.
- "frecuencia": el contador tiene un molinete que entrega un tren de pulsos (frecuencia) proporcional al caudal que está pasando. Tiene que conectarse a una entrada digital que sea apta para la lectura de frecuencias.
- "pluviómetro": el pluviómetro tiene una cucharilla que se va llenando con la lluvia o drenaje, cuando está llena se vacía automáticamente generando un pulso. Cada pulso equivale a una cantidad de agua por m2. Tiene que conectarse a una entrada digital que sea apta para este tipo de pulsos.
- "Sumatorio": sumatorio de varios contadores. Se debe tener en cuenta que el acumulado y el caudal no supere los máximos permitidos.

# Contador de volumen:

# Caudal en:

- "0000 m3/h": metros cúbicos por hora. Caudal máximo 9999 m3/h.
- "000.0 m3/h" metros cúbicos por hora. Caudal máximo 999.9 m3/h.
- "00.00 m3/h": metros cúbicos por hora. Caudal máximo 99.99 m3/h.
- "0000 L/h": litros por hora. Caudal máximo 9999 L/h.
- "000.0 L/h": litros por hora. Caudal máximo 999.9 L/h.
- "00.00 L/h": litros por hora. Caudal máximo 99.99 L/h
- "0000 m3/s": metros cúbicos por segundo. Caudal máximo 9999 m3/s.
- "000.0 m3/s": metros cúbicos por segundo. Caudal máximo 999.9 m3/s.
- "00.00 m3/s": metros cúbicos por segundo. Caudal máximo 99.99 m3/s.
- "0000 L/s": litros por segundo. Caudal máximo 9999 L/s.
- "000.0 L/s": litros por segundo. Caudal máximo 999.9 L/s.
- " $00.00$  L/s": litros por segundo. Caudal máximo 99.99 L/s.

El pluviómetro no tiene caudal, en su lugar muestra la intensidad de lluvia que es el acumulado en los últimos 60 minutos. Se muestra en el formato "000.00 L/m2 o 000.00 mm".

Acumulado en: unidades en que se visualiza el volumen acumulado en el historial. Las unidades son: "m3", "L",  $C''$ .

#### Contador de energía:

#### Energía en:

- "0000 kW": Potencia. Potencia máxima máximo 9999 kW.
- "000.0 kW": Potencia. Potencia máxima 999.9 kW.
- "00.00 kW": Potencia. Potencia máxima 99.99 kW.

Consumo de energía en: no se puede configurar, siempre son "kW".

#### Contador de unidades:

Unidades en: no se puede configurar, siempre es "0000 U/h". Valor máximo 9999 U/h. Acumulado en: no se puede configurar, siempre son:  $\partial U''$ 

### Sensor contador digital.

Entrada: entrada digital donde está conectado el contador.

Valor del pulso: volumen o potencia que mide cada pulso (de 0 a 90000,00 litros / de 0 a 90000,00 W).

Tiempo máximo entre pulsos: si después de recibir un pulso pasa más de este tiempo el caudal instantáneo o flujo de energía va a 0 (de 0 a 999").

#### Sensor contador analógico.

Entrada: entrada analógica donde está conectado el contador.

Valor real: valor que lee la entrada analógica. Siempre es en milivoltios. Para sensores de 4-20 mA: 4mA=800mV y 20mA=4000mV.

Valor lógico: valor que muestra en pantalla cuando en la entrada analógica se lee el valor real que se ha entrado antes

Con los dos puntos de calibración se establece la relación entre mA y el caudal o flujo de energía.

Sensor contador por frecuencia. Estos contadores son siempre de volumen o energía.

Entrada: entrada digital donde está conectado el contador.

Ciclos por litro: frecuencia que emite el contador por cada unidad de volumen o energía que pasa. De 0 a 1500,000 pulsos por litro/watio (máximo frecuencia instantánea por segundo 500 Hz).

#### Sensor contador pluviómetro.

Entrada: entrada digital donde está conectado el pluviómetro. Valor del pulso: cantidad de lluvia a que corresponde cada llenado de la cucharilla (de 0 a 99,99 litros/m2 o mm).

#### Sensor contador sumatorio.

Primer sensor: número del primer sensor del sumatorio (de 0 a 80).

Ultimo sensor: número del último sensor del sumatorio (de 0 a 80).

El sumatorio va a ser de todos los sensores contadores que se encuentren entre el primero y el último. Todos los sensores que forman parte del sumatorio tienen que medir lo mismo (volumen o energía) y tener el mismo formato de caudal o flujo de energía.

Para la asignación de las entradas ver el apartado "Codificación entradas y salidas".

# <span id="page-37-0"></span>5.7.4. Sensores lógicos

El valor de los sensores lógicos se obtiene aplicando operaciones matemáticas (suma, resta, media) o lógicas (and, or) al valor de elementos como sensores, sectores, condicionantes, salidas, etc. El resultado o salida puede ser un valor digital on/off o un valor analógico. Su estado puede aplicarse a un condicionante o a otro sensor lógico. Si el resultado es un valor digital puede asignarse a una salida del Agrónic.

En cada sensor lógico se pueden configurar hasta cinco entradas y una operación.

Sensor: número de sensor lógico que se va a configurar (de 1 a 20).

#### Operación:

- "suma": suma los valores de los elementos. Las entradas tienen que ser valores analógicos y tener todos el mismo formato y unidades. La salida es un valor analógico.
- "resta": resta del primero elemento el resto de elementos. Las entradas tienen que ser valores analógicos y tener todos el mismo formato y unidades. La salida es un valor analógico.
- "media": media de los valores de los elementos. Las entradas tienen que ser valores analógicos y tener todos el mismo formato y unidades. La salida es un valor analógico.
- "and": operación lógica. Las entradas tienen que ser valores digitales. La salida es un valor digital.
- $-$  " $or$ ": operación lógica. Las entradas tienen que ser valores digitales. La salida es un valor digital.

Para cada elemento. Cada sensor puede tener cinco entradas. Las cinco entradas deben de tener el mismo tipo de salida (valor digital o valor analógico) y además los analógicos deben tener el mismo formato. Para cada entrada se debe configurar lo siguiente:

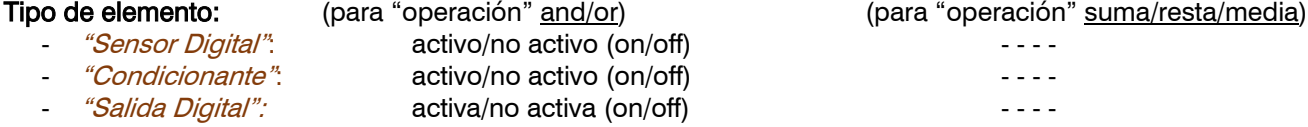

- "Sensor Lógico": activo/no activo (on/off) - - - - "*Sector"*: activo/no activo (on/off)<br>"*Sensor Analógico*": mayor/menor – referenc mayor/menor – referencia – diferencia valor de la lectura "Sensor Contador-Caudal': mayor/menor – referencia – diferencial Valor de la lectura "Sensor Lógico-Valor": mayor/menor – referencia – diferencial Valor del resultado " *Salida Analógica*": mayor/menor – referencia – diferencial Valor del resultado

En la operación and/or, mediante la pregunta Condicion "activo/no activo" se marca cuando se considera válido el estado del elemento para cumplir la condición.

Número de elemento: número del elemento. Según el tipo de entrada el número se corresponderá con el sensor digital, el sensor analógico, el sensor contador, el sensor lógico, el condicionante o el sector. El límite de la entrada varía según el tipo.

Salida: en el caso de que el resultado de la operación sea un valor digital (on / off) puede activar una salida. Aquí se configura que salida debe activar. La salida no puede estar asignada a ningún sector ni general.

Registrar: "si" se va a hacer un registro del valor del sensor en el historial. Si el resultado es un valor digital se registra cada cambio de estado, si el resultado es un valor analógico se registra cada 10 minutos la media, el valor máximo y el valor mínimo de los 10 minutos.

Texto: texto identificativo del sensor. Máximo 9 caracteres.

# <span id="page-38-0"></span>5.8. PARÁMETROS NEBULIZACIONES

La nebulización se usa para refrescar y aumentar la humedad en invernaderos mediante la aplicación de agua a presión. El control se puede realizar por DPV (déficit de presión de vapor), por temperatura y/o humedad o por un condicionante.

Se pueden crear hasta 8 nebulizaciones distintas. En cada una se le configura hasta un máximo de 8 salidas que se activarán de forma secuencial durante el tiempo que se les indica. Cuando termina hay un tiempo de pausa antes de volver a empezar el ciclo. El tiempo de pausa se puede modificar automáticamente en función del valor de los sensores. Ver el apartado "Nebulización" del Manual del Usuario.

La nebulización se puede iniciar de dos formas:

- Automática: cuando, dentro de un horario activo, se lo indica un condicionante de inicio o no está dentro de los rangos de temperatura, humedad o DPV que se le han indicado.
- Manual: en el apartado "Manual Nebulización" se pone en "Manual: marcha". Para iniciar por manual no es necesario tener configurados condicionantes ni sensores.

La nebulización necesita la versión PLUS.

Nebulización: número de nebulización que se va a configurar (de 1 a 8).

Sensor temperatura: número del sensor de temperatura. De 0 a 120, a 0 no hay control de refrescamiento. Sensor humedad: número del sensor de humedad. De 0 a 120, a 0 no hay control de humidificación. Control por DPV: si queremos el control por el "Déficit de Presión de Vapor" y se han configurado los dos sensores, temperatura y humedad, se va a realizar el cálculo del DPV en unidades de "00,0 kPa".

#### **Salidas**

R1 a R8: puede haber hasta 8 salidas por cada nebulización, cada una con su tiempo de activación. Se entra el número de salida a activar. Se activan de forma secuencial. Ver la codificación de salidas en el apartado "Codificación entradas y salidas".

General: salida general que se activará siempre que se esté nebulizando.

Condicionantes: se pueden configurar hasta cuatro condicionantes que afecten a la nebulización. Aquí se entran los números, de 0 a 120. Dejando a 0 no hay condicionante. Los condicionantes que se pueden asignar a una nebulización son "Paro Definitivo", "Paro Condicional", "Inicio" e "Inicio/paro". Para que un condicionante afecte a una nebulización tiene que estar asignado aquí; los condicionantes que estén marcados para todos los programas no afectan a nebulizaciones. El condicionante de "Paro Definitivo" no tiene en cuenta los intentos temporales que tenga asignados.

# 40

Editar o crear los condicionantes ligados a la nebulización, igual que se puede hacer en el apartado "Parámetros - Condicionantes"

- Paro Definitivo/Condicional, Inicio, Inicio/Paro.
- Añadir.

Texto: texto identificativo. Máximo 9 caracteres.

# <span id="page-39-0"></span>5.9. PARÁMETROS DRENAJES

El drenaje en los cultivos hidropónicos se hace necesario para eliminar sales de la zona reticular, para ellos el Agrónic 4500 dispone de hasta 20 controles de drenaje, incluyen la medida del volumen drenado, la conductividad, la acidez y el nivel en bandeja.

Cada drenaje va ligado a un programa de riego y un sector en el que se encuentra la bandeja de drenaje con los sensores asociados. Ese sector se situará el primero en la orden de riego, una vez terminado su riego se aplicará los mismos ajustes en los sectores que vengan a continuación para lograr el objetivo de drenaje. Fuera del "horario activo" no se realiza el control de drenaje.

En el control se indica que % del volumen de agua del riego se quiere drenar. Para conseguir el volumen de drenaje deseado se puede hacer de dos formas: modificando la cantidad de riego del programa o modificando el tiempo entre inicios del programa.

El control de drenaje necesita la opción HIDRO.

Drenaje: número de drenaje que se va a configurar (de 1 a 20).

# Tipo de compensación:

- "Mismo riego": se intenta cumplir con el drenaje en el mismo riego. Aumenta o disminuye la cantidad de riego de los sectores del programa.
- "Próximo riego": se intenta cumplir con el drenaje en el próximo riego. En función del drenaje que se ha producido en el anterior riego aumenta o disminuye la cantidad del próximo riego.
- "Activaciones": se intenta cumplir con el drenaje modificando el tiempo entre activaciones, sin modificar la cantidad de riego. Solo es posible si el programa trabaja con frecuencia de activaciones.

Programa de riego asociado: corresponde al programa (1 a 99) donde se entrará el drenaje objetivo, el primer sector que va a regar tienen que incluir el sector de la siguiente pregunta.

Sector asociado al drenaje: número de sector donde se realiza el control del drenaje (de 1 a 400), tiene situados los sensores de medida. Asignarlo en la primera posición de los sectores del programa.

# Nivel de medida:

- "Bajo": el caudal de riego aplicado a la muestra de cultivo donde se mide el drenaje será en litros "000,0" l/h". El contador o medidor del volumen drenado será en mililitros "000,0 ml".
- "Alto": el caudal de riego aplicado a la muestra de cultivo donde se mide el drenaje será en metros cúbicos "000,0 m3/h". El contador o medidor del volumen drenado será en litros "000,0 l"

Caudal aplicado al sector: corresponde al volumen aplicado por los goteros en el área del sector donde se realiza la medida del agua drenada. la medida puede realizarse en todo el cultivo del sector o en una parte. Las unidades serán en función del nivel de medida configurado: "Bajo" hasta 999,9 l/h y "Alto" hasta 999,9 m3/h.

Valor del pulso: para medir el volumen drenado se suele usar un pluviómetro o similar. Aquí se entra el valor de cada pulso. Las unidades serán en función del nivel de medida configurado: "Bajo" hasta 999,9 ml y "Alto" hasta 999,9 litros.

Entrada sensor digital medidor: entrada digital donde va conectado el sensor.

Sensor CE drenaje: número de sensor analógico usado para la medida de la CE en el drenaje (de 0 a 120).

Sensor pH drenaje: número de sensor analógico usado para la medida del pH en el drenaje (de 0 a 120).

Salida de vaciado: al iniciarse el riego se activará durante 2 minutos para vaciar el recipiente donde se encuentran los sensores. Si no se usa dejar el valor a 0.

Valores de corrección / error: 00% / 00%, tanto por ciento de corrección que se aplicara en el riego o tiempo entre riegos por un valor de error en el drenaje.

Para realizar el cálculo de un nuevo factor de corrección del drenaje tiene que haber transcurrido un tiempo superior al mínimo e inferior al máximo desde el inicio del anterior riego, si no es así se mantendrá el factor de corrección anterior.

Tiempo mínimo entre inicios: hh:mm

# Tiempo máximo entre inicios: hh:mm

Final del drenaje: una vez terminado el riego se contabilizarán los minutos entrados aquí para dar como finalizado el drenaje, en este punto se registran los valores de drenaje, CE y pH. Si el programa realiza una nueva activación antes de finalizar este tiempo se considerará como un final de drenaje.

### Condicionantes drenaje:

Editar o crear los condicionantes ligados al control de drenaje, igual que se puede hacer en el apartado "6.6. Parámetros Condicionantes"

- Error Drenaje, Error CE drenaje, Error pH drenaje.
- Añadir.

\* Para tener en cuenta cuando se compensa en el "mismo riego":

- En un programa con operativa lineal y agrupación de más de un sector se tiene que programar las mismas unidades en todos ellos
- No encadenar un programa al finalizar otro, ya que no compensará el drenaje en los programas siguientes al primero.
- No usar postriego, ya que éste no puede aplicarse. Al menos en el primer grupo.
- Si los riegos se realizan por tiempo, el formato de minutos / segundos es el más adecuado para realizar las correcciones, el de horas / minutos implica saltos de minuto en minuto, demasiado para realizar una compensación ajustada.
- El primer riego después de un borrado total o de una puesta en marcha del equipo no aplicará el drenaje, debido a no tener referencias anteriores.
- Evitar parar el riego (Stop, Paro Condicional, etc.) del sector que contiene la bandeja ya que puede afectar al cálculo correcto de la compensación del drenaje.

Puede resultar de utilidad realizar el primer o incluso el segundo riego del día fuera del "horario activo" del programa para que no haga compensación por drenaje, todo ello para poder realizar un correcto llenado de los sacos del cultivo.

# <span id="page-40-0"></span>5.10. PARÁMETROS PÍVOTS

Consultar el manual "Man A4500 – Pívots" (R-2406).

# <span id="page-40-1"></span>5.11. PARÁMETROS RIEGO SOLAR HÍBRIDO

El riego solar se usa cuando la instalación tiene un sistema híbrido de energía: energía de la red o diésel y paneles solares junto a un variador que admite entrada de corriente alterna y corriente continua.

Con el riego solar activado el Agrónic selecciona de donde tiene que usar la energía mediante los motores:

- M1: se activa cuando la energía es de la red o diésel.
- M2: se activa cuando la energía es solar.
- M1 y M2: se activan cuando haya suma de energías.

Los sectores y los filtros que usen el sistema híbrido deben tener asignados los dos motores además del valor de "consumo previsto". El Agrónic, en función de los parámetros que tenga configurados, va a decidir si activa M1 (red o diésel) ó M2 (solar) o los dos a la vez.

En riego solar, se debe seleccionar el modo de fertilización "Solar" en "Función - Parámetros - Cabezal -Fertilización". Se limita la fertilización a operar en "regulación CE" o en "proporcional", además los programas que puedan regar a la vez deben tener la misma formulación de fertilización. No se usa el pre y postriego.

En la modalidad de fertilización "Solar" no se puede operar en "mezcla de aguas" ni con los tratamientos.

Existe la posibilidad de usar la fertilización convencional, pero entonces no se podrá aprovechar la funcionalidad del riego solar, ya que solamente podrá regar un programa a la vez.

### Activado:

- "si" la instalación tiene un sistema híbrido de energía.
- "no": la instalación tiene un sistema único de energía. Uso normal del Agrónic.
- Horario: dentro del horario configurado aquí sólo se va a usar energía solar. Fuera de este horario se pueden usar los dos tipos de energía. Si se deja a 0 todo el día se va a usar los dos tipos de energía.

# Sensor de radiación: se usa para detectar la

# PARÁMETROS RIEGO SOLAR HÍBRIDO

Activar: s/n

Horario: 00:00 – 00:00 Sensor Radiación: 000 Sensor Radiación de seguridad: 000 Sensor Temperatura: 000 Coeficiente temperatura: -0,44 %/ºC Segundos integración: 00"

Pag>

- energía disponible (de 0 a 120). Se recomienda conectar el sensor en la base del equipo para disponer cada segundo de una lectura nueva del sensor.
- Sensor radiación de seguridad: si el sensor principal de radiación entra en "error" se usa el de seguridad para determinar la energía disponible (de 0 a 120). De no haber disponibilidad de sensor de radiación entonces se usará la energía disponible de Red o Diésel mientras no se solucione la avería.
- Sensor de temperatura: se usa per compensar el efecto de la temperatura sobre el rendimiento de los paneles solares (de 0 a 120). El sensor suele estar situado en la infraestructura del panel.
- Coeficiente temperatura > 25ºC: -0,00 %/ºC, el valor standard corresponde a -0,44 %/ºC, cuando la temperatura supere los 25 grados va a disminuir el valor de radiación en relación al incremento por encima de 25 por el coeficiente. Por ejemplo, el sensor de radiación mide 800 W/m2, la temperatura en el panel es de 42 ºC, entonces 42-25 °C x 0,44 = 7,48% de 800 = 740 W/m2.
- Segundos de integración del sensor: el control integra las lecturas del sensor de radiación en los segundos indicados aquí (de 0 a 99"). Con ellos relajamos los picos que puedan existir en ciertos momentos por efecto de las nubes.

Sumar Energía Solar más Red/Diésel: fuera del horario solar las fuentes de energía pueden alimentar el sistema al mismo tiempo.

- "si": las fuentes de energía pueden actuar al mismo tiempo. Es necesario disponer de un variador que cumpla con la función de suma de dos fuentes de energía.
- "no": las fuentes de energía no pueden actuar al mismo tiempo. Se elige una u otra en función del consumo y dando prioridad a la solar.

Potencia disponible de Red o Diésel: potencia disponible para ejecutar los riegos cuando estemos operando fuera de la ventana horaria solar (de 0 a 9999 kW/h).

Sensor digital de solar operativo: sensor digital mediante el cual el variador envía su estado al Agrónic (de 0 a 80). Se temporiza durante 60".

Sensor analógico de energía: 000, se toma lectura de la energía generada por el variador.

Asignar a cabezal: indicamos al control que cabezal operara con riego solar hibrido.

Tiempo de escalado: cuando entren nuevos programas al aumentar la energía disponible se temporizará para que no lo hagan varios a la vez, nos puede interesar un llenado de tuberías de forma escalonada, para ello se temporizará este tiempo multiplicado por cada sector que haya entrado para retrasar la entrada del próximo programa (de 0 a 999").

Tabla de Energía generada versus Radiación Solar: tenemos 6 puntos para poder calcular la energía generada (kW) por el sistema fotovoltaico en relación con la Energía Solar que se recibe una vez compensada por la temperatura. La histéresis sirve para modular la salida de sectores de riego. El riego solar empezará a trabajar a partir del primer punto. Entrar valores de menor a mayor. Ejemplo:

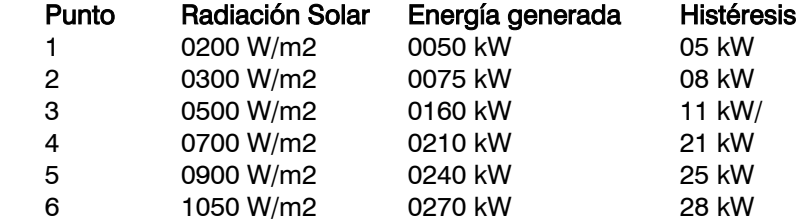

\*Del valor de "energía solar generada" se realiza historial.

Finalizar punto uno con energía de red: s/n, si la energía solar cae por debajo del primer punto dentro del horario solar se cerrarán los sectores activos por medio de la energía de Red o Diésel (motor 1), siempre que el motor 2 (el solar) tenga "temporización paro" con un valor asignado y la temporización de "Paro a los sectores" en "no".

Tabla de Caudal versus Presión en bombeo: Para el cabezal elegido se preguntan seis puntos para generar una curva de presión (altura de suministro) y su límite de caudal (Q). De utilidad para limitar la entrada de sectores en riego cuando la presión de riego no pueda superar un caudal solicitado. Entrar valores de menor a mayor. Tabla ejemplo:

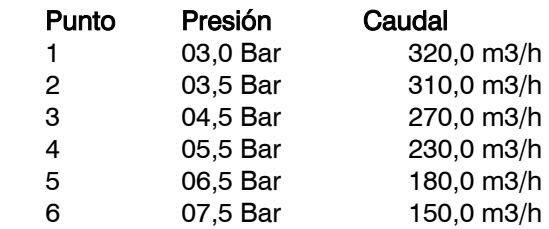

Para cumplir con este control será necesario configurar la presión de trabajo y el caudal previsto en cada sector en el apartado *"Parámetros – Sectores"* y si se usa el valor máximo o mínimo en el apartado *"Parámetros – Cabezal* – Regulación de presión".

Usar presión de filtros: s/n, Usar la presión de filtros para el control del límite de caudal, se tendrá en cuenta cuando realice la limpieza de los filtros.

Consumo previsto filtros: corresponde a la energía necesaria para realizar la limpieza al caudal y presión prevista. Las unidades serán en 000,00 kWh.

# Operativa del control de riego solar

Dentro de la operativa estándar, en la programación del riego se tienen en cuenta horarios, pulsaciones, prioridades, condicionantes, entre otros, ahora añadimos el control de la energía demandada por los sectores que quieren regar y la energía que nos suministra la infraestructura solar, el Agrónic analiza todos estos elementos para que entren los programas de tal forma que optimicen la potencia disponible, tanto en el suministro solar como en el no solar.

Mientras estemos en horario solar entraran los programas de riego de tal forma que no se supere la potencia disponible activando el Motor 2 (Variador sistema solar), fuera de este horario actuará de igual forma, pero activando el M1 (Red o Diésel) cuando no hay suficiente energía.

# <span id="page-42-0"></span>5.12. PARÁMETROS RELOJ

Configuración de los parámetros del reloj y calendario. Si se desea cambiar la hora tiene que ir a "Manual – Reloj".

Huso horario: ±hh, seleccionar en que huso horario se encuentra instalado el equipo. Horario de verano:

- "sí": cambiará de forma automática de horario de invierno a verano y viceversa cuando llegue la fecha de cambio. Si las fechas de cambio se dejan a 00/00 se aplicará el standard EU, inicio para el último domingo de marzo y el fin para el último domingo de octubre.
	- o Inicio: dd/mm
	- o Final: dd/mm
- Calendario solar: se introduce la hora de salida y de puesta del sol del día 1 de cada mes. En este link se puede obtener la información [https://meteogram.es/sol/.](https://meteogram.es/sol/) Este calendario se puede usar para modificar los horarios activos de los programas, nebulizaciones y riego solar.

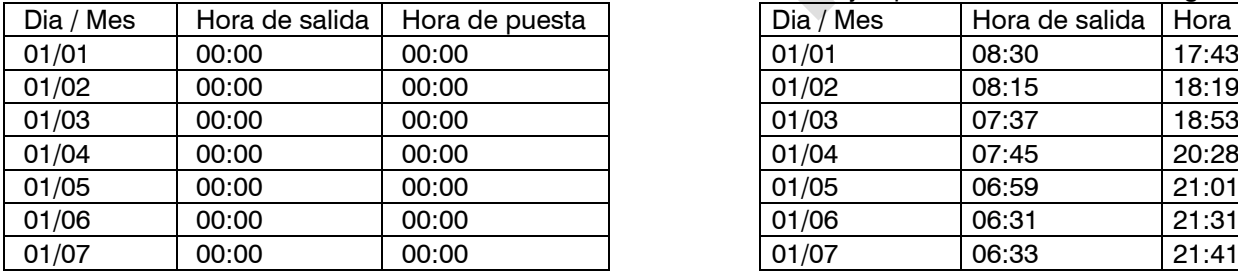

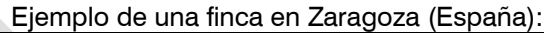

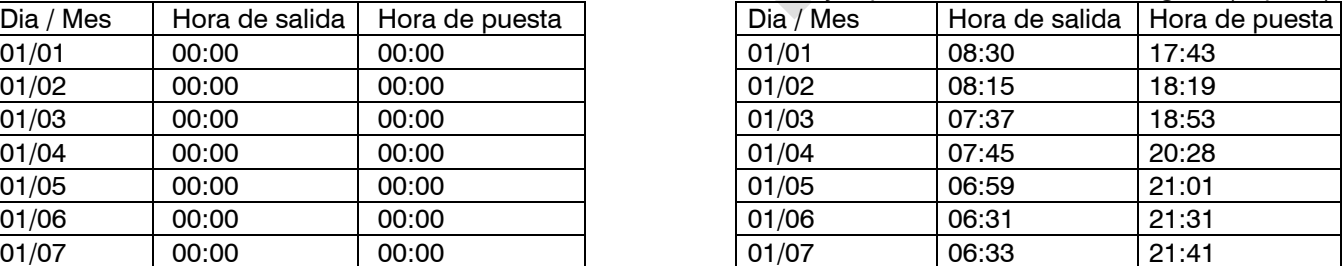

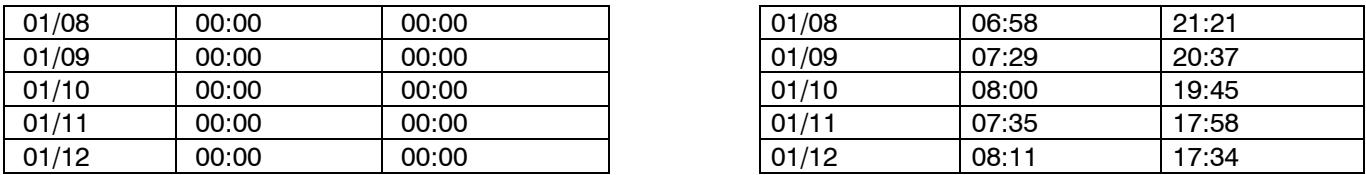

El resto de los días de cada mes se recalcula automáticamente la hora de salida y puesta.

### Usar calendario solar en los horarios activos de:

Programas: s/n Nebulización: s/n Riego solar: s/n

Con "no" se preguntará en formato "hh:mm a hh:mm", valor directo de horas y minutos.

Con "si" se preguntará en formato "±h:mm a ±h:mm", aquí el horario activo va a entrar a la hora de salida del sol más o menos el valor horario e igual para la puesta del sol. Por ejemplo, si queremos que un programa entre en horario activo 2 horas después de la salida y termine 1 hora antes de la puesta, entraremos +2:00 a -1:00.

Horario activo fin de semana: Al entrar valores en este horario, se usará para suplir los sábados y domingos en todos los programas que tengan su horario activo programado. De utilidad cuando haya diferente tarifa eléctrica en el fin de semana. Si los programas usan el calendario solar no se preguntará este horario.

Ajustar hora del historial: Cuando consultemos los históricos podemos desplazar en positivo o en negativo la visión del registro de todos los elementos del Historial en formato como día de riego. Si en "ajustar hora" tenemos -2 horas entonces veremos los valores en el historial de las 22:00 horas del día anterior a las 21:59 del día de hoy.

#### <span id="page-43-0"></span>5.13. PARÁMETROS VARIOS Pantalla. Apagado automático: "sí": la pantalla se apaga a los 5' de no tocar ninguna tecla. "no": la pantalla está siempre encendida. Nivel iluminación: nivel de iluminación de la pantalla (de 0 a 5). Teclado. Nivel de sonido: duración del sonido al pulsar una tecla (de 0 a 5). Seguridad PIN. Al igual que los teléfonos móviles, el Agrónic PARÁMETROS INSTALADOR Pantalla: Apagado automático: no Nivel iluminación: 5 Teclado: Nivel sonido: 2 Seguridad PIN: Código PIN: 0000 Panta. consulta por defecto: < Fertilización>

puede protegerse con un código PIN para que no pueda usarse en caso de robo. Si el Agrónic está más de 10 minutos sin alimentación, cuando se alimente de nuevo va a preguntar el código PIN. Si por tres veces no se entra el código correcto el Agrónic queda bloqueado pidiendo el código de desactivación (PUK). Para conseguirlo tiene que ponerse en contacto con PROGRÉS. Aunque el Agrónic esté bloqueado los programas se siguen ejecutando normalmente y si hay conexión con PC-Nube funcionará con normalidad.

Si una vez entrado se desea cambiar el código PIN, primero debe entrarse el PIN actual, sino no lo deja cambiar.

Código PIN: código de seguridad. De 0 a 9999, a 0 no se va a usar la protección PIN.

Pantalla de consulta por defecto: Al arrancar el equipo o al salir del apartado de "Funciones" por falta de actividad, mostrará la pantalla de consulta elegida aquí, puede ser cualquiera del menú de consulta.

44

# <span id="page-44-0"></span>5.14. PARÁMETROS INSTALADOR

En este apartado hay los parámetros menos usuales de cambiar una vez realizada la instalación del equipo.

La entrada a este apartado va protegida con un código de acceso que, en caso de necesitarse, debe solicitarlo a Progrés.

# PARÁMETROS INSTALADOR

- 01. Borrado 10. Activación Opciones
- 02. Eventos 11. Hardware
- 03. Cabezal-Regulaciones 12. Actualizar Software
- 04. Sectores 13. ModBus Intercambio
- 05. Comunicación
- 06. Varios
- 07. Códigos de opciones
- 08. Gestión de parámetros
- 09. Idioma

# <span id="page-44-1"></span>5.14.1. Borrado

Permite borrar diferentes parámetros del equipo.

Los apartados de borrado de registro, total y de memoria RAM no deben usarse a menos que se lo indique el personal técnico de Progrés.

La operación de "borrado total" puede demorarse algunos segundos

- 01. De Programas [todo, elemento, RAM\*]
- 02. De Sectores [todo, elemento, RAM]
- 03. De Condicionantes [todo, elemento]
- 04. Sensor Digital [todo, elemento]
- 05. Sensor Analógico [todo, elemento]
- 06. Sensor Contador [todo, elemento]
- 07. Sensor Lógico [todo, elemento]
- 08. De Pivot [todo, elemento]
- 09. De Motores [todo, elemento]
- 10. De Drenaje [todo, elemento]
- 11. De Registro
- 12. Total
- 13. De memoria RAM
- \* todo: borra parámetros datos de consulta y trabajo, de todos los elementos elemento: borra parámetros datos de consulta y trabajo, solamente del elemento indicado RAM: borra datos de consulta y trabajo, de todos los elementos

# <span id="page-44-2"></span>5.14.2. Eventos

Para cada uno de los eventos que registra el Agrónic se configura el tipo y el subtipo con las acciones que se realizarán cuando se produzcan.

Las acciones de los eventos que se producen por los "condicionantes", del tipo 6.1 a 6.12, se configuran en cada uno de los condicionantes, apartado "Parámetros – Condicionantes".

La lista completa de los eventos se puede ver en el apartado "Lecturas – Registro" del manual del usuario.

#### Eventos.

Tipo evento: Tipo de evento que se va a configurar (de 1 a 15).

Subtipo evento: Subtipo (evento concreto) que se va a configurar (de 1 a …) Es anomalía:

- "si": el evento se registra como anomalía. Cuando se produce se indica en la consulta general. Se muestra en el apartado de anomalías y en el registro de actuación. Es para eventos que se quieran ver rápidamente cuando se producen.
- "no": el evento se registra como actuación. Se muestra en el apartado del registro de actuación. Es para eventos que no sea importante verlos cuando se producen.

# 46

Activar alarma: "sí" se activa la salida de alarma cuando se produce el evento. La alarma se desactiva manualmente en "Función – Manual – Finalizar paros y averías".

El siguiente apartado sólo se pregunta si hay instalado el módem GPRS.

SMS a tel. A: cuando se da el evento envía un SMS al teléfono A.

SMS a tel. B: cuando se da el evento nante envía un SMS al teléfono B

SMS a tel. C: cuando se da el evento envía un SMS al teléfono C con el texto seleccionado (0 a 6).

# <span id="page-45-0"></span>5.14.3. Cabezal – Regulaciones

Configuración para cada cabezal de las regulaciones de CE, pH y presión. Se escoge primero el cabezal y luego que es lo que se va a configurar.

# PARÁMETROS INSTALADOR CABEZAL

- 1. Cabezal 1
- 2. Cabezal 2
- 3. Cabezal 3
- 4. Cabezal 4
- 5. Ciclos de modulación

# PARÁMETROS INSTALADOR CABEZAL 1

- 01. Regulación PID de CE
- 02. Regulación PID de pH
- 03. Compensar por caudal previsto
- 04. Regulación de presión
- 05. Escalado Motores/Caudal

# Regulación de CE y pH/Uniforme

Kp: ganancia proporcional. Incrementa la inyección de fertilizante cuanto mayor es la diferencia entre la lectura del sensor y la referencia. A 0 no actúa (de 0 a 10).

Ki: ganancia integral. Incrementa la inyección cuanto mayor es el error acumulado en el tiempo. A 0 no actúa (de 0 a 10).

- Kd: ganancia derivativa. Incrementa la inyección cuanto menor es la velocidad en que cambia la CE. A 0 no actúa (de 0 a 10).
- Retraso inicial: al iniciar la regulación la inyección se sitúa en el mismo valor del último riego durante el tiempo configurado aquí; pasado este tiempo el PID calcula la inyección (de 0 a 30").

Tiempo cálculo: cada cuánto tiempo se calcula la inyección (de 1 a 9"). Este valor tiene importancia para el cálculo integral y derivativo. Normalmente es el tiempo que tarda en circular el agua desde el punto donde se inyecta el fertilizante hasta que llega al sensor de CE o pH.

#### Compensar por caudal previsto.

Se puede realizar un incremento de la inyección de CE y de pH al calculado por el "PID" en relación con el caudal previsto de los sectores en riego. Se piden dos puntos de caudal para un incremento del (%) tanto por ciento de inyección, del 0 al 50 %.

# Regulación de presión.

El Agrónic puede realizar la regulación mediante un control PID o entregar directamente la referencia al variador para que éste haga la regulación

Quien hace la regulación: se configura si va a hacer el Agrónic hace la regulación o a entrega la referencia al variador para que éste la haga.

- "Agrónic": el Agrónic realiza la regulación, la salida analógica irá variando según indique el PID.
- "Variador": el variador realiza la regulación, la salida analógica indica la referencia.

# Parámetros en el caso de "Agrónic".

Kp: ganancia proporcional. Incrementa el % de salida cuanto mayor es la diferencia entre la lectura del sensor y la referencia. A 0 no actúa (de 0 a 10).

Ki: ganancia integral. Incrementa el % de salida cuanto mayor es el error acumulado en el tiempo. A 0 no actúa (de 0 a 10).

Kd: ganancia derivativa. Incrementa el % de salida cuanto menor es la velocidad en que cambia la presión. A 0 no actúa (de 0 a 10).

Tiempo cálculo: cada cuánto tiempo se calcula la salida (de 1 a 9"). Este valor tiene importancia para el cálculo integral y derivativo.

Retraso inicial: al iniciar la regulación de presión se sitúa en el valor de "regulación mínima operativa" durante el tiempo configurado aquí; pasado este tiempo el PID calcula la inyección (de 0 a 255").

Regulación mínima operativa: % mínimo de regulación de presión del cual no descenderá nunca, aunque el PID esté por debajo. De utilidad para la operativa del variador-bomba.

Parámetros en el caso de "Variador".

Valor máximo de presión, 00,0 Bar, para el escalado de la salida analógica al 100%. El resto de las variables ligadas a las salidas analógicas se encuentra en el apartado [6.14.11.] ["](#page-50-0)Parámetros – Instalador - Hardware \*".

#### Escalado Motores / Caudal.

Cuando nos interesa que los motores entren o salgan automáticamente en relación con el caudal previsto que demandan los sectores que estén activos en cada momento del riego, entonces entraremos las variables en la siguiente tabla.

Debido a que los valores de caudal del escalado (por las propias características de comportamiento de las bombas o motores) pueden variar en función del rango de presión en el que se esté trabajando, hay la posibilidad de configurar hasta 3 tablas de escalado, una para cada rango distinto de presión de trabajo de los sectores.

Operar motores en escalado de caudal: Respondiendo con "no" no se tendrá en cuenta esta operativa. Con "si" disponemos de 6 puntos de escalado por tabla, el primero va de 0 m3/h a un primer valor de caudal para una asignación de motores a entrar en esta primera escala, el segundo punto irá del caudal del primer punto al entrado en el segundo, para otra asignación.

Las temporizaciones de "golpe de ariete" se cumplirán en el inició o fin de cada uno de ellos.

La "regulación de presión" o el motor diésel

(grupo electrógeno) pueden operar igualmente sobre el M1 junto al escalado de caudal, en este caso hay que asignarlo en cada uno de los puntos.

El motor M2 también tiene salida de regulación de presión, para hacer la función de "multi seguidor". En este caso, la salida analógica de regulación del M2 seguirá exactamente el mismo valor que el de M1.

Importante: Los sectores que van a operar con los motores del escalado deben tener asignados los mismos motores de la tabla. Si hay algún sector que por ejemplo riega por presión natural, entonces le asignaremos un motor/general no previsto en la tabla

Existe la posibilidad de retardar la entrada de los motores en el llenado de tuberías inicial (cuando arrancan por primera vez). Para ello configurar el "Tiempo llenado tuberías" en "Parámetros - Cabezal - Generales".

Presión: Se indica el rango de presión en la que aplicará cada tabla de escalado. La tabla 1 va de 0.0 bar a la presión indicada. La tabla 2, de la presión de la tabla 1 al valor indicado. La tabla 3, a partir de la presión de la tabla 2 hasta el valor indicado.

#### Ciclos de modulación

Ciclo de modulación corto: Es el tiempo en que se repiten las pulsaciones de inyección, en las salidas rápidas (de 1,5 a 5,0"). Ejemplo: si el tiempo está a 2" y la inyección al 50%, la válvula de inyección estará 1" abierta y 1" cerrada. En el caso de que la salida sea tipo 4 – 20 mA o 0 – 10 V, este tiempo no se usa.

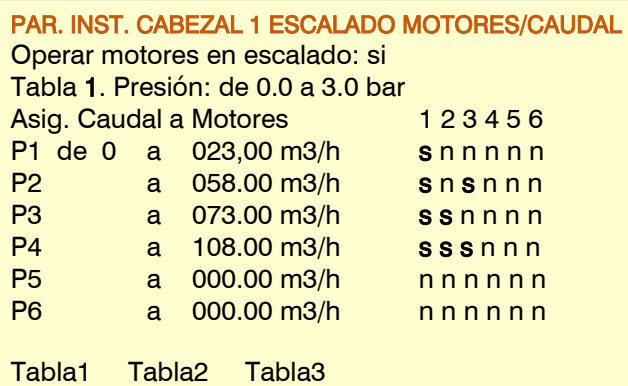

# 48

Se usará en regulación de CE, de pH, en fertilización uniforme si se requieren pulsos rápidos o en fertilización proporcional en la modalidad de inyección proporcional al caudal.

Ciclo de modulación largo: indica cada cuánto tiempo se repite la invección de fertilizante, solo se emplea para la fertilización uniforme (de 01" a 99"). Se usarán las salidas normales de la base.

Los tiempos de ciclo de modulación son comunes a los 4 cabezales.

# <span id="page-47-0"></span>5.14.4. Sectores

En este apartado se configuran los detectores de caudal que pueden llevar los sectores, pueden ser digitales (todo/nada) o de caudal (contador). Los parámetros de estos detectores son comunes a todos los sectores del equipo, para los contadores puede haber hasta 4 formatos diferentes. El sector entra en error por detector de caudal en dos casos: 1. el sector está cerrado y pasa agua; 2. el sector está abierto y no pasa agua. En el caso del detector de caudal por contador, puede entrar en error por caudal fuera de margen.

También se configura si el sector se va a usar como fertilizante. Estos parámetros se configuran para cada sector.

El detector de caudal en el sector puede ser por Detector Digital o por un Contador auxiliar.

Parar programa: cuando se produce el error de sector abierto y no pasa agua o, en el caso del contador auxiliar si está en error por caudal fuera de margen, puede pararse el programa.

- "si": para el programa correspondiente al sector en error.
- "no": no para el programa, solo hace el registro.

Al parar el programa (paro temporal) continuará con el siguiente subprograma, la siguiente posición de un lineal o un posible secuencial.

Detector de caudal digital.

Puede ser un sensor tipo palpador o un presostato de presión. El contacto digital está abierto cuando no pasa agua y cerrado cuando pasa agua.

Retraso detección: cuando el sector cambia de abierto a cerrado se espera este tiempo antes de comprobar que no pasa agua. Cuando el sector cambia de cerrado a abierto se espera este tiempo antes de comprobar que pasa agua. Se deben tener en cuenta los retrasos producidos por las comunicaciones si hay módulos o por el llenado de tuberías (de 0 a 99'59").

Detector de caudal por contador (contador auxiliar).

En cada sector puede haber un contador. Todos los contadores asignados a los sectores tienen que ser iguales dentro de cuatro posibilidades.

Se considera que pasa agua por el sector cuando se reciben pulsos del contador, y que no pasa agua si no se reciben. También hay un control de error de caudal y de fuga si no hay orden de riego.

Nº de formato contador: se puede tener de 1 a 4 formatos diferentes de contadores para asignar a los diferentes sectores. Cada formato incluye las siguientes variables.

Valor del pulso: volumen que mide cada pulso (de 0 a 0000,00 litros).

Tiempo máximo entre pulsos: si después de recibir un pulso pasa más de este tiempo el caudal instantáneo va a 0 (de 0 a 999").

#### Caudal en:

- "0000 m3/h": metros cúbicos por hora. Caudal máximo 9999 m3/h.
- "000.0 m3/h": metros cúbicos por hora. Caudal máximo 999.9 m3/h.
- "00.00 m3/h": metros cúbicos por hora. Caudal máximo 99.99 m3/h.
- "0000 L/h". litros por hora. Caudal máximo 9999 L/h.

Acumulado en: unidades en que se guarda el volumen acumulado en el historial. Las unidades son: "m3", "L", "cl". Margen alto: el error de caudal se activa cuando el caudal instantáneo es superior al caudal previsto en este % (de 0 al 100%, a 0 no hay control de margen alto).

Margen bajo: el error de caudal se activa cuando el caudal instantáneo es inferior al caudal previsto en este % (de 0 al 100%, a 0 no hay control de margen bajo).

Para este control es necesario tener asignado un "caudal previsto" al sector.

Retraso detección margen: retraso que tiene que cumplir para realizar el registro de error de caudal y el paro del programa (de 0 a 99'59"). Cuando el sector no tiene orden de riego se usará esta temporización para una vez

transcurrida se controlará si llega un primer pulso del contador, entonces realizará un registro indicando la fuga; en el "Historial - Sector" mostrará las unidades fugadas.

#### Sector fertilizante.

Cuando se configura un sector como fertilizante lo que hace es activar el sector solo cuando se activa el fertilizante que tiene asignado. Se configura para cada sector. Solo pueden ser los 4 fertilizantes primeros. Sector: número de sector al que se le va a asignar el fertilizante. De 0 a 400.

# Fertilizantes asignados:

F1: si/no F2: si/no F3: si/no F4: si/no

Cuando se distribuya en la red de riego otra red independiente para uno o más fertilizantes, entonces podemos usar esta utilidad para abrir la válvula de abono en uno o más sectores mientras en otros solo se riega o se aplica otro fertilizante.

# Veamos un ejemplo tipo de este sistema:

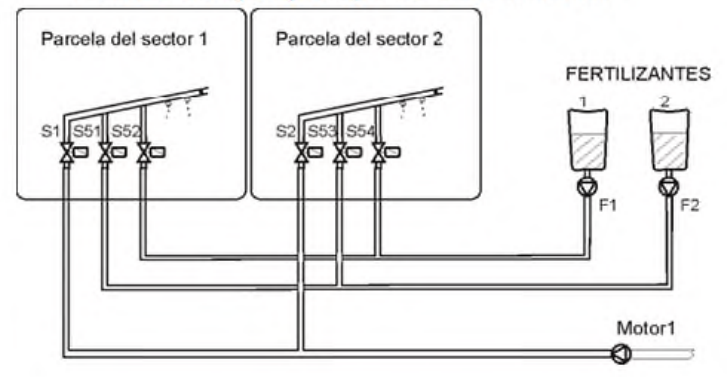

# <span id="page-48-0"></span>5.14.5. Comunicación

Para este apartado consulte el manual "Agrónic 4500 Comunicaciones" (R-2407).

# <span id="page-48-1"></span>5.14.6. Varios

#### Programas.

En riego por volumen preguntar tiempo: respondiendo "si" cuando se riega por volumen preguntará un tiempo máximo de riego. Este tiempo se da por seguridad en el caso de que no reciba pulsos del contador.

Formato volumen riego: cuando las unidades de riego sean por volumen en "m3" aquí se determina en que formato se entrarán: [00000 m3] [0000.0 m3] [000.00 m3].

Formato volumen fertilizantes: cuando las unidades de la fertilización sean por volumen aquí se determina en qué formato se entrarán: [00000 L] [0000.0 L] [000.00 L] donde L son litros.

Unidades fertilizantes por defecto: determina las unidades de fertilizante por defecto. En cada programa se podrá modificar en "Parámetros - Programas".

- "hh:mm": horas y minutos.
- "mm'ss"": minutos y segundos.
- "L": litros. Necesita tener un sensor contador configurado.
- "L/ha": litros por hectárea. Necesita tener un sensor contador configurado en los fertilizantes y el área de cada sector. Sumando el área total de los sectores a regar calcula los litros de fertilizante.

#### Pre y postriego por subprograma o sector:

- "sí": si el programa es tipo "*subprogramas*" el preriego y postriego se pregunta para cada subprograma, si es del tipo "*lineal*" el preriego y postriego se pregunta para cada agrupación de posiciones de lineal. Valor por defecto.
- "no": el preriego y postriego se pregunta para todo el programa, será un valor único, pero se aplicará en cada subprograma o grupo del lineal. Con esta opción no se mostrará la tecla T/V en Función – Programas, puesto que todos los subprogramas deben tener las mismas unidades de riego.

En riego solar híbrido no permite operar con pre y postriego.

Medias lectura CE y pH: la lectura de los sensores de regulación que muestra en consulta es la media de las últimas lecturas. Aquí se configura el número de lecturas usado para hacer la media (de 1 a 10). Se usa para que la lectura sea más estable en la consulta, no se usa para el control. Se toma una lectura cada segundo.

Formato Radiación integrada: en Wh/m2 o en J/cm2, en los condicionantes de inicio, aviso o modificación de "riego/fertilizante/tiempo entre activaciones" por un valor de radiación integrada se tratará en una unidad o en la otra.

# Límite de registros.

Registros máximos por hora: 500 (por defecto). Para evitar cantidades excesivas de un mismo registro se puede fijar un límite general y así evitar colapsar comunicaciones con eventos repetitivos. Puede ocurrir por un error en la programación, errores de comunicación en módulos, en sensores, etc. Una vez se ha llegado al máximo permitido dejará de realizar nuevos registros del evento hasta que haya un cambio de día o se dé una orden manual. Al llegar al límite se realizará un registro indicando la situación. Si el valor se deja a "0" no va a realizar ningún tipo de registro de eventos.

# <span id="page-49-0"></span>5.14.7. Códigos de acceso

Código SMS: código que ha de incluir una orden enviada por SMS para ser aceptada. Si se deja a 0 no es necesario poner ningún código.

Código PAR: código para poder entrar en Parámetros. Si se deja a 0 no va a pedir ningún código de acceso.

Código FUN: código para poder entrar en Funciones. Si se deja a 0 no va a pedir ningún código de acceso.

# <span id="page-49-1"></span>5.14.8. Copia de seguridad

Cuando tenga todos los parámetros y programas del equipo configurados puede guardar una copia de seguridad dentro del propio equipo. Esta copia se puede recuperar cuando lo desee. Esto permite que en caso de que se modifiquen los parámetros por error, o se desee volver a una configuración anterior, en un solo paso se pueda hacer.

Es muy importante realizar copias de seguridad periódicas para salvar los datos y protegerlos de posibles errores.

Esta acción puede demorarse algunos segundos.

# <span id="page-49-2"></span>5.14.9. Idioma

Selección del idioma de los textos del Agrónic. De momento disponible en español, en futuras versiones inglés, francés, italiano y portugués.

# <span id="page-49-3"></span>5.14.10. Activación de opciones

Hay algunas funcionalidades del Agrónic que para usarse deben activarse primero mediante un código de activación que facilita Progrés.

Si cuando está activada se entra un código incorrecto la opción se desactiva.

Código PC-Nube: activación de la comunicación con el programa Agrónic PC, incluye la comunicación con la Nube (Agrónic Web - Agrónic App).

Código Nube: activación de la comunicación con la aplicación Agrónic Web/App.

Código Plus: activación de la opción para aumentar el número de cabezales, de sectores y de programas, agrupación de sectores, riego por ETo, regulación presión, sensores lógicos, riego solar híbrido y conexión a equipos vía ModBus.

Las siguientes opciones dependen de la activación previa de la versión PLUS.

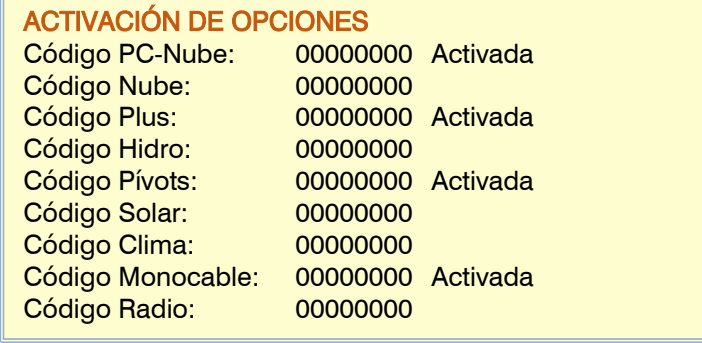

Código Hidro: incluye la fertilización por regulación de CE, dos tratamientos fitosanitarios (TF1-TF2), control de Drenajes, Mezcla de aguas, gestión de Nebulización.

Código Pívots, control de hasta 4 Pívots.

INSTALADOR CÓDIGOS Código SMS: 0000 Código PAR: 0000 Código FUN: 0000

50

Código Solar, control del Riego Solar

Código Clima (en preparación)

Código Monocable: la activación de esta opción permite enlazar con los módulos Agrónic Monocable 120. Código Radio: la activación de esta opción permite enlazar con los módulos Agrónic Radio 433.

# <span id="page-50-0"></span>5.14.11. Hardware

El hardware del Agrónic está dividido en dos partes:

- La placa micro. Es donde está conectado la pantalla y el teclado y donde hay el software de control del equipo.
- La placa base. Es donde se conectan las entradas y salidas. De esta placa tenemos por defecto la propia del A4500 más la posibilidad de usar en instalaciones existentes los modelos de placa base de un A4000 o A7000.

Tipo de placa base: La placa micro detecta automáticamente el tipo de placa base que hay conectada en el equipo.

# Placa base A4500/A4000.

La ampliación de salidas analógicas no necesita ninguna configuración, solo instalar las placas Hay un total de 10 salidas analógicas (5 en cada placa).

Para cada una de las salidas analógicas se configura que valor de la salida se corresponde con el 1% y que valor con el 100%. Los valores se dan en mA ya que la salida es de 0 a 20 mA. Salida al 1%: valor de 0 a 20.0 mA que se corresponde al 1%. Salida al 100%: valor de 0 a 20.0 mA que se corresponde al 100%.

#### Placa base A7000.

La ampliación de salidas analógicas no necesita ninguna configuración, solo instalar la placa. Hay un total de 12 salidas analógicas de 0-10V.

Para cada una de las salidas analógicas se configura que valor de la salida se corresponde con el 1% y que valor con el 100%. Los valores se dan en "V" ya que la salida es de 0 a 10.0V. Salida al 1%: valor de 0 a 10.0 V que se corresponde al 1%. Salida al 100%: valor de 0 a 10.0 V que se corresponde al 100%.

# <span id="page-50-1"></span>5.14.12. Actualizar software

Para actualizar el software interno del Agrónic vía USB. Se necesita un PC con la aplicación de actualizar Agrónics que facilita Progrés y un cable de USB a miniUSB.

# <span id="page-50-2"></span>5.14.13. ModBus intercambio entradas / salidas

Uno o más equipos conectados al Agrónic vía Modbus permiten extraer valores para sensores analógicos o digitales o enviar estados de salidas digitales o analógicas (por ejemplo, a un variador o inyectora). Es necesario tener la versión PLUS.

En cada equipo ModBus se puede configurar hasta 15 elementos (sensores o salidas).

Dispositivo: 1 a 32, de que dispositivo vamos a sacar la lectura para generar un valor de sensor en el Agrónic, o enviar un valor como salida.

- Nº de elemento: 1 a 15, para cada dispositivo disponemos de 15 posiciones para depositar la variable leída en el dispositivo ModBus externo, o para indicar sobre qué salida hay que actuar.
- Tipo: configuramos que vamos a leer un sensor digital o analógico o a activar una salida digital o analógica
- Registro alto: valor decimal del registro alto del sensor a extraer o valor a depositar.
- Registro bajo: valor decimal del registro bajo del sensor a extraer o valor a depositar.
- Dividir por, el valor leído o enviado se dividirá por 1/10/100/1000 cuando haga falta en un valor analógico.

# En el tipo 'salida analógica', puntos de linealización: (Puntos de calibración 1 y 2):

# INSTALADOR MODBUS INTERCAMBIO

Dispositivo: 1 Elemento: 02 Tipo: <salida analógica> Registro alto: 00000 Registro bajo: 00000 Dividir por: <10> Punto de calibración 1: 0 - 0 Punto de calibración 2: 100 - 5000

Valores reales: valor real que entrega el A4500 (por ejemplo, % de regulación de presión de 0 a 100 %) Valores lógicos: valor que se enviará al variador. Por ejemplo, 0 a 5000 (50.00) Hz

Al asignar a un Sensor Analógico el valor extraído por ModBus se le puede dar el formato que nos sea necesario en "Parámetros – Sensores Analógicos – Formatos".

El "registro alto" corresponde a la posición donde se encuentra la parte más significativa de la variable y el "registro bajo" a la menos significativa.

Ejemplo de configuración de los campos "Registro":

Por protocolo, se lee siempre como mínimo 2 bytes.

Si se desea leer un valor analógico de dos bytes en el registro 7: Registro alto: 7 Registro bajo: 7

Si se desea leer un valor analógico de 4 bytes en el registro 41297: Registro alto: 41297 Registro bajo: 41298

Si se desea girar al revés el valor alto y bajo de los 4 bytes del registro 41297: Registro alto: 41298 Registro bajo: 41297

# 52

# <span id="page-52-0"></span>**6. CODIFICACIÓN ENTRADAS Y SALIDAS**

Las entradas y salidas están codificadas con 8 números para facilitar su ubicación. El más significativo indica el dispositivo: Base, AgroBee-L, virtual, etc. El siguiente identifica cuando hay más de un mismo dispositivo. Los tres números siguientes indican en que módulo externo o dispositivo están. Los dos últimos indican el número de entrada o salida.

# SALIDAS DIGITALES

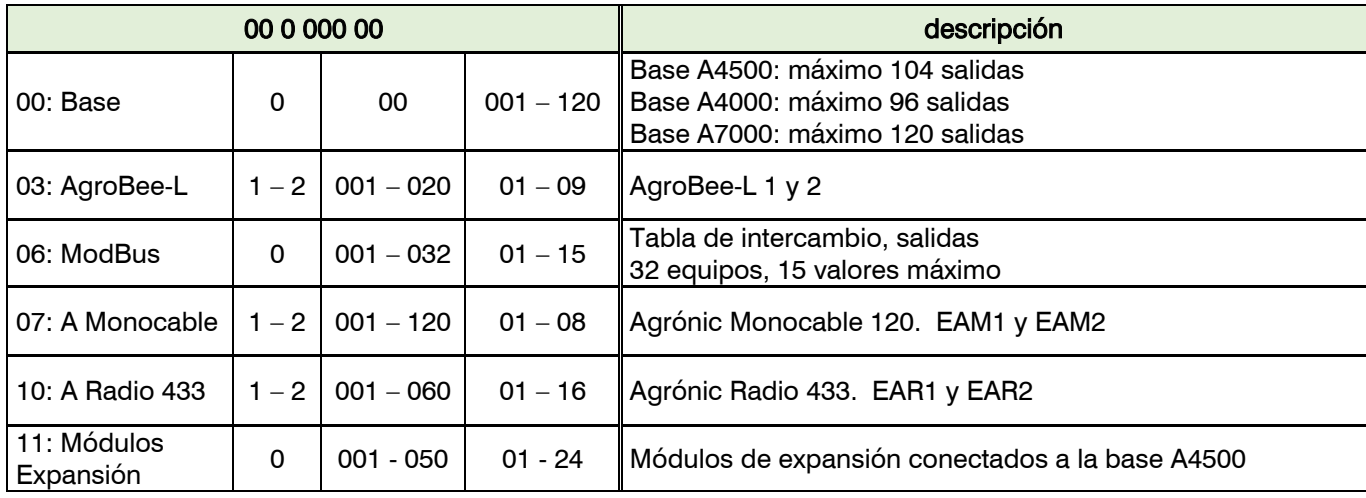

Ejemplos: 03100102: salida 2 del módulo 1 del AgroBee-L 1.

07200101: salida 1 del MAM 10 del Agrónic Monocable 2 00000012: salida 12 de la base

# ENTRADAS DIGITALES

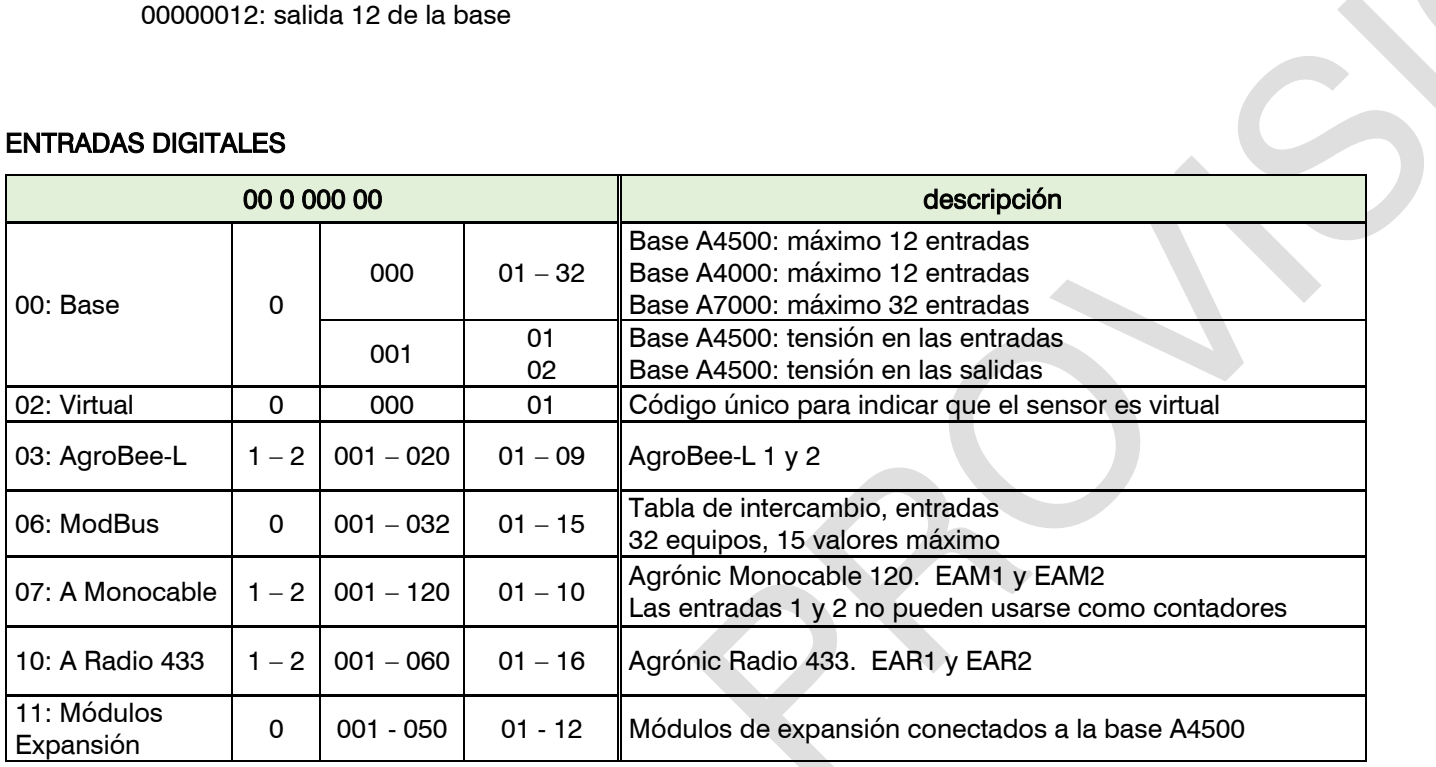

Ejemplos: 00000102: entrada digital que indica si hay tensión en las salidas 03200201: entrada digital 1 del módulo 2 del AgroBee-L 2

# ENTRADAS ANALÓGICAS

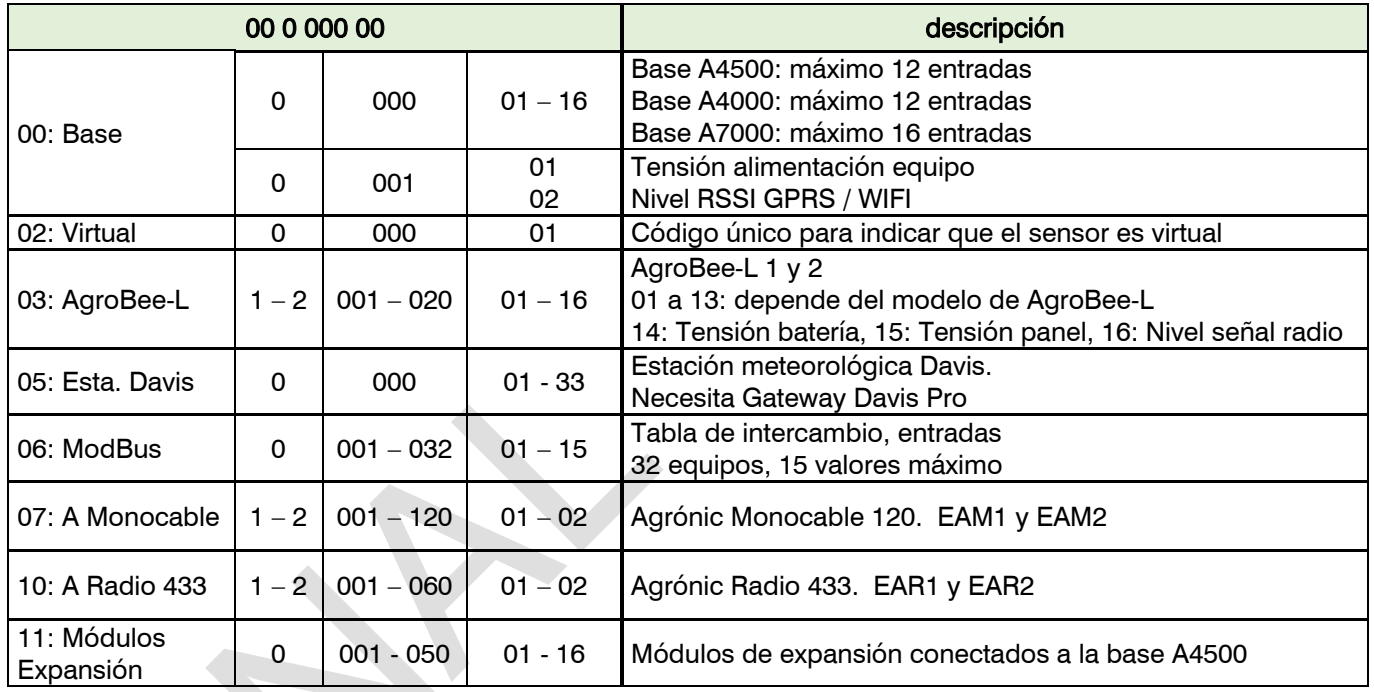

Ejemplos: 00000002: entrada analógica 2 de la base

03101201: entrada analógica 1 del módulo 12 del AgroBee-L 1

# SALIDAS ANALÓGICAS / PULSADAS

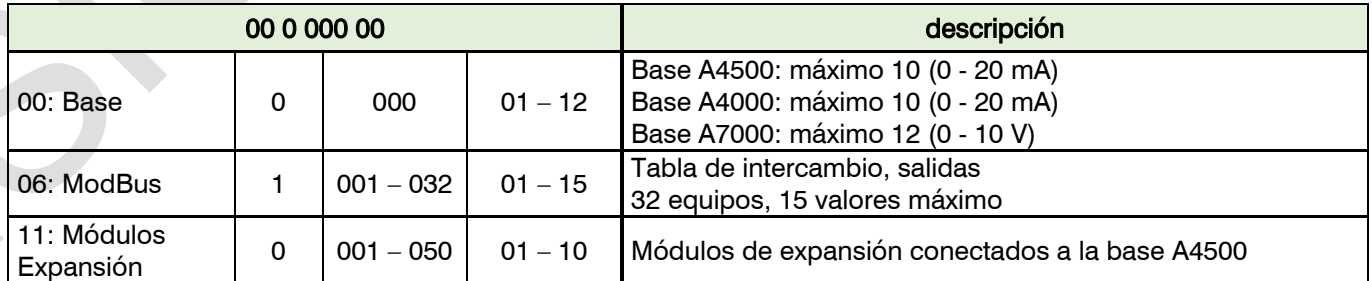

Ejemplos: 00000002: salida analógica 1 de la base

06100102: salida analógica 2 del dispositivo modbus 1

# <span id="page-53-0"></span>**7. PROGRAMACIÓN Y CONSULTA**

La parte de programación, acciones manuales y consultas está explicada en el manual del usuario (R-2405).

# **FUNCIONES**

- 1. PROGRAMAS
- 2. MANUAL
- 3. LECTURAS
- 4. PARÁMETROS
- 5. NEBULIZACIONES
- 6. PÍVOTS

# <span id="page-54-0"></span>**8. RESUMEN**

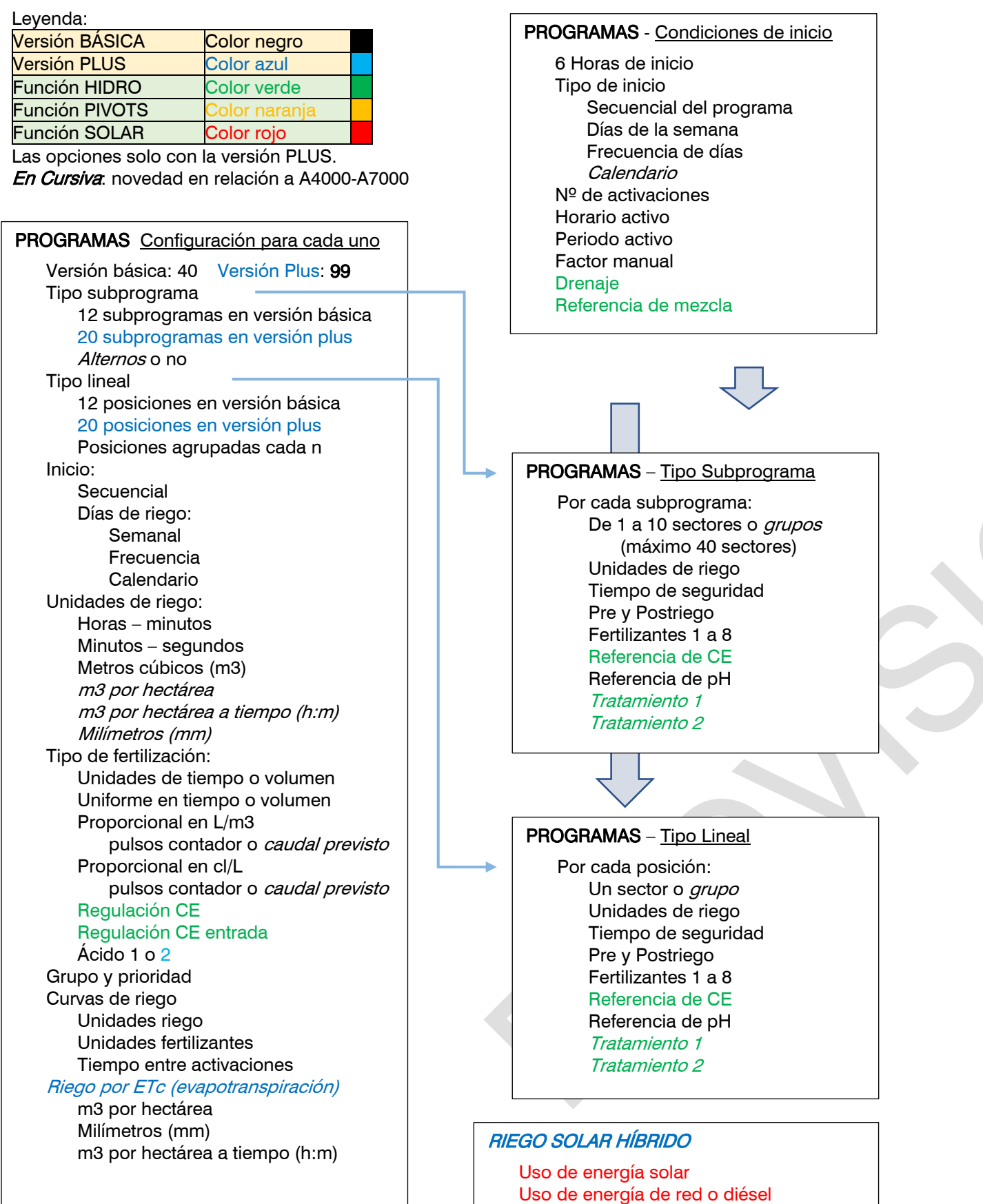

Uso en modo "suma de energías" Energía generada versus Radiación solar

Límite de presión versus caudal

Horario solar

55

# **SECTORES**

Versión básica: 99 Versión Plus: 400 Salida Salida auxiliar

Nº de cabezal Asignar a motores/generales Tiempo para "golpe de ariete" Asignar a contador general Detector de caudal: **Digital** Contador particular Caudal previsto Asignar a contador de energía Consumo previsto Entrada digital para inicio manual

Referencia de presión Área del sector **Cultivo** 

Coeficiente corrector Texto descriptivo

# **SENSORES**

Digitales, de 1 a 80 Registrar, si/no Texto descriptivo Analógicos, de 1 a 120 Formatos: 31 Unidades: múltiples Tara Texto descriptivo Contadores, de 1 a 80 Medida: Volumen Energía Unidades Texto descriptivo Lógicos, de 1 a 20 Operación: Suma Resta Media And (si) Or (o) Elementos: Sensor digital **Condicionante** Salida digital Sensor lógico **Sector** Sensor analógico Sensor contador Sensor lógico Salida analógica Registrar, si/no Texto descriptivo

# GRUPO DE SECTORES

Nº de grupos: 40 Sectores por grupo: 20 Texto descriptivo Numerados de 501 a 540

### **CONDICIONANTES** De 1 a 120 Tipo: Paro definitivo Paro temporal Paro condicional Inicio de programa Inicio / Paro de programa Aviso Modificación del riego Modificación del fertilizante Modificación de la frecuencia Origen: Sensor digital Sensor analógico Sensor lógico Sensor contador-caudal Sensor contador-acumulado Error de caudal Error de CE Error de pH CE al 100% pH al 100% CE de seguridad pH de seguridad Proporción de CE Error CE de mezcla Error de drenaje Error CE de drenaje Error pH de drenaje Comunicación Horario Depósito fertilizante SMS a teléfono A-B-C Activar alarma Anomalía si/no A todos los programas Afecta a cabezales 1-2-3-4 Parar riego/fertilizante/pH Texto descriptivo

#### RELOJ – HORARIOS

Huso horario Horario de verano Calendario solar, uso en: Programas / Nebulizaciones / Riego solar Horario activo fin de semana Ajuste de hora en el historial

# **NEBULIZACIONES**

De 1 a 8 nebulizaciones Regulación por ºC y/o %HR Regulación por DPV De 1 a 8 válvulas de nebulización

# **DRENAJES**

De 1 a 20 drenajes independientes Tipos de compensación: En el mismo riego En el próximo riego Modificación del tiempo entre activaciones

# PÍVOTS

De 1 a 4 pívots 8 áreas diferentes de riego 16 áreas exteriores, pistola/alero Posición por GPS / GNSS Riego por pasadas o tiempo Limitaciones por dos horarios activos Un fertilizante Control de velocidad Cálculo de precipitación y tiempo Control de alineamiento, patinaje y presión Retorno en seco o mojado con aplazamiento Operar con motor diésel o riego solar Modificar pluviometría por sensores Múltiples acciones manuales

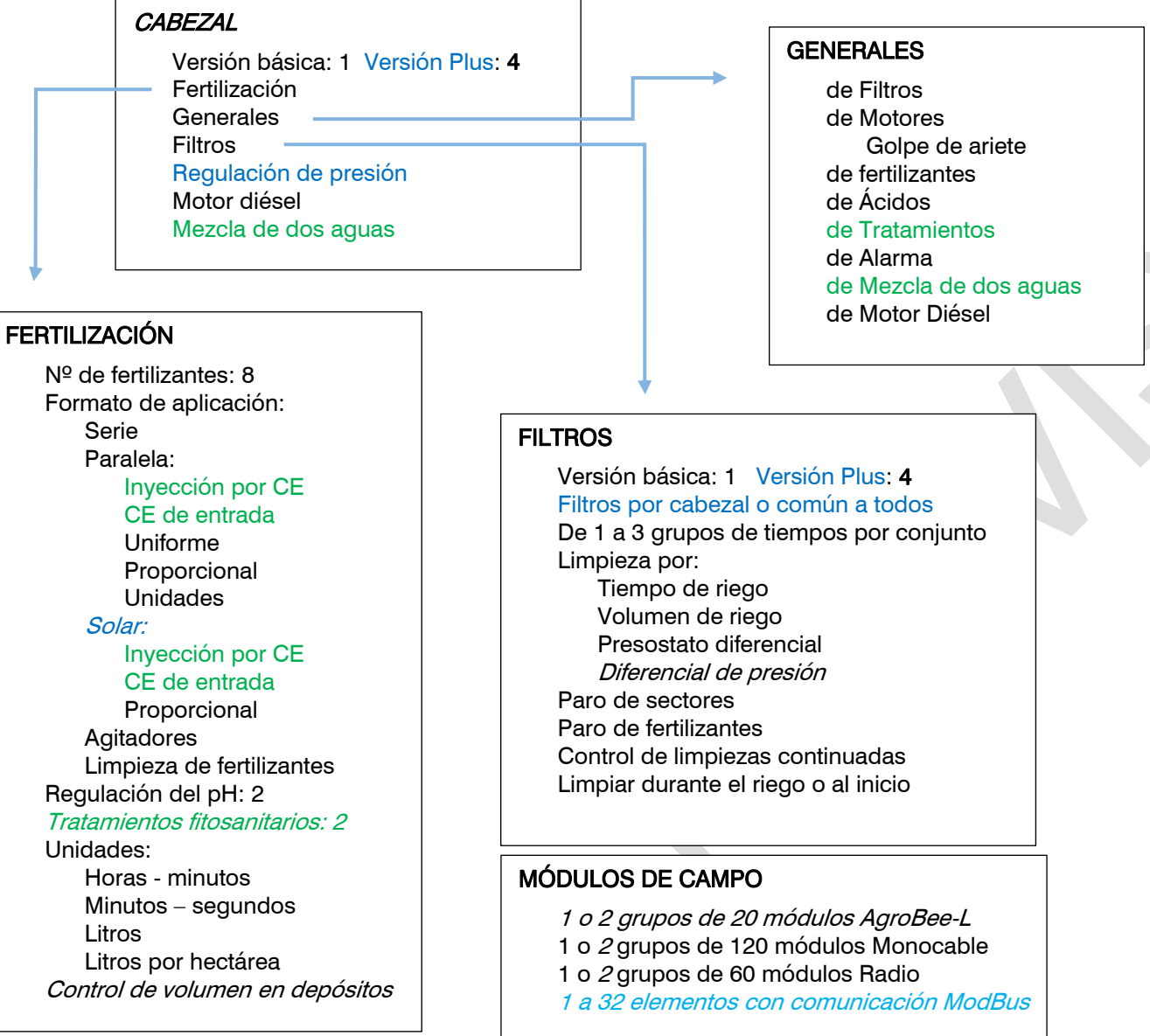